# *IBM SPSS Forecasting 24*

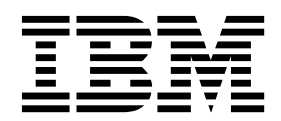

#### **Comunicado**

Antes de usar estas informações e o produto suportado por elas, leia as informações nos ["Avisos" na página 67.](#page-70-0)

#### **Informações sobre o produto**

Esta edição aplica-se à versão 24, liberação 0, modificação 0 do IBM SPSS Statistics e a todas as liberações e modificações subsequentes até que seja indicado de outra forma em novas edições.

## **Índice**

#### **Capítulo [1. Introdução a séries](#page-4-0)**

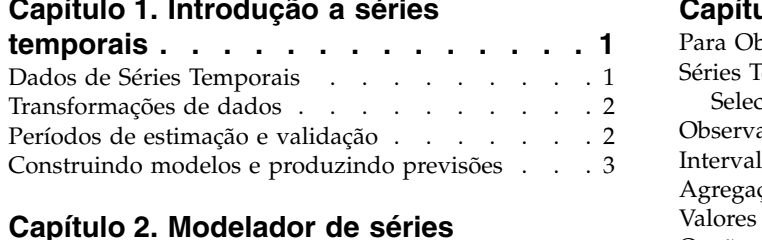

#### **Capítulo 2. Modelador de séries**

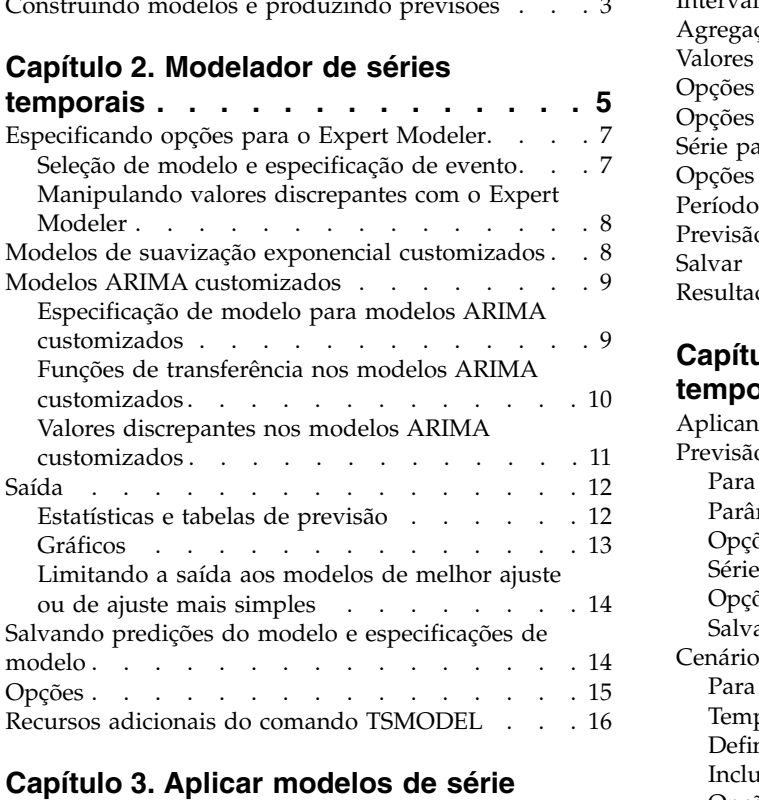

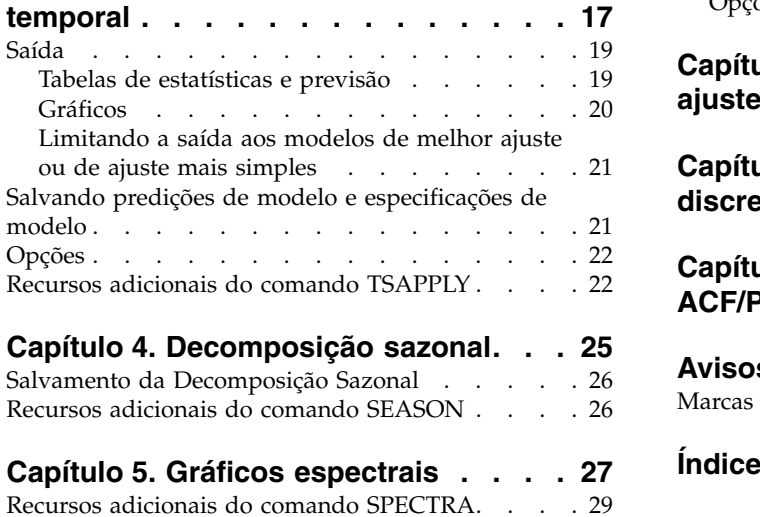

#### **Capítulo [6. Modelos Causais Temporais](#page-34-0) [31](#page-34-0)**

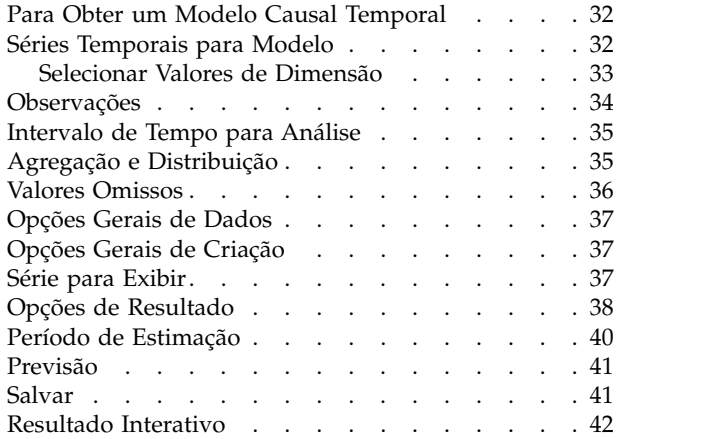

#### **Capítulo [7. Aplicando modelos causais](#page-48-0)**

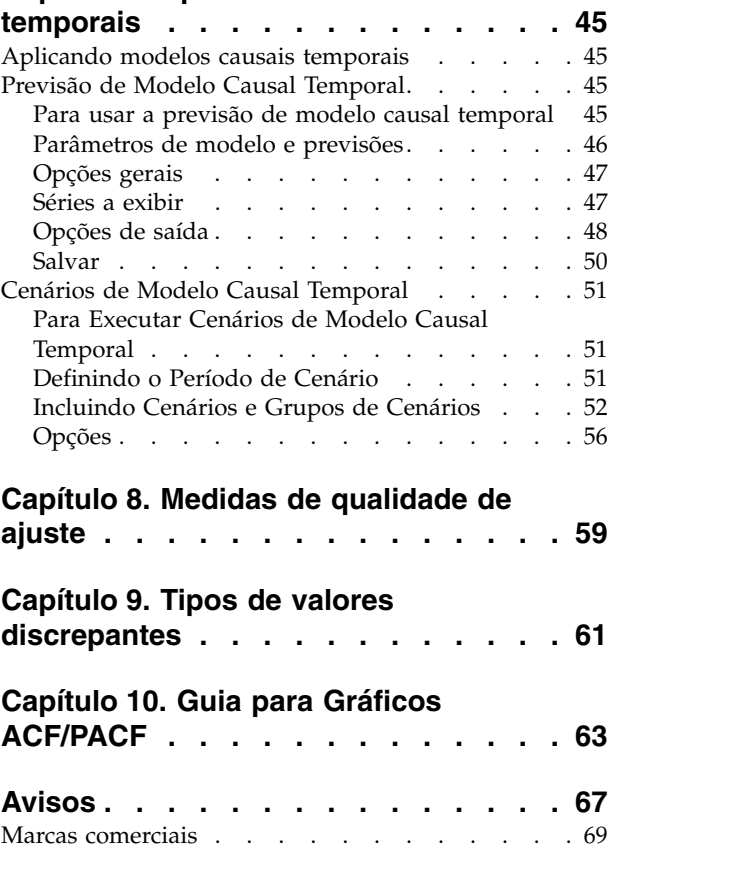

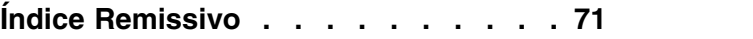

### <span id="page-4-0"></span>**Capítulo 1. Introdução a séries temporais**

Uma **série temporal** é um conjunto de observações obtidas medindo-se uma única variável regularmente durante um período de tempo. Em uma série de dados do inventário, por exemplo, as observações podem representar diariamente níveis de inventário para vários meses. Uma série mostrando a participação no mercado de um produto pode consistir em uma participação no mercado semanal realizada durante alguns anos. Uma série de figuras de vendas totais consiste em uma observação por mês por muitos anos. O que cada um desses exemplos tem em comum é que alguma variável foi observada em intervalos regulares, conhecidos durante um certo período de tempo. Assim, a forma dos dados para uma série temporal típica é uma única sequência ou lista de observações que representam medições realizadas em intervalos regulares.

#### *Tabela 1. Série temporal de inventário diária*

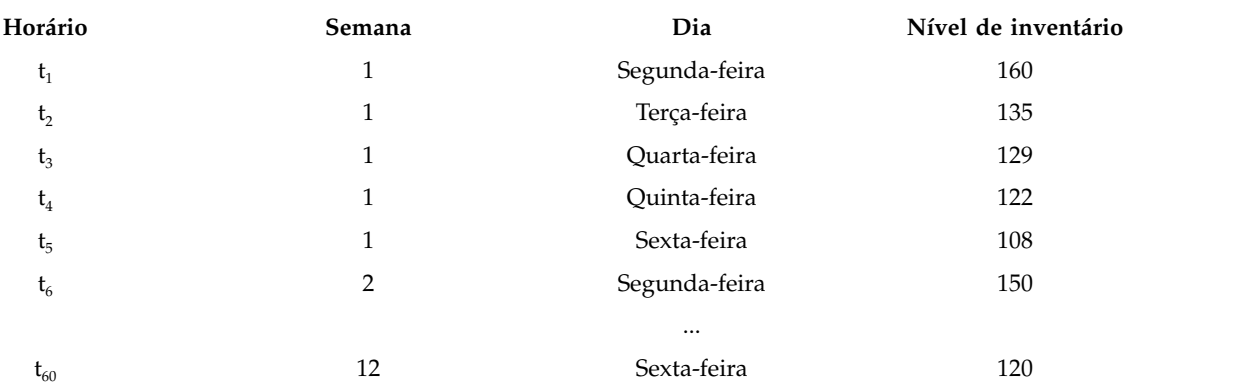

Uma das razões mais importantes para realizar a análise de série temporal é tentar prever valores futuros da série. Um modelo da série que explicou os valores passados também pode prever se e quanto os próximos valores aumentarão ou diminuirão. A capacidade de fazer tais predições com êxito é obviamente importante para qualquer campo científico ou de negócios.

#### **Dados de Séries Temporais**

#### **Dados baseados em coluna**

Cada campo de séries temporais contém os dados para uma única série temporal. Essa estrutura é a estrutura tradicional de dados de séries temporais, conforme utilizado pelo procedimento de modelador de séries temporais, pelo procedimento de decomposição sazonal e pelo procedimento de gráficos espectrais. Por exemplo, para definir uma série temporal no Editor de Dados, clique na guia **Visualização de Variável** e insira um nome de variável em qualquer linha em branco. Cada observação em uma série temporal corresponde a um caso (uma linha no Editor de Dados).

Se você abrir uma planilha que contém dados de séries temporais, cada série deverá ser organizada em uma coluna na planilha. Se você já tiver uma planilha com séries temporais organizadas em linhas, será possível abrir a linha de qualquer maneira e utilizar o menu Transpor nos Dados para inverter as linhas em colunas.

#### **Dados multidimensionais**

Para dados multidimensionais, cada campo de séries temporais contém os dados para diversas séries temporais. Séries temporais separadas, dentro de um determinado campo, são então identificadas por um conjunto de valores de campos categóricos referidos como campos de *dimensão*.

<span id="page-5-0"></span>Por exemplo, os dados de vendas de diferentes regiões e marcas podem ser armazenados em um único campo *sales*, de modo que as dimensões neste caso sejam *region* e *brand*. Cada combinação de *region* e *brand* identifica uma série temporal específica para *sales*. Por exemplo, na tabela a seguir, os registros que tiverem 'north' para *region* e 'brandX' para *brand* definem uma única série temporal.

| intervalo de | region | brand  | sales |
|--------------|--------|--------|-------|
| 01/01/2014   | north  | brandX | 82350 |
| 01/01/2014   | north  | brandY | 86380 |
| 01/01/2014   | south  | brandX | 91375 |
| 01/01/2014   | south  | brandY | 70320 |
| 01/02/2014   | north  | brandX | 83275 |
| 01/02/2014   | north  | brandY | 85260 |
| 01/02/2014   | south  | brandX | 94760 |
| 01/02/2014   | south  | brandY | 69870 |

*Tabela 2. Dados multidimensionais*

**Nota:** Os dados que são importados de cubos OLAP, como a partir do IBM® Cognos TM1, são representados como dados multidimensionais.

#### **Transformações de dados**

Vários procedimentos de transformação de dados que são fornecidos no sistema principal são úteis na análise de série temporal. Essas transformações se aplicam apenas aos dados baseados em coluna, em que cada campo de série temporal contém os dados para uma única série temporal.

- v O procedimento Definir Datas (no menu Dados) gera variáveis de data que são usadas para estabelecer a periodicidade e para distinguir entre períodos históricos, de validação e de previsão. A previsão é projetada para funcionar com as variáveis criadas pelo procedimento Definir Datas.
- v O procedimento Criar Série Temporal (no menu Transformar) cria novas variáveis de série temporal como funções das variáveis de série temporal existentes. Ele inclui funções que usam observações vizinhas para suavização, média e diferenciação.
- v O procedimento Substituir Valores Omissos (no menu Transformar) substitui valores omissos do sistema e do usuário por eparamétrica baseadas em um de vários métodos. Os dados omissos no início ou no final de uma série não representam nenhum problema particular; eles simplesmente diminuem o comprimento útil da série. As diferenças no meio de uma série (dados omissos *integrados*) podem ser um problema muito mais sério.

Consulte o *Core System User's Guide* para obter informações detalhadas sobre transformações de dados para séries temporais.

#### **Períodos de estimação e validação**

É útil, com frequência, dividir sua série temporal em um período de *estimação* ou *histórico* e um período de *validação*. Você desenvolve um modelo na base das observações no período de estimação (histórico) e, em seguida, testa-o para ver como ele funciona no período de validação. Ao forçar o modelo para fazer predições para pontos que você já conhece (os pontos no período de validação), você tem uma ideia de como o modelo funciona na previsão.

Os casos no período de validação são, geralmente, denominados casos de validação porque eles são retornados do processo de construção de modelo. Quando estiver com o trabalho de previsão adequado feito pelo modelo, é possível redefinir o período de estimação para incluir os casos de validação e, em seguida, construir seu modelo final.

### <span id="page-6-0"></span>**Construindo modelos e produzindo previsões**

O módulo complementar Previsão fornece os seguintes procedimentos para realizar as tarefas de criar modelos e produzir previsões:

- v O procedimento Capítulo [2, "Modelador de séries temporais", na página 5](#page-8-0) cria modelos para séries temporais e produz previsões. Ele inclui um Expert Modeler que determina automaticamente o melhor modelo para cada uma de suas séries temporais. Para analistas experientes que desejam um grau maior de controle, ele também fornece ferramentas para a construção de modelos customizados.
- v O procedimento Capítulo [3, "Aplicar modelos de série temporal", na página 17](#page-20-0) aplica modelos de séries temporais existentes -- criados pelo Modelador de Série Temporal -- ao conjunto de dados ativo. Isso permite que você obtenha previsões para séries para as quais dados novos ou revisados estão disponíveis, sem reconstruir seus modelos. Se houver razão para pensar que um modelo foi alterado, ele poderá ser reconstruído usando o Modelador de Série Temporal.
- v O procedimento Capítulo [6, "Modelos Causais Temporais", na página 31](#page-34-0) constrói modelos de séries temporais autorregressivos para cada destino e determina automaticamente as melhores entradas que têm um relacionamento causal com o destino. O procedimento produz saída interativa que você pode usar para explorar os relacionamentos causais. O procedimento também pode gerar previsões, detectar valores discrepantes e determinar a série que tem maior probabilidade de causar um valor discrepante.
- v O procedimento ["Previsão de Modelo Causal Temporal" na página 45](#page-48-0) aplica um modelo causal temporal ao conjunto de dados ativo. É possível usar este procedimento para obter previsões para séries para as quais mais dados atuais estão disponíveis, sem reconstruir seus modelos. É possível também usá-lo para determinar séries que tem maior probabilidade de causarm valores discrepantes que foram detectados pelo procedimento Modelos Causais Temporais.

### <span id="page-8-0"></span>**Capítulo 2. Modelador de séries temporais**

O procedimento Modelador de série temporal estima a suavização exponencial, modelos Média Móvel Integrada AutoRegressiva (ARIMA) univariados e ARIMA multivariados (ou modelos de função de transferência) para séries temporais e produz previsões. O procedimento inclui um Expert Modeler que tenta identificar e estimar automaticamente o modelo ARIMA de melhor ajuste ou de suavização exponencial para uma ou mais séries de variáveis dependentes, eliminando, portanto, a necessidade de identificar um modelo apropriado por meio de tentativa e erro. Como alternativa, é possível especificar um modelo ARIMA customizado ou de suavização exponencial.

**Exemplo.** Você é um gerente de produto responsável pela previsão da unidade de vendas e da receita do próximo mês para cada um dos 100 produtos separados e tem pouca ou nenhuma experiência em modelagem de série temporal. Seus dados de histórico da unidade de vendas para todos os 100 produtos estão armazenados em uma única planilha do Excel. Depois de abrir sua planilha no IBM SPSS Statistics, você usa o Expert Modeler e solicita previsões antecipadas de um mês. O Expert Modeler localiza o melhor modelo de unidade de vendas para cada um dos produtos e usa esses modelos para produzir as previsões. Como o Expert Modeler pode manipular várias séries de entrada, você precisa executar o procedimento apenas uma vez para obter as previsões para todos os seus produtos. Escolhendo salvar as previsões no conjunto de dados ativo, você pode facilmente exportar os resultados de volta para o Excel.

**Estatísticas.** Medidas de qualidade de ajuste: *R* quadrático estacionário, *R* quadrático (*R* <sup>2</sup>), erro quadrático médio de raiz (RMSE), erro médio absoluto (MAE), erro percentual absoluto médio (MAPE), erro absoluto máximo (MaxAE), erro percentual absoluto máximo (MaxAPE), critério de informações bayesiano (BIC) normalizado. Resíduos: função de autocorrelação, função de autocorrelação parcial, Ljung-Box *Q*. Para modelos ARIMA: ordens ARIMA para variáveis dependentes, ordens de função de transferência para variáveis independentes e estimativas de valor discrepante. Além disso, estimativas paramétrica de suavização para modelos de suavização exponencial.

**Gráficos.** Gráficos de resumo em todos os modelos: histogramas de *R* quadrático estacionário, *R* quadrático (*R* <sup>2</sup>), erro quadrático médio de raiz (RMSE), erro absoluto médio (MAE), erro percentual absoluto médio (MAPE), erro absoluto máximo (MaxAE), erro percentual absoluto máximo (MaxAPE), critério de informações bayesiano (BIC) normalizado; box plots de autocorrelações residuais e autocorrelações parciais. Resultados para modelos individuais: valores de previsão, valores de ajuste, valores observados, limites superiores e inferiores de confiança, autocorrelações residuais e autocorrelações parciais.

Considerações sobre dados do modelador de série temporal

**Dados.** A variável dependente e todas as variáveis independentes devem ser numéricas.

**Suposições.** A variável dependente e todas as variáveis independentes são tratadas como série temporal, o que significa que cada caso representa um ponto temporal, com casos sucessivos separados por um intervalo de tempo constante.

- v **Estacionariedade.** Para modelos ARIMA customizados, a série temporal a ser modelada deve ser estacionária. A maneira mais efetiva para transformar uma série não estacionária em uma série estacionária é por meio de uma transformação de diferença -- disponível a partir da caixa de diálogo Criar Série Temporal .
- v **Previsões.** Para produzir previsões usando modelos com variáveis (preditores) independentes, o conjunto de dados ativo deve conter valores dessas variáveis para todos os casos no período de previsão. Além disso, as variáveis independentes não devem conter nenhum valor omisso no período de estimação.

#### Definindo datas

Embora não seja requerido, recomenda-se usar a caixa de diálogo Definir Datas para especificar a data associada ao primeiro caso e ao intervalo de tempo entre os casos sucessivos. Isso é feito antes de usar o Modelador de Série Temporal e resulta em um conjunto de variáveis que rotulam a data associada com cada caso. Ele também configura uma periodicidade assumida dos dados -- por exemplo, uma periodicidade de 12 se o intervalo de tempo entre casos sucessivos for de um mês. Esta periodicidade será necessária se você estiver interessado em criar modelos sazonais. Se você não estiver interessado em modelos sazonais e não exigir rótulos de data em sua saída, você poderá ignorar a caixa de diálogo Definir Datas. O rótulo associado a cada caso será, então, simplesmente o número do caso.

Para usar o modelador de série temporal

1. Nos menus, escolha:

#### **Analisar** > **Previsão** > **Criar Modelos Tradicionais...**

- 2. Na guia Variáveis, selecione uma ou mais variáveis dependentes a serem modeladas.
- 3. Na caixa suspensa Método, selecione um método de modelagem. Para modelagem automática, deixe o método padrão de **Expert Modeler**. Isso chamará o Expert Modeler para determinar o modelo de melhor ajuste para cada uma das variáveis dependentes.

Para produzir previsões:

- 4. Clique na guia **Opções**.
- 5. Especifique o período de previsão. Isso produzirá um gráfico que inclui previsões e valores observados.

Como opção, você pode:

- v Selecionar uma ou mais variáveis independentes. As variáveis independentes são tratadas como variáveis preditoras em análise de regressão, mas são opcionais. Elas podem ser incluídas em modelos ARIMA, mas não em modelos de suavização exponencial. Se você especificar **Expert Modeler** como o método de modelagem e incluir variáveis independentes, apenas os modelos ARIMA serão considerados.
- v Clicar em **Critérios** para especificar detalhes de modelagem.
- v [Salvar predições, intervalos de confiança e resíduos de ruído.](#page-17-1)
- v [Salvar os modelos estimados em formato XML.](#page-17-1) Os modelos salvos podem ser aplicados a dados novos ou revisados para obter previsões atualizadas sem reconstruir modelos.
- v [Obter estatísticas de resumo em todos os modelos estimados.](#page-15-1)
- [Especificar funções de transferência para variáveis independentes em modelos ARIMA customizados.](#page-13-1)
- v [Ativar a detecção automática de valores discrepantes.](#page-11-1)
- v [Modelar pontos de tempo específicos como valores discrepantes para modelos ARIMA customizados.](#page-14-1)

#### Métodos de Modelagem

Os métodos de modelagem disponíveis são:

**Modelador Especialista.** O Expert Modeler localiza automaticamente o modelo de melhor ajuste para cada série dependente. Se forem especificadas variáveis independentes (preditoras), o Expert Modeler selecionará, para inclusão em modelos ARIMA, as que possuem um relacionamento estatisticamente significativo com a série dependente. As variáveis de modelo são transformadas onde apropriado utilizando a diferenciação e/ou a transformação de raiz quadrada ou de logarítmica natural. Por padrão, o Expert Modeler considera a suavização exponencial e modelos ARIMA. No entanto, é possível limitar o Expert Modeler a procurar somente modelos ARIMA ou procurar somente modelos de suavização exponencial. Também é possível especificar detecção automática de valores discrepantes.

<span id="page-10-0"></span>**Suavização Exponencial.** Utilize esta opção para especificar um modelo de suavização exponencial customizado. É possível escolher entre uma variedade de modelos de suavização exponencial que diferem em termos de tratamento de tendência e sazonalidade.

**ARIMA.** Utilize esta opção para especificar um modelo ARIMA customizado. Isso envolve a especificação de ordens de média autorregressiva e móvel, bem como o grau de diferenciação. É possível incluir variáveis independentes (preditoras) e definir funções de transferência para algumas ou todas elas. Também é possível especificar a detecção automática de valores discrepantes ou especificar um conjunto explícito de valores discrepantes.

Períodos de Estimação e Previsão

**Período de Estimação.** O período de estimação define o conjunto de casos usados para determinar o modelo. Por padrão, o período de estimação inclui todos os casos no conjunto de dados ativo. Para configurar o período de estimação, selecione **Baseado no intervalo de tempo ou de caso** na caixa de diálogo Selecionar Casos. Dependendo dos dados disponíveis, o período de estimação usado pelo procedimento pode variar por variável dependente e, assim, diferir do valor exibido. Para uma determinada variável dependente, o período de estimação verdadeiro é o período decorrido após a eliminação de todos os valores omissos contíguos da variável que ocorre no início ou no final do período de estimação especificado.

**Período de Previsão.** O período de previsão começa no primeiro caso após o período de estimação e, por padrão, vai até o último caso no conjunto de dados ativo. Você pode configurar o final do período de previsão a partir da guia [Opções.](#page-18-1)

### **Especificando opções para o Expert Modeler**

O Expert Modeler fornece opções para restringir o conjunto de modelos candidatos, especificando a manipulação de valores discrepantes e incluindo variáveis de eventos.

#### **Seleção de modelo e especificação de evento**

A guia Modelo permite especificar os tipos de modelos considerados pelo Expert Modeler e especificar variáveis de eventos.

**Tipo de modelo.** As seguintes opções estão disponíveis:

- v **Todos os modelos.** O Modelador Especialista considera os modelos de suavização ARIMA e exponencial.
- v **Apenas modelos de suavização exponencial.** O Modelador Especialista considera apenas os modelos de suavização exponencial.
- v **Apenas modelos ARIMA.** O Modelador Especialista considera apenas os modelos ARIMA.

**Modelador Especialista considera modelos sazonais.** Essa opção será ativada apenas se uma periodicidade tiver sido definida para o conjunto de dados ativo. Quando essa opção for selecionada (marcada), o Expert Modeler considerará modelos sazonais e não sazonais. Se essa opção não estiver selecionada, o Modelador Especialista considerará apenas modelos não sazonais.

**Periodicidade atual.** Indica a periodicidade (se houver) atualmente definida para o conjunto de dados ativo. A periodicidade atual é fornecida como um número inteiro -- por exemplo, 12 para periodicidade anual, com cada caso representando um mês. O valor *Nenhum* será exibido se nenhuma periodicidade tiver sido configurada. Os modelos sazonais requerem uma periodicidade. É possível configurar a periodicidade na caixa de diálogo Definir datas.

**Eventos.** Selecione quaisquer variáveis independentes que devem ser tratadas como variáveis de eventos. Para variáveis de eventos, os casos com um valor de 1 indicam os tempos em que a série dependente deve ser afetada pelo evento. Valores diferentes de 1 indicam que não há efeito.

### <span id="page-11-1"></span><span id="page-11-0"></span>**Manipulando valores discrepantes com o Expert Modeler**

A guia Valores Discrepantes permite escolher a detecção automática de valores discrepantes e também o tipo de valores discrepantes a detectar.

**Detectar valores discrepantes automaticamente.** Por padrão, a detecção automática de valores discrepantes não é executada. Selecione (marque) esta opção para executar a detecção automática de valores discrepantes e, em seguida, selecione um ou mais dos seguintes tipos de valores discrepantes:

- Aditivo
- Troca de nível
- Inovador
- Transiente
- Aditivo sazonal
- Tendência local
- Curva de nível aditiva

### **Modelos de suavização exponencial customizados**

**Tipo de modelo.** Os modelos de suavização exponencial<sup>1</sup> são classificados como sazonais ou não sazonais. Os modelos sazonais estarão disponíveis apenas se uma periodicidade tiver sido definida para o conjunto de dados ativo (consulte "Periodicidade atual" abaixo).

- v *Simples*. Esse modelo é apropriado para uma série na qual não houver nenhuma tendência ou sazonalidade. Seu único parâmetro de suavização é nível. A suavização exponencial simples é mais semelhante a um modelo ARIMA com zero ordem de autorregressão, uma ordem de diferenciação, uma ordem de média móvel e nenhuma constante.
- v *Tendência linear de Holt*. Este modelo é apropriado para a série em que houver uma tendência linear e nenhuma sazonalidade. Seus parâmetros de suavização são nível e tendência, que não são restringidos pelos valores uns dos outros. O modelo de Holt é mais geral do que o modelo de Brown, mas poderá demorar mais para calcular para grandes séries. A suavização exponencial de Holt é mais semelhante a um modelo ARIMA com zero ordem de autorregressão, duas ordens de diferenciação e duas ordens de média móvel.
- v *Tendência linear de Brown*. Este modelo é apropriado para a série em que houver uma tendência linear e nenhuma sazonalidade. Seus parâmetros de suavização são nível e tendência, que se supõe que sejam iguais. O modelo de Brown é, portanto, um caso especial do modelo de Holt. A suavização exponencial de Brown é mais semelhante a um modelo ARIMA com zero ordem de autorregressão, duas ordens de diferenciação e duas ordens de média móvel, em que o coeficiente para a segunda ordem de média móvel é igual ao quadrado da metade do coeficiente da primeira ordem.
- v *Tendência amortecida*. Este modelo é apropriado para a série com uma tendência linear que estiver desaparecendo, e sem sazonalidade. Seus parâmetros de suavização são nível, tendência e tendência de amortecimento. A suavização exponencial amortecida é mais semelhante a um modelo ARIMA com uma ordem de autorregressão, uma ordem da diferenciação e duas ordens de média móvel.
- v *Sazonal simples*. Esse modelo é apropriado para uma série sem nenhuma tendência e com um efeito sazonal que seja constante ao longo do tempo. Seus parâmetros de suavização são nível e season. A suavização exponencial sazonal simples é mais semelhante a um modelo ARIMA com zero ordem de autorregressão, uma ordem de diferenciação, uma ordem de diferenciação sazonal e as ordens 1, p e p + 1 de média móvel, em que p é o número de períodos em um intervalo sazonal (para dados mensais,  $p = 12$ ).
- v *Aditivo de Winter*. Este modelo é apropriado para a série com uma tendência linear e um efeito sazonal que não depende do nível da série. Seus parâmetros de suavização são nível, tendência e season. A suavização exponencial aditiva de Winters é muito semelhante a um modelo ARIMA com zero ordens

<sup>1.</sup> Gardner, E. S. 1985. Exponential smoothing: The state of the art. *Journal of Forecasting,* 4, 1-28.

<span id="page-12-0"></span>de autorregressão, uma ordem da diferenciação, uma ordem da diferenciação sazonal e p + 1 ordens de média móvel, em que p é o número de períodos em um intervalo sazonal (para dados mensais, p = 12).

v *Multiplicativo de Winter*. Este modelo é apropriado para a série com uma tendência linear e um efeito sazonal que depende do nível da série. Seus parâmetros de suavização são nível, tendência e season. A suavização exponencial multiplicativa de Winter não é semelhante a nenhum modelo ARIMA.

**Periodicidade atual.** Indica a periodicidade (se houver) atualmente definida para o conjunto de dados ativo. A periodicidade atual é fornecida como um número inteiro -- por exemplo, 12 para periodicidade anual, com cada caso representando um mês. O valor *Nenhum* será exibido se nenhuma periodicidade tiver sido configurada. Os modelos sazonais requerem uma periodicidade. É possível configurar a periodicidade na caixa de diálogo Definir datas.

**Transformação de variável dependente.** É possível especificar uma transformação executada em cada variável dependente antes de ela ser modelada.

- v **Nenhum.** Nenhuma transformação é executada.
- v **Raiz quadrada.** Transformação raiz quadrada.
- v **Logarítmica natural.** Transformação logarítmica natural.

### **Modelos ARIMA customizados**

O Modelador de Série Temporal permite construir modelos ARIMA (Média Móvel Integrada AutoRegressiva) sazonais ou não sazonais customizados -- também conhecidos como modelos Box-Jenkins <sup>2</sup> -- com ou sem um conjunto fixo de variáveis preditoras. É possível definir funções de transferência para qualquer uma ou para todas as variáveis preditoras e especificar a detecção automática de valores discrepantes ou especificar um conjunto explícito de valores discrepantes.

v Todas as variáveis independentes (preditoras) especificadas na guia Variáveis são explicitamente incluídas no modelo. Isso está em contraste com o uso do Expert Modeler, em que variáveis independentes serão incluídas apenas se tiverem um relacionamento estatisticamente significativo com a variável dependente.

#### **Especificação de modelo para modelos ARIMA customizados**

A guia Modelo permite especificar a estrutura de um modelo ARIMA customizado.

**Ordens ARIMA.** Insira valores para os vários componentes ARIMA de seu modelo nas células correspondentes da grade de Estrutura. Todos os valores devem ser números inteiros não negativos. Para componentes autorregressivos e de média móvel, o valor representa a ordem máxima. Todas as ordens inferiores positivas serão incluídas no modelo. Por exemplo, se você especificar 2, o modelo incluirá as ordens 2 e 1. As células na coluna Sazonal serão ativadas somente se uma periodicidade tiver sido definida para o conjunto de dados ativo (consulte "Periodicidade atual" abaixo).

- v **Autorregressiva (p).** O número de ordens autorregressivas no modelo. As ordens autorregressivas especificam quais valores anteriores da série são utilizados para prever valores atuais. Por exemplo, uma ordem autorregressiva de 2 especifica que o valor de dois períodos de tempo da série no passado será utilizado para prever o valor atual.
- v **Diferença (d).** Especifica a ordem de diferenciação aplicada à série antes de estimar os modelos. A diferenciação é necessária quando tendências estiverem presentes (as séries com tendências normalmente são não estacionárias e a modelagem ARIMA assume estacionariedade) e é utilizada para remover seus efeitos. A ordem da diferenciação corresponde ao grau de tendência das séries -- a diferenciação de primeira ordem considera tendências lineares, a diferenciação de segunda ordem considera tendências quadráticas, e assim por diante.

<sup>2.</sup> Box, G. E. P., G. M. Jenkins, e G. C. Reinsel. 1994. *Time series analysis: Forecasting and control*, 3ª ed. Englewood Cliffs, N.J.: Prentice Hall.

<span id="page-13-0"></span>v **Média Móvel (q).** O número de ordens de média móvel no modelo. As ordens de média móvel especificam como os desvios da média de série para valores anteriores são utilizados para prever valores atuais. Por exemplo, as ordens de média móvel de 1 e 2 especificam que os desvios do valor médio das séries de cada um dos dois últimos períodos de tempo são considerados ao prever valores atuais da série.

**Ordens Sazonais.** Os componentes autorregressivo, média móvel e de diferenciação sazonais desempenham os mesmos papéis que seus correspondentes não sazonais. Para ordens sazonais, no entanto, os valores atuais da série são afetados pelos valores anteriores da série separados por um ou mais períodos sazonais. Por exemplo, para dados mensais (período de sazonal de 12), uma ordem sazonal de 1 significa que o valor de série atual é afetado pelo valor de série 12 períodos anteriores ao período atual. Em seguida, uma ordem sazonal de 1, para os dados mensais, será o mesmo que especificar uma ordem não sazonal de 12.

**Periodicidade atual.** Indica a periodicidade (se houver) atualmente definida para o conjunto de dados ativo. A periodicidade atual é fornecida como um número inteiro -- por exemplo, 12 para periodicidade anual, com cada caso representando um mês. O valor *Nenhum* será exibido se nenhuma periodicidade tiver sido configurada. Os modelos sazonais requerem uma periodicidade. É possível configurar a periodicidade na caixa de diálogo Definir datas.

**Transformação de variável dependente.** É possível especificar uma transformação executada em cada variável dependente antes que ela seja modelada.

- v **Nenhum.** Nenhuma transformação é executada.
- v **Raiz quadrada.** Transformação raiz quadrada.
- v **Logarítmica natural.** Transformação logarítmica natural.

**Incluir constante no modelo.** A inclusão de uma constante é padrão, a menos que você tenha certeza de que o valor de série médio geral é 0. Excluir a constante é recomendado quando diferenciação for aplicada.

### <span id="page-13-1"></span>**Funções de transferência nos modelos ARIMA customizados**

A guia Função de Transferência (presente apenas se variáveis independentes forem especificadas) permite definir funções de transferência para qualquer uma ou todas as variáveis independentes especificadas na guia Variáveis. As funções de transferência permitem especificar a maneira na qual os valores passados de variáveis independentes (preditoras) são usadas para prever valores futuros da série dependente.

**Ordens de Função de Transferência.** Insira valores para os vários componentes da função de transferência nas células correspondentes da grade Estrutura. Todos os valores devem ser números inteiros não negativos. Para componentes de numerador e denominador, o valor representa a ordem máxima. Todas as ordens inferiores positivas serão incluídas no modelo. Além disso, a ordem 0 é sempre incluída para componentes de numerador. Por exemplo, se você especificar 2 para numerador, o modelo incluirá as ordens 2, 1 e 0. Se você especificar 3 para denominador, o modelo incluirá as ordens 3, 2 e 1. As células na coluna Sazonal serão ativadas apenas se uma periodicidade tiver sido definida para o conjunto de dados ativo (consulte "Periodicidade Atual" abaixo).

- v **Numerador.** A ordem do numerador da função de transferência. Especifica quais valores anteriores da série independente selecionada (preditora) são usados para prever valores atuais da série dependente. Por exemplo, uma ordem de numerador de 1 especifica que o valor de um período de série independente no passado -- assim como o valor atual da série independente -- é utilizado para prever o valor atual de cada série dependente.
- v **Denominador.** A ordem do denominador da função de transferência. Especifica como os desvios da média da série, para valores anteriores da série independente selecionada (preditora), são usados para prever valores atuais da série dependente. Por exemplo, uma ordem de denominador de 1 especifica que os desvios do valor médio de um período de série independente no passado são considerados ao prever o valor atual de cada série dependente.

<span id="page-14-0"></span>v **Diferença.** Especifica a ordem de diferenciação aplicada à série independente (preditora) selecionada antes de estimar os modelos. A diferenciação é necessária quando tendências estiverem presentes e é utilizada para remover seu efeito.

**Ordens Sazonais.** Os componentes de numerador, denominador e diferenciação sazonais desempenham os mesmos papéis que seus correspondentes não sazonais. Para ordens sazonais, no entanto, os valores atuais da série são afetados pelos valores anteriores da série separados por um ou mais períodos sazonais. Por exemplo, para dados mensais (período de sazonal de 12), uma ordem sazonal de 1 significa que o valor de série atual é afetado pelo valor de série 12 períodos anteriores ao período atual. Em seguida, uma ordem sazonal de 1, para os dados mensais, será o mesmo que especificar uma ordem não sazonal de 12.

**Periodicidade atual.** Indica a periodicidade (se houver) atualmente definida para o conjunto de dados ativo. A periodicidade atual é fornecida como um número inteiro -- por exemplo, 12 para periodicidade anual, com cada caso representando um mês. O valor *Nenhum* será exibido se nenhuma periodicidade tiver sido configurada. Os modelos sazonais requerem uma periodicidade. É possível configurar a periodicidade na caixa de diálogo Definir datas.

**Atraso.** Configurar um atraso faz com que a influência da variável independente seja atrasada pelo número de intervalos especificados. Por exemplo, se o atraso for configurado como 5, o valor da variável independente no tempo *t* não afetará as previsões até que cinco períodos tenham decorrido (*t* + 5).

**Transformação.** A especificação de uma função de transferência, para um conjunto de variáveis independentes, também inclui uma transformação opcional a ser executada nessas variáveis.

- v **Nenhum.** Nenhuma transformação é executada.
- v **Raiz quadrada.** Transformação raiz quadrada.
- <span id="page-14-1"></span>v **Logarítmica natural.** Transformação logarítmica natural.

#### **Valores discrepantes nos modelos ARIMA customizados**

A guia Valores Discrepantes fornece as seguintes opções para a manipulação de valores discrepantes <sup>3</sup>: detecte-os automaticamente, especifique pontos particulares como valores discrepantes ou não os detecte ou modele.

**Não detectar valores discrepantes ou modelá-los.** Por padrão, os valores discrepantes não são detectados nem modelados. Selecione esta opção para desativar qualquer detecção ou modelagem de valores discrepantes.

**Detectar valores discrepantes automaticamente.** Selecione esta opção para executar a detecção automática de valores discrepantes e selecione um ou mais dos seguintes tipos de valores discrepantes:

- Aditivo
- Troca de nível
- Inovador
- Transiente
- Aditivo sazonal
- Tendência local
- Curva de nível aditiva

Consulte o tópico Capítulo [9, "Tipos de valores discrepantes", na página 61](#page-64-0) para obter mais informações

<sup>3.</sup> Pena, D., G. C. Tiao, e R. S. Tsay, eds. 2001. *A course in time series analysis*. Nova York: John Wiley and Sons.

<span id="page-15-0"></span>**Modele pontos de tempo específicos como valores discrepantes.** Selecione esta opção para especificar pontos de tempo particulares como valores discrepantes. Use uma linha separada da grade Definição de Valor Discrepante para cada valor discrepante. Insira valores para todas as células em uma determinada linha.

v **Tipo.** O tipo de valor discrepante. Os tipos suportados são: aditivo (padrão), mudança de nível, inovador, transitório, aditivo sazonal e tendência local.

*Nota 1*: Se nenhuma especificação de data tiver sido definida para o conjunto de dados ativo, a grade Definição de Valor Discrepante mostrará a única coluna *Observação*. Para especificar um valor discrepante, insira o número da linha (conforme exibido no Editor de Dados) do caso relevante.

*Nota 2*: A coluna *Ciclo* (se presente) na grade Definição de Valor Discrepante refere-se ao valor da variável *CYCLE\_* no conjunto de dados ativo.

#### **Saída**

A saída disponível inclui resultados para modelos individuais e também resultados calculados em todos os modelos. Os resultados para modelos individuais podem ser limitados a um conjunto de modelos de melhor ou pior ajuste com base em critérios especificados pelo usuário.

### <span id="page-15-1"></span>**Estatísticas e tabelas de previsão**

A guia Estatísticas fornece opções para exibir tabelas dos resultados de modelagem.

**Exibir as medidas de ajuste, a estatística de Ljung-Box e o número de valores discrepantes por modelo.** Selecione (marque) esta opção para exibir uma tabela que contém as medidas de ajuste selecionadas, o valor de Ljung-Box e o número de valores discrepantes para cada modelo estimado.

**Medidas de Ajuste.** É possível selecionar uma ou mais das opções a seguir para inclusão na tabela que contém as medidas de ajuste para cada modelo estimado:

- v *R* quadrático estacionário
- *R* quadrático
- v Erro quadrático médio de raiz
- v Erro percentual absoluto médio
- v Erro absoluto médio
- v Erro percentual absoluto máximo
- v Erro absoluto máximo
- v BIC normalizado

**Estatísticas para Comparar Modelos.** Este grupo de opções controla a exibição de tabelas que contém estatísticas calculadas em todos os modelos estimados. Cada opção gera uma tabela separada. É possível selecionar uma ou mais das seguintes opções:

- v **Qualidade do ajuste.** Tabela de estatísticas de sumarização e percentis para *R*-quadrado estacionário, *R*-quadrado, erro quadrático médio raiz, erro percentual absoluto médio, erro médio absoluto, erro máximo percentual absoluto, erro máximo absoluto e critério de informações bayesiano normalizado.
- v **Função de autocorrelação residual (ACF).** Tabela de estatísticas de resumo e percentis para autocorrelações dos resíduos em todos os modelos estimados.
- v **Função de autocorrelação parcial residual (PACF).** Tabela de estatísticas de resumo e percentis para autocorrelações parciais dos resíduos em todos os modelos estimados.

**Estatísticas para Modelos Individuais.** Este grupo de opções controla a exibição de tabelas que contém informações detalhadas para cada modelo estimado. Cada opção gera uma tabela separada. É possível selecionar uma ou mais das seguintes opções:

- <span id="page-16-0"></span>v **Estimativas paramétrica.** Exibe uma tabela de estimativas paramétrica para cada modelo estimado. Tabelas separadas são exibidas para suavização exponencial e modelos ARIMA. Se existirem valores discrepantes, as estimativas paramétrica para eles também serão exibidas em uma tabela separada.
- v **Função de autocorrelação residual (ACF).** Exibe uma tabela de autocorrelações residuais por lag para cada modelo estimado. A tabela inclui os intervalos de confiança para as autocorrelações.
- v **Função de autocorrelação parcial residual (PACF).** Exibe uma tabela de autocorrelações parciais residuais por lag para cada modelo estimado. A tabela inclui os intervalos de confiança para as autocorrelações parciais.

**Exibir previsões.** Exibe uma tabela de previsões de modelo e intervalos de confiança para cada modelo estimado. O período de previsão é definido a partir da guia Opções.

### **Gráficos**

A guia Gráficos fornece opções para exibir gráficos dos resultados de modelagem.

Gráficos para comparar modelos

Este grupo de opções controla a exibição de gráficos que contêm estatísticas calculadas em todos os modelos estimados. Cada opção gera um gráfico separado. É possível selecionar uma ou mais das seguintes opções:

- v *R*-quadrado estacionário
- v *R*-quadrado
- v Erro quadrático médio de raiz
- Erro percentual absoluto médio
- v Erro absoluto médio
- v Erro percentual absoluto máximo
- v Erro absoluto máximo
- v BIC normalizado
- v Função de autocorrelação de resíduos (FAC)
- v Função de autocorrelação parcial de resíduos (FACP)

Gráficos para modelos individuais

**Série.** Selecione (marque) esta opção para obter gráficos dos valores preditos para cada modelo estimado. É possível selecionar uma ou mais das opções a seguir para inclusão no gráfico:

- v **Valores observados.** Os valores observados da série dependente.
- v **Previsões.** Os valores preditos do modelo para o período de previsão.
- Valores de ajuste. Os valores preditos do modelo para o período de estimação.
- v **Intervalos de confiança para previsões.** Os intervalos de confiança para o período de previsão.
- v **Intervalos de confiança para valores de ajuste.** Os intervalos de confiança para o período de estimação.

**Função de autocorrelação de resíduos (ACF).** Exibe um gráfico de autocorrelações residuais para cada modelo estimado.

**Função de autocorrelação parcial de resíduos (PACF).** Exibe um gráfico de autocorrelações parciais residuais para cada modelo estimado.

### <span id="page-17-0"></span>**Limitando a saída aos modelos de melhor ajuste ou de ajuste mais simples**

A guia Filtro de Saída fornece opções para restringir a saída tabular e a saída de gráfico a um subconjunto de modelos estimados. É possível escolher limitar a saída aos modelos de melhor ajuste e/ou de ajuste mais simples de acordo com os critérios de ajuste que você fornecer. Por padrão, todos os modelos estimados são incluídos na saída.

**Modelos de melhor ajuste.** Selecione (marque) esta opção para incluir os modelos de melhor ajuste na saída. Selecione uma medida de qualidade de ajuste e especifique o número de modelos a incluir. Selecionar esta opção não impede de também selecionar os modelos de ajuste mais simples. Nesse caso, a saída consistirá nos modelos de ajuste mais simples e também nos modelos de melhor ajuste.

- v **Número fixo de modelos.** Especifica que os resultados são exibidos para os *n* modelos de melhor ajuste. Se o número exceder o número de modelos estimados, todos os modelos serão exibidos.
- v **Porcentagem do número total de modelos.** Especifica que os resultados são exibidos para modelos com valores de qualidade do ajuste na parte superior de *n* por cento em todos os modelos estimados.

**Modelos de ajuste mais simples.** Selecione (marque) esta opção para incluir os modelos de ajuste mais simples na saída. Selecione uma medida de qualidade de ajuste e especifique o número de modelos a incluir. Selecionar esta opção não impede de também selecionar os modelos de melhor ajuste. Nesse caso, a saída consistirá nos modelos de melhor ajuste e também nos modelos de ajuste mais simples.

- v **Número fixo de modelos.** Especifica que os resultados são exibidos para os *n* modelos de ajuste mais simples. Se o número exceder o número de modelos estimados, todos os modelos serão exibidos.
- v **Porcentagem do número total de modelos.** Especifica que os resultados são exibidos para modelos com valores de qualidade do ajuste na parte inferior de *n* por cento em todos os modelos estimados.

**Medida de Qualidade do Ajuste.** Selecione a medida de qualidade do ajuste a ser usada para os modelos de filtragem. O padrão é *R* quadrático estacionário.

#### <span id="page-17-1"></span>**Salvando predições do modelo e especificações de modelo**

A guia Salvar permite salvar predições do modelo como novas variáveis no conjunto de dados ativo e salvar especificações de modelo em um arquivo externo no formato XML.

**Salvar Variáveis.** É possível salvar predições do modelo, intervalos de confiança e resíduos como novas variáveis no conjunto de dados ativo. Cada série dependente origina seu próprio conjunto de novas variáveis e cada nova variável contém valores para os períodos de estimação e de previsão. Novos casos serão incluídos se o período de previsão se estender além do comprimento da série de variável dependente. Escolha salvar novas variáveis marcando a caixa de seleção associada Salvar para cada uma. Por padrão, nenhuma variável nova é salva.

- Valores preditos. Os valores preditos do modelo.
- v **Limites de Confiança Inferiores.** Limites de confiança inferiores para os valores preditos.
- v **Limites de Confiança Superiores.** Limites de confiança superiores para os valores preditos.
- v **Resíduos de Ruído.** Os resíduos do modelo. Quando são executadas transformações da variável dependente (por exemplo, log natural), estes são os resíduos para a série transformada.
- v **Prefixo de Nome de Variável.** Especifique os prefixos a serem usados para nomes de novas variáveis ou deixe os prefixos padrão. Os nomes de variáveis consistem no prefixo, no nome da variável dependente associada e em um identificador de modelo. O nome de variável será estendido se necessário para evitar conflitos de nomenclatura da variável. O prefixo deve estar em conformidade com as regras para nomes de variáveis válidos.

**Exportar Arquivo de Modelo.** As especificações de modelo para todos os modelos estimados são exportadas para o arquivo especificado no formato XML. Os modelos salvos podem ser usados para obter previsões atualizadas.

- <span id="page-18-0"></span>v **Arquivo XML.** As especificações de modelo são salvas em um arquivo XML que pode ser usado com aplicativos IBM SPSS.
- v **Arquivo PMML.** As especificações de modelo são salvas em um arquivo XML compatível com PMML que pode ser usado com aplicativos compatíveis com PMML, incluindo aplicativos IBM SPSS.

### <span id="page-18-1"></span>**Opções**

A guia Opções permite configurar o período de previsão, especificar a manipulação de valores omissos, configurar a largura do intervalo de confiança, especificar um prefixo customizado para identificadores de modelo e configurar o número de lags mostrado para autocorrelações.

**Período de Previsão.** O período de previsão sempre começa com o primeiro caso após o fim do período de estimação (o conjunto de casos usado para determinar o modelo) e vai até o último caso no conjunto de dados ativo ou uma data especificada pelo usuário. Por padrão, o final do período de estimação é o último caso no conjunto de dados ativo, mas pode ser alterado a partir da caixa de diálogo Selecionar Casos selecionando **Baseado no tempo ou no intervalo de caso**.

- v **Primeiro caso após o final do período de estimação até o último caso no conjunto de dados ativo.** Selecione esta opção quando o final do período de estimação for anterior ao último caso no conjunto de dados ativo e você desejar previsões até o último caso. Esta opção geralmente é usada para produzir previsões para um período de validação, permitindo a comparação das previsões do modelo com um subconjunto dos valores reais.
- v **Primeiro caso após o final do período de estimação até uma data especificada.** Selecione esta opção para especificar explicitamente o final do período de previsão. Esta opção geralmente é usada para produzir previsões além do final da série real. Insira valores para todas as células na grade Data.

Se nenhuma especificação de data tiver sido definida para o conjunto de dados ativo, a grade Data mostrará a única coluna *Observação*. Para especificar o final do período de previsão, insira o número da linha (conforme exibido no Editor de Dados) do caso relevante.

A coluna *Ciclo* (se presente) na grade Data refere-se ao valor da variável *CYCLE\_* no conjunto de dados ativo.

**Valores Omissos de Usuário.** Estas opções controlam a manipulação de valores omissos de usuário.

- v **Tratar como inválidos.** Os valores omissos de usuário são tratados como valores omissos do sistema.
- v **Tratar como válidos.** Os valores omissos de usuário são tratados como dados válidos.

**Política de Valor Omisso.** As regras a seguir aplicam-se ao tratamento de valores omissos (inclui valores omissos do sistema e valores omissos de usuário tratados como inválidos) durante o procedimento de modelagem:

- v Os casos com valores omissos de uma variável dependente que ocorrem dentro do período de estimação são incluídos no modelo. A manipulação específica do valor omisso depende do método de estimação.
- v Um aviso será emitido se uma variável independente tiver valores omissos dentro do período de estimação. Para o Expert Modeler, os modelos que envolvem a variável independente são estimados sem a variável. Para o ARIMA customizado, os modelos que envolvem a variável independente não são estimados.
- v Se alguma variável independente tiver valores omissos dentro do período de previsão, o procedimento emitirá um aviso e previsões na medida em que for possível.

**Largura do Intervalo de Confiança (%).** Os intervalos de confiança são calculados para as predições do modelo e para autocorrelações residuais. É possível especificar quaisquer valores positivos menores que 100. Por padrão, um intervalo de confiança de 95% é utilizado.

<span id="page-19-0"></span>**Prefixo para Identificadores de Modelo na Saída.** Cada variável dependente especificada na guia Variáveis origina um modelo estimado separado. Os modelos são diferenciados com nomes exclusivos que consistem em um prefixo customizável juntamente com um sufixo de número inteiro. É possível inserir um prefixo ou deixar o padrão de *Modelo*.

**Número Máximo de Lags Mostrado na Saída ACF e PACF.** É possível configurar o número máximo de lags mostrados em tabelas e gráficos de autocorrelações e autocorrelações parciais.

### **Recursos adicionais do comando TSMODEL**

É possível customizar sua modelagem de séries temporais se você colar suas seleções em uma janela de sintaxe e editar a sintaxe de comando TSMODEL resultante. A linguagem de sintaxe de comando permite:

- v Especificar o período sazonal dos dados (com a palavra-chave SEASONLENGTH no subcomando AUXILIARY). Isso substitui a periodicidade atual (se houver) para o conjunto de dados ativo.
- v Especificar atrasos não consecutivos para ARIMA customizado e componentes de função de transferência (com os subcomandos ARIMA e TRANSFERFUNCTION). Por exemplo, é possível especificar um modelo ARIMA customizado com lags autorregressivos de ordens 1, 3 e 6; ou uma função de transferência com lags do numerador de ordens 2, 5 e 8.
- v Fornecer mais de um conjunto de especificações de modelagem (por exemplo, método de modelagem, ordens de ARIMA, variáveis independentes, etc.) para uma única execução do procedimento Modelador de série temporal (com o subcomando MODEL).

Consulte a *Referência da sintaxe de comando* para obter informações de sintaxe completa.

### <span id="page-20-0"></span>**Capítulo 3. Aplicar modelos de série temporal**

Os Modelos do O procedimento Aplicar modelos de série temporal carrega modelos de série temporal existentes de um arquivo externo e aplica-os ao conjunto de dados ativo. É possível usar esse procedimento para obter previsões para séries para as quais os dados novos ou revisados estão disponíveis, sem reconstruir seus modelos. são gerados usando o procedimento do Modelador de série temporal.

**Exemplo.** Você é um gerente de inventário com um grande varejista e responsável por cada um dos 5.000 produtos. Você usa o Expert Modeler para criar modelos que preveem vendas para cada produto três meses no futuro. Seu data warehouse é atualizado todo mês com dados de vendas reais que você deseja usar para produzir previsões atualizadas mensais. O procedimento Aplicar modelos de série temporal permite fazer isso usando os modelos originais e apenas estimando novamente os parâmetros de modelo para considerar os novos dados.

**Estatísticas.** Medidas de qualidade de ajuste: *R*-quadrado estacionário, *R*-quadrado (*R* <sup>2</sup>), erro quadrático médio raiz (RMSE), erro médio absoluto (MAE), erro percentual absoluto médio (MAPE), erro máximo absoluto (MaxAE), erro percentual absoluto máximo (MaxAPE), critério de informações bayesiano (BIC) normalizado. Resíduos: função de autocorrelação, função de autocorrelação parcial, Ljung-Box *Q*.

**Gráficos.** Gráficos de sumarização em todos os modelos: histogramas de *R*-quadrado estacionário, *R*-quadrado (*R* <sup>2</sup>), erro quadrático médio raiz (RMSE), erro médio absoluto (MAE), erro percentual absoluto médio (MAPE), erro máximo absoluto (MaxAE), erro percentual absoluto máximo (MaxAPE), critério de informações bayesiano (BIC) normalizado; box plots de autocorrelações de resíduos e autocorrelações parciais. Resultados para modelos individuais: valores de previsão, valores de ajuste, valores observados, limites de confiança superior e inferior, autocorrelações de resíduos e autocorrelações parciais.

Considerações de dados para Aplicar modelos de série temporal

**Dados.** As variáveis (dependentes e independentes) às quais os modelos serão aplicados devem ser numéricas.

**Suposições.** Os modelos são aplicados a variáveis no conjunto de dados ativo com os mesmos nomes que as variáveis especificadas no modelo. Todas essas variáveis são tratadas como séries temporais, significando que cada caso representa um ponto de tempo, com sucessivos casos separados por um intervalo de tempo constante.

v **Previsões.** Para produzir previsões usando modelos com variáveis independentes (preditoras), o conjunto de dados ativo deve conter valores dessas variáveis para todos os casos no período de previsão. Se os parâmetros de modelo forem estimados novamente, as variáveis independentes não deverão conter nenhum valor omisso no período de estimação.

#### Definindo datas

O procedimento Aplicar modelos de série temporal requer que a periodicidade do conjunto de dados ativo, se houver, corresponda à periodicidade dos modelos a serem aplicados. Se você estiver apenas fazendo a previsão usando o mesmo conjunto de dados (talvez com dados novos ou revisados) que foi usado para construir o modelo, essa condição será atendida. Se não existir nenhuma periodicidade para o conjunto de dados ativo, você terá a oportunidade de navegar para a caixa de diálogo Definir datas para criar uma. No entanto, se os modelos foram criados sem especificar uma periodicidade, o conjunto de dados ativo também não deverá ter uma.

Para aplicar modelos

#### 1. Nos menus, escolha:

#### **Analisar** > **Previsão** > **Aplicar modelos tradicionais...**

2. Insira a especificação do arquivo para um arquivo de modelo ou clique em **Procurar** e selecione um arquivo de modelo (os arquivos de modelo são criados com o procedimento Modelador de série temporal).

Como opção, você pode:

- v Estime novamente os parâmetros de modelo usando os dados no conjunto de dados ativo. As previsões são criadas usando os parâmetros estimados novamente.
- [Salvar predições, intervalos de confiança e resíduos de ruído.](#page-24-1)
- [Salvar modelos estimados novamente em formato XML.](#page-24-1)

Parâmetros do modelo e medidas de qualidade de ajuste

**Carregar a partir do arquivo de modelo.** As previsões são produzidas usando os parâmetros de modelo do arquivo de modelo sem estimar novamente esses parâmetros. As medidas de qualidade de ajuste exibidas no resultado e usadas para filtrar modelos (melhor ou pior ajuste) são obtidas do arquivo de modelo e refletem os dados usados quando cada modelo foi desenvolvido (ou atualizado pela última vez). Com essa opção, as previsões não consideram dados históricos -- para variáveis dependentes ou independentes -- no conjunto de dados ativo. Deve-se escolher **Estimar novamente a partir de dados** se desejar que os dados históricos afetem as previsões. Além disso, as previsões não consideram valores da série dependente no período de previsão -- mas consideram valores de variáveis independentes no período de previsão. Se você tiver valores mais atuais da série dependente e desejar que eles sejam incluídos nas previsões, será necessário estimar novamente, ajustar o período de estimação para incluir esses valores.

**Estimar novamente a partir de dados.** Os parâmetros de modelo são estimados novamente usando os dados no conjunto de dados ativo. A nova estimação paramétricas de modelo não tem efeito na estrutura do modelo. Por exemplo, um modelo ARIMA(1,0,1) permanecerá, mas os parâmetros autorregressivos e de média móvel serão estimados novamente. A nova estimação não resulta na detecção de novos valores discrepantes. Os valores discrepantes, se houver, serão sempre obtidos do arquivo de modelo.

v **Período de estimação.** O período de estimação define o conjunto de casos usados para estimar novamente os parâmetros de modelo. Por padrão, o período de estimação inclui todos os casos no conjunto de dados ativo. Para configurar o período de estimação, selecione **Baseado em intervalo de tempo ou de caso** na caixa de diálogo Selecionar casos. Dependendo dos dados disponíveis, o período de estimação usado pelo procedimento pode variar por modelo e, portanto, diferir do valor exibido. Para um determinado modelo, o período de estimação real é o período restante após a eliminação de valores omissos contíguos, da variável dependente do modelo, ocorrendo no início ou término do período de estimação especificado.

#### Período de previsão

O período de previsão para cada modelo sempre começa com o primeiro caso após o término do período de estimação e vai até o último caso no conjunto de dados ativo ou em uma data especificada pelo usuário. Se os parâmetros não forem estimados novamente (esse é o padrão), o período de estimação para cada modelo será o conjunto de casos usados quando o modelo foi desenvolvido (ou atualizado pela última vez).

- v **Primeiro caso após o término do período de estimação até o último caso no conjunto de dados ativo.** Selecione essa opção quando o término do período de estimação for anterior ao último caso no conjunto de dados ativo e você desejar previsões até o último caso.
- v **Primeiro caso após o término do período de estimação até uma data especificada.** Selecione esta opção para especificar explicitamente o término do período de previsão. Insira valores para todas as células na grade Data.

<span id="page-22-0"></span>Se nenhuma especificação de data foi definida para o conjunto de dados ativo, a grade Data mostrará a única coluna *Observação*. Para especificar o término do período de previsão, insira o número da linha (conforme exibido no Editor de dados) do caso relevante.

A coluna *Ciclo* (se presente) na grade Data refere-se ao valor da variável *CYCLE\_* no conjunto de dados ativo.

### **Saída**

A saída disponível inclui resultados para modelos individuais e também resultados em todos os modelos. Os resultados para modelos individuais podem ser limitados a um conjunto de modelos de melhor ou pior ajuste com base em critérios especificados pelo usuário.

### **Tabelas de estatísticas e previsão**

A guia Estatísticas fornece opções para exibir tabelas de estatísticas de ajuste do modelo, parâmetros de modelo, funções de autocorrelação e previsões. A menos que parâmetros de modelo sejam estimados novamente (**Estimar novamente a partir de dados** na guia Modelos), os valores exibidos de medidas de ajuste, valores Ljung-Box e parâmetros de modelo são os do arquivo de modelo e refletem os dados usados quando cada modelo foi desenvolvido (ou atualizado pela última vez). As informações de valor discrepante são sempre obtidas do arquivo de modelo.

**Exibir medidas de ajuste, estatística de Ljung-Box e o número de valores discrepantes por modelo.** Selecione (marque) essa opção para exibir uma tabela contendo medidas de ajuste selecionadas, valor Ljung-Box e o número de valores discrepantes para cada modelo.

**Medidas de ajuste.** É possível selecionar um ou mais dos seguintes para inclusão na tabela que contém medidas de ajuste para cada modelo:

- v *R* quadrático estacionário
- *R* quadrático
- v Erro quadrático médio de raiz
- v Erro percentual absoluto médio
- v Erro absoluto médio
- v Erro percentual absoluto máximo
- v Erro absoluto máximo
- BIC normalizado

**Estatísticas para comparação de modelos.** Este grupo de opções controla a exibição de tabelas contendo estatísticas em todos os modelos. Cada opção gera uma tabela separada. É possível selecionar uma ou mais das seguintes opções:

- v **Qualidade do ajuste.** Tabela de estatísticas de sumarização e percentis para *R*-quadrado estacionário, *R*-quadrado, erro quadrático médio raiz, erro percentual absoluto médio, erro médio absoluto, erro máximo percentual absoluto, erro máximo absoluto e critério de informações bayesiano normalizado.
- v **Função de autocorrelação residual (ACF).** Tabela de estatísticas de sumarização e percentis para autocorrelações dos resíduos em todos os modelos estimados. Essa tabela estará disponível apenas se os parâmetros de modelo forem estimados novamente (**Estimar novamente a partir de dados** na guia Modelos).
- v **Função de autocorrelação parcial residual (PACF).** Tabela de estatísticas de sumarização e percentis para autocorrelações parciais dos resíduos em todos os modelos estimados. Essa tabela estará disponível apenas se os parâmetros de modelo forem estimados novamente (**Estimar novamente a partir de dados** na guia Modelos).

<span id="page-23-0"></span>**Estatísticas para modelos individuais.** Este grupo de opções controla a exibição de tabelas contendo informações detalhadas para cada modelo. Cada opção gera uma tabela separada. É possível selecionar uma ou mais das seguintes opções:

- v **Estimativas paramétrica.** Exibe uma tabela de estimativas paramétrica para cada modelo. São exibidas tabelas separadas para modelos de suavização exponencial e ARIMA. Se existirem valores discrepantes, as estimativas paramétrica para eles também serão exibidas em uma tabela separada.
- v **Função de autocorrelação residual (ACF).** Exibe uma tabela de autocorrelações de resíduos por lag para cada modelo estimado. A tabela inclui os intervalos de confiança para as autocorrelações. Essa tabela estará disponível apenas se os parâmetros de modelo forem estimados novamente (**Estimar novamente a partir de dados** na guia Modelos).
- v **Função de autocorrelação parcial residual (PACF).** Exibe uma tabela de autocorrelações parciais dos resíduos por lag para cada modelo estimado. A tabela inclui os intervalos de confiança para as autocorrelações parciais. Essa tabela estará disponível apenas se os parâmetros de modelo forem estimados novamente (**Estimar novamente a partir de dados** na guia Modelos).

**Exibir previsões.** Exibe uma tabela de previsões de modelo e intervalos de confiança para cada modelo.

### **Gráficos**

A guia Gráficos fornece opções para exibir gráficos de estatísticas de ajuste do modelo, funções de autocorrelação e valores de série (incluindo previsões).

Gráficos para comparar modelos

Este grupo de opções controla a exibição de gráficos contendo estatísticas em todos os modelos. A menos que parâmetros de modelo sejam estimados novamente (**Estimar novamente a partir de dados** na guia Modelos), os valores exibidos são os do arquivo de modelo e refletem os dados usados quando cada modelo foi desenvolvido (ou atualizado pela última vez). Além disso, os gráficos de autocorrelação estarão disponíveis apenas se os parâmetros de modelo forem estimados novamente. Cada opção gera um gráfico separado. É possível selecionar uma ou mais das seguintes opções:

- v *R* quadrático estacionário
- *R* quadrático
- Erro quadrático médio de raiz
- v Erro percentual absoluto médio
- v Erro absoluto médio
- v Erro percentual absoluto máximo
- v Erro absoluto máximo
- v BIC normalizado
- v Função de autocorrelação de resíduos (FAC)
- v Função de autocorrelação parcial de resíduos (FACP)

Gráficos para modelos individuais

**Série.** Selecione (marque) essa opção para obter gráficos dos valores preditos para cada modelo. Valores observados, valores de ajuste, intervalos de confiança para valores de ajuste e autocorrelações estarão disponíveis apenas se os parâmetros do modelo forem estimados novamente (**Estimar novamente a partir de dados** na guia Modelos). É possível selecionar um ou mais dos seguintes para inclusão no gráfico:

- v **Valores observados.** Os valores observados da série dependente.
- v **Previsões.** Os valores preditos do modelo para o período de previsão.
- v **Valores de ajuste.** Os valores preditos do modelo para o período de estimação.
- v **Intervalos de confiança para previsões.** Os intervalos de confiança para o período de previsão.

<span id="page-24-0"></span>v **Intervalos de confiança para valores de ajuste.** Os intervalos de confiança para o período de estimação.

**Função de autocorrelação residual (ACF).** Exibe um gráfico de autocorrelações de resíduos para cada modelo estimado.

**Função de autocorrelação parcial residual (PACF).** Exibe um gráfico de autocorrelações parciais dos resíduos para cada modelo estimado.

#### **Limitando a saída aos modelos de melhor ajuste ou de ajuste mais simples**

A guia Filtro de saída fornece opções para restringir a saída tabular e de gráfico a um subconjunto de modelos. É possível optar por limitar a saída aos modelos de melhor ajuste e/ou de ajuste mais simples, de acordo com os critérios de ajuste fornecidos. Por padrão, todos os modelos são incluídos na saída. A menos que os parâmetros de modelo sejam estimados novamente (**Estimar novamente a partir de dados** na guia Modelos), os valores de medidas de ajuste usados para filtrar modelos são os do arquivo de modelo e refletem os dados usados quando cada modelo foi desenvolvido (ou atualizado pela última vez).

**Modelos de melhor ajuste.** Selecione (marque) essa opção para incluir os modelos de melhor ajuste na saída. Selecione uma medida de qualidade de ajuste e especifique o número de modelos para incluir. Selecionar essa opção não impede também a seleção dos modelos de ajuste mais simples. Nesse caso, a saída consistirá nos modelos de ajuste mais simples e também nos de melhor ajuste.

- v **Número fixo de modelos.** Especifica que os resultados são exibidos para os *n* modelos de melhor ajuste. Se o número exceder o número total de modelos, todos os modelos serão exibidos.
- v **Porcentagem do número total de modelos.** Especifica que os resultados são exibidos para modelos com valores de qualidade do ajuste no maior *n* percentual em todos os modelos.

**Modelos de ajuste mais simples.** Selecione (marque) essa opção para incluir os modelos de ajuste mais simples na saída. Selecione uma medida de qualidade de ajuste e especifique o número de modelos para incluir. A seleção dessa opção não impede também a seleção dos modelos de melhor ajuste. Nesse caso, a saída consistirá nos modelos de melhor ajuste e também nos de ajuste mais simples.

- v **Número fixo de modelos.** Especifica que os resultados são exibidos para os *n* modelos de ajuste mais simples. Se o número exceder o número total de modelos, todos os modelos serão exibidos.
- v **Porcentagem do número total de modelos.** Especifica que os resultados são exibidos para modelos com valores de qualidade do ajuste no menor *n* percentual em todos os modelos.

**Medida de qualidade do ajuste.** Selecione a medida de qualidade de ajuste a ser usada para filtrar modelos. O padrão é *R*-quadrado estacionário.

#### <span id="page-24-1"></span>**Salvando predições de modelo e especificações de modelo**

A guia Salvar permite salvar predições do modelo como novas variáveis no conjunto de dados ativo e salvar especificações de modelo em um arquivo externo em formato XML.

**Salvar variáveis.** É possível salvar predições do modelo, intervalos de confiança e resíduos como novas variáveis no conjunto de dados ativo. Cada modelo dá origem a seu próprio conjunto de novas variáveis. Novos casos serão incluídos se o período de previsão se estender além da duração da série de variável dependente associada ao modelo. A menos que parâmetros de modelo sejam estimados novamente (**Estimar novamente a partir de dados** na guia Modelos), os valores preditos e limites de confiança serão criados somente para o período de previsão. Escolha salvar novas variáveis selecionando a caixa de seleção Salvar associada para cada uma. Por padrão, nenhuma nova variável é salva.

- **Valores preditos.** Os valores preditos do modelo.
- v **Limites de confiança inferiores.** Limites de confiança inferiores para os valores preditos.
- <span id="page-25-0"></span>v **Limites de confiança superiores.** Limites de confiança superiores para os valores preditos.
- v **Resíduos de ruído.** Os resíduos do modelo. Quando as transformações da variável dependente são executadas (por exemplo, logaritmo natural), esses são os resíduos para a série transformada. Essa opção estará disponível somente se os parâmetros de modelo forem estimados novamente (**Estimar novamente a partir de dados** na guia Modelos).
- v **Prefixo de nome de variável.** Especifique prefixos a serem usados para novos nomes de variáveis ou deixe os prefixos padrão. Os nomes de variáveis consistem no prefixo, no nome da variável dependente associada e em um identificador de modelo. O nome de variável será estendido, se necessário, para evitar conflitos de nomenclatura de variáveis. O prefixo deve estar em conformidade com as regras para nomes de variáveis válidos.

**Exportar arquivo de modelo** As especificações de modelo, contendo parâmetros estimados novamente e estatísticas de ajuste, são exportadas para o arquivo especificado em formato XML. Essa opção estará disponível apenas se os parâmetros de modelo forem estimados novamente (**Estimar novamente a partir de dados** na guia Modelos).

- v **Arquivo XML.** As especificações de modelo são salvas em um arquivo XML que pode ser usado com aplicativos do IBM SPSS.
- v **Arquivo PMML.** As especificações de modelo são salvas em um arquivo XML compatível com PMML que pode ser usado com aplicativos compatíveis com PMML, incluindo aplicativos do IBM SPSS.

### **Opções**

A guia Opções permite especificar o tratamento de valores omissos, configurar a largura do intervalo de confiança e configurar o número de lags mostrados para autocorrelações.

**Valores omissos de usuário.** Essas opções controlam o tratamento de valores omissos de usuário.

- v **Tratar como inválido.** Os valores omissos de usuário são tratados como valores omissos do sistema.
- v **Tratar como válido.** Os valores omissos de usuário são tratados como dados válidos.

**Política de valor omisso.** As seguintes regras se aplicam ao tratamento de valores omissos (inclui valores omissos do sistema e valores omissos de usuário tratados como inválidos):

- v Os casos com valores omissos de uma variável dependente que ocorrem no período de estimação são incluídos no modelo. O tratamento específico do valor omisso depende do método de estimação.
- v Para modelos ARIMA, será emitido um aviso se um preditor tiver alguns valores omissos no período de estimação. Os modelos que envolvem o preditor não são estimados novamente.
- v Se alguma variável independente tiver valores omissos no período de previsão, o procedimento emitirá um aviso e fará a previsão o mais distante que puder.

**Largura do intervalo de confiança (%).** Os intervalos de confiança são calculados para as predições do modelo e para autocorrelações residuais. É possível especificar quaisquer valores positivos menores que 100. Por padrão, um intervalo de confiança de 95% é utilizado.

**Número máximo de lags mostradas na saída ACF e PACF.** É possível configurar o número máximo de lags mostrados em tabelas e gráficos de autocorrelações e autocorrelações parciais. Essa opção estará disponível apenas se os parâmetros de modelo forem estimados novamente (**Estimar novamente a partir de dados** na guia Modelos).

### **Recursos adicionais do comando TSAPPLY**

Os recursos adicionais estarão disponíveis se você colar suas seleções em uma janela de sintaxe e editar a sintaxe de comando TSAPPLY resultante. A linguagem de sintaxe de comando permite:

v Especificar que apenas um subconjunto dos modelos em um arquivo de modelo deve ser aplicado ao conjunto de dados ativo (com as palavras-chave DROP e KEEP no subcomando MODEL).

v Aplicar modelos de dois ou mais arquivos de modelo a seus dados (com o subcomando MODEL). Por exemplo, um arquivo de modelo pode conter modelos para séries que representam vendas de unidade e outro pode conter modelos para séries que representam a renda.

Consulte a *Referência da sintaxe de comando* para obter informações de sintaxe completa.

### <span id="page-28-0"></span>**Capítulo 4. Decomposição sazonal**

O procedimento Decomposição Sazonal decompõe uma série em um componente sazonal, um componente combinado de tendência e ciclo e um componente de "erro". O procedimento é uma implementação do Census Method I, de outra forma conhecido como o método ratio-to-moving-average.

**Exemplo.** Um cientista está interessado em analisar mensalmente as medições do nível de ozônio em uma estação meteorológica particular. O objetivo é determinar se há alguma tendência nos dados. A fim de descobrir qualquer tendência real, o cientista primeiro precisa explicar a variação nas leituras devido aos efeitos sazonais. O procedimento Decomposição Sazonal pode ser usado para remover quaisquer variações sazonais sistemáticas. A análise de tendência é, então, executada em uma série ajustada sazonalmente.

**Estatísticas.** O conjunto de fatores sazonais.

Considerações sobre Dados de Decomposição Sazonal

**Dados.** As variáveis devem ser numéricas.

**Suposições.** As variáveis não devem conter nenhum dado omisso integrado. Pelo menos um componente de data periódico deve ser definido.

Estimando Fatores Sazonais

1. Nos menus, escolha:

**Analisar** > **Previsão** > **Decomposição Sazonal...**

2. Selecione uma ou mais variáveis na lista disponível e mova-as para a lista Variável(is). Observe que a lista inclui apenas variáveis numéricas.

**Tipo de modelo.** O procedimento Decomposição Sazonal oferece duas abordagens diferentes para modelar os fatores sazonais: multiplicativa ou aditiva.

- v *Multiplicativa*. O componente sazonal é um fator pelo qual a série ajustada sazonalmente é multiplicada para gerar a série original. Na realidade, os componentes sazonais são proporcionais ao nível geral da série. As observações sem variação sazonal possuem um componente sazonal de 1.
- v *Aditiva*. Os ajustamentos sazonais são incluídos na série ajustada sazonalmente para obter os valores observados. Esse ajustamento tenta remover o efeito sazonal de uma série para observar outras características de interesse que possam ser "mascaradas" pelo componente sazonal. Na realidade, os componentes sazonais não dependem do nível geral da série. As observações sem variação sazonal possuem um componente sazonal de 0.

**Ponderação da Média Móvel.** As opções Ponderação de Média Móvel permitem especificar como tratar a série ao calcular as médias móveis. Essas opções estarão disponíveis apenas se a periodicidade da série for par. Se a periodicidade for ímpar, todos os pontos serão ponderados igualmente.

- v *Todos os pontos iguais*. As médias móveis são calculadas com um span igual à periodicidade e com todos os pontos ponderados igualmente. Este método será sempre utilizado se a periodicidade for ímpar.
- v *Terminais com ponderação ,5*. Médias móveis de séries com periodicidade igual são calculadas com um span igual à periodicidade mais 1 e com os terminais do span com ponderação 0,5.

Como opção, você pode:

v Clicar em **Salvar** para especificar como novas variáveis devem ser salvas.

### <span id="page-29-0"></span>**Salvamento da Decomposição Sazonal**

**Criar Variáveis.** Permite escolher como tratar novas variáveis.

- v *Incluir no arquivo*. As novas séries criadas pela Decomposição Sazonal são salvas como variáveis comuns em seu conjunto de dados ativo. Os nomes de variáveis são formados a partir de um prefixo de três letras, um sublinhado e um número.
- v *Substituir existente*. As novas séries criadas pela Decomposição Sazonal são salvas como variáveis temporárias em seu conjunto de dados ativo. Ao mesmo tempo, quaisquer variáveis temporárias existentes criadas pelos procedimentos de Previsão são eliminadas. Os nomes de variáveis são formados a partir de um prefixo de três letras, um sinal de sustenido (#) e um número.
- v *Não criar*. As novas séries não são incluídas no conjunto de dados ativo.

Nomes de Novas Variáveis

O procedimento Decomposição Sazonal cria quatro variáveis novas (série), com os seguintes prefixos de três letras, para cada série especificada:

**SAF.** *Fatores de ajuste sazonal.* Esses valores indicam o efeito de cada período no nível da série.

**SAS.** *Série ajustada sazonalmente.* Esses são os valores obtidos após a remoção da variação sazonal de uma série.

**STC.** *Componentes do ciclo de tendência suavizada* Esses valores mostram a tendência e o comportamento cíclico presentes na série.

**ERR.** *Valores residuais ou de "erro".* Os valores que permanecem após os componentes sazonais, de tendência e de ciclo serem removidos da série.

#### **Recursos adicionais do comando SEASON**

O idioma da sintaxe de comando também permite:

v Especifique qualquer periodicidade no comando SEASON em vez de selecionar uma das alternativas oferecidas pelo procedimento Definir datas.

Consulte a *Referência da sintaxe de comando* para obter informações de sintaxe completa.

### <span id="page-30-0"></span>**Capítulo 5. Gráficos espectrais**

O procedimento Gráficos Espectrais é usado para identificar o comportamento periódico na série temporal. Em vez de analisar a variação de um ponto de tempo para o próximo, ele analisa a variação da série como um todo nos componentes periódicos de frequências diferentes. A série suave possui componentes periódicos mais fortes em frequências baixas; a variação aleatória ("white noise") difunde a intensidade do componente em todas as frequências.

A série que inclui dados omissos não pode ser analisada com este procedimento.

**Exemplo.** A taxa na qual casas novas são construídas é um importante indicador do estado da economia. Os dados para compartimento iniciam geralmente a exibição de um componente sazonal forte. Mas há ciclos mais longos presentes nos dados dos quais os analistas precisam estar cientes ao avaliar figuras atuais?

**Estatísticas.** Transformações de seno e cosseno, valor do periodograma e estimativa de densidade espectral para cada componente de frequência ou de período. Quando a análise bivariada é selecionada: partes reais e imaginárias do periodograma cruzado, densidade coespectral, espectro de quadratura, ganho, coerência quadrática e espectro de fase para cada componente de frequência ou de período.

**Gráficos.** Para análise univariada e bivariada: periodograma e densidade espectral. Para análise bivariada: coerência quadrática, espectro de quadratura, amplitude cruzada, densidade coespectral, espectro de fase e ganho.

Considerações sobre dados de gráficos espectrais

**Dados.** As variáveis devem ser numéricas.

**Suposições.** As variáveis não devem conter nenhum dado omisso integrado. A série temporal a ser analisada deve ser estacionária e toda média diferente de zero deve ser subtraída da série.

v *Estacionário*. Uma condição que deve ser atendida pela série temporal à qual você ajusta um modelo ARIMA. As séries MA puras serão estacionárias, mas a análise e a série ARMA podem não ser. Uma série estacionária possui uma média constante e uma variância constante ao longo do tempo.

Obtendo uma análise espectral

1. Nos menus, escolha:

#### **Análise** > **Série Temporal** > **Análise Espectral...**

- 2. Selecione uma ou mais variáveis na lista disponível e mova-as para a lista Variável(is). Observe que a lista inclui apenas variáveis numéricas.
- 3. Selecione uma das opções Janela Espectral para escolher como suavizar o periodograma para obter uma estimativa de densidade espectral. As opções de suavização disponíveis são Tukey-Hamming, Tukey, Parzen, Bartlett, Daniell (Unidade) e None.
- v *Tukey-Hamming*. As ponderações são Wk = .54Dp(2 pi fk) + .23Dp (2 pi fk + pi/p) + .23Dp (2 pi fk pi/p), para k = 0, ..., p, em que p é a parte de número inteiro da metade do span e Dp é o kernel Dirichlet de ordem p.
- v *Tukey*. As ponderações são Wk = 0.5Dp(2 pi fk) + 0.25Dp (2 pi fk + pi/p) + 0.25Dp(2 pi fk pi/p), para k = 0, ..., p, em que p é a parte de número inteiro da metade do span e Dp é o kernel Dirichlet de ordem p.
- v *Parzen*. As ponderações são Wk = 1/p(2 + cos(2 pi fk))(F[p/2] (2 pi fk))\*\*2, para k= 0, ... p, em que p é a parte de número inteiro da metade do span e F[p/2] é o kernel Fejer de ordem p/2.
- v *Bartlett*. O formato de uma janela espectral para a qual as ponderações da metade superior da janela são calculadas como Wk = Fp ( $2*pi*fk$ ), para k = 0,... p, em que p é a parte de número inteiro da metade do span e Fp é o kernel Fejer de ordem p. A metade inferior é simétrica com a metade superior.
- v *Daniell (Unidade)*. A forma de uma janela espectral para a qual as ponderações são todas iguais a 1.
- v *None*. Nenhuma suavização. Se essa opção for escolhida, a estimativa de densidade espectral será a mesma que o periodograma.

*Span*. O intervalo de valores consecutivos através do qual a suavização é feita. Geralmente, um número inteiro ímpar é utilizado. Spans maiores suavizam o gráfico de densidade espectral mais do que os spans menores.

*Variáveis centrais*. Ajusta a série para ter uma média de 0 antes de calcular o espectro e para remover o termo maior que possa estar associado à média da série.

**Análise bivariada—primeira variável com cada.** Se você tiver selecionado duas ou mais variáveis, poderá selecionar esta opção para solicitar análises espectrais bivariadas.

- v A primeira variável na lista Variável(is) é tratada como a variável independente e todas as variáveis restantes são tratadas como variáveis dependentes.
- v Cada série após a primeira é analisada com a primeira série independentemente de outras séries denominadas. Análises univariadas de cada série também são executadas.

**Gráfico.** O periodograma e a densidade espectral estão disponíveis para as análises univariada e bivariada. Todas as outras opções estão disponíveis apenas para análises bivariadas.

- v *Periodograma*. Gráfico não suavizado de amplitude espectral (representada em uma escala logarítmica) com relação a uma frequência ou período. Uma variação de baixa frequência caracteriza uma série suave. A variação que é difundida igualmente entre todas as frequências indica "ruído branco".
- v *Coerência quadrada*. O produto dos ganhos da duas séries.
- v *Espectro de quadratura*. A parte imaginária do periodograma cruzado, que é uma medida da correlação dos componentes de frequência fora da fase de duas séries temporais. Os componentes estão fora da fase, em pi/2 radianos.
- v *Amplitude cruzada*. A raiz quadrada da soma da densidade cospectral quadrada com o espectro da quadratura quadrada.
- v *Densidade espectral*. Um periodograma que foi suavizado para remover variação irregular.
- v *Densidade Cospectral*. A parte real do periodograma cruzado, que é uma medida da correlação dos componentes de frequência de fase de duas séries temporais.
- v *Espectro de Fase*. Uma medida da extensão até a qual cada componente de frequência de uma série causa leads ou lags da outra.
- v *Ganho*. O quociente da divisão da amplitude cruzada pela densidade espectral de uma das séries. Cada uma das duas séries possui seu próprio valor de ganho.

*Por frequência*. Todos os gráficos são produzidos por frequência, variando da frequência de 0 (a constante ou termo médio) para frequência de 0,5 (o termo de um ciclo de duas observações).

*Por período*. Todos os gráficos são produzidos por período, que varia de 2 (o termo de um ciclo com duas observações) até um período igual ao número de observações (a constante ou termo médio). O período é exibido em uma escala logarítmica.

### <span id="page-32-0"></span>**Recursos adicionais do comando SPECTRA**

O idioma da sintaxe de comando também permite:

- v Salvar variáveis de análise espectral calculadas no conjunto de dados ativo para uso posterior.
- v Especificar ponderações customizadas para a janela espectral.
- v Produzir gráficos por frequência e período.
- v Imprimir uma listagem completa de cada valor mostrado no gráfico.

Consulte a *Referência da sintaxe de comando* para obter informações de sintaxe completa.

### <span id="page-34-0"></span>**Capítulo 6. Modelos Causais Temporais**

A modelagem causal temporal tenta descobrir relacionamentos chave causais nos dados de séries temporais. Em modelagem causal temporal, você especifica um conjunto de séries de respostas e um conjunto de entradas de candidato para essas respostas. O procedimento então constrói um modelo de série temporal autorregressivo para cada resposta e inclui somente aquelas entradas que têm um relacionamento causal com a resposta. Essa abordagem difere da modelagem de séries temporais tradicional em que deve-se especificar explicitamente os preditores para uma série de respostas. Como a modelagem causal temporal normalmente envolve a construção de modelos para várias séries temporais relacionadas, o resultado é mencionado como um *sistema de modelo*.

No contexto de modelagem causal temporal, o termo *causal* refere-se à causalidade de Granger. Uma série temporal X que é dita como "causando Granger" em uma outra série temporal Y se estiver regredindo para Y em termos de valores passados de de X e Y resulta em um melhor modelo para Y do que regredindo somente em valores passados de Y.

#### **Exemplos**

Tomadores de decisão de negócios podem usar modelagem causal temporal para descobrir relacionamentos causais dentro de um grande conjunto de métricas baseadas em tempo que descrevem os negócios. A análise pode revelar algumas entradas controláveis, que têm o maior impacto em principais indicadores de desempenho.

Gerenciadores de sistemas de TI grandes podem usar modelagem causal temporal para detectar anomalias em um grande conjunto de métricas operacionais inter-relacionadas. O modelo causal então permite ir além da detecção de anomalias e descobrir as causas raiz mais prováveis das anomalias.

#### **Requisitos de campo**

Deve haver pelo menos uma resposta. Por padrão, campos com uma função predefinida Nenhuma não são usados.

#### **Estrutura de dados**

A modelagem causal temporal suporta dois tipos de estruturas de dados.

#### **Dados baseados em coluna**

Para dados baseados em coluna, sempre que o campo de séries temporais contiver os dados para uma série temporal única. Essa estrutura é a estrutura tradicional dos dados de séries temporais, conforme usada pelo Modelador de Série Temporal.

#### **Dados multidimensionais**

Para dados multidimensionais, cada campo de séries temporais contém os dados para diversas séries temporais. Séries temporais separadas, dentro de um determinado campo, são então identificadas por um conjunto de valores de campos categóricos referidos como campos de *dimensão*. Por exemplo, dados de vendas para dois canais de vendas diferentes (varejo e web) podem ser armazenados em um campo de *vendas* único. Um campo de dimensão que é denominado *canal*, com valores 'varejo' e 'web', identifica os registros que estão associados com cada um dos dois canais de vendas.

### <span id="page-35-0"></span>**Para Obter um Modelo Causal Temporal**

Essa variável requer a opção de Previsão de Estatísticas.

Nos menus, escolha:

#### **Analisar** > **Previsão** > **Criar Modelos Causais Temporais...**

- 1. Se as observações são definidas por um campo de data/hora, então, especifique o campo.
- 2. Se os dados forem multidimensionais, então, especifique os campos de dimensão que identificam as séries temporais.
	- v A ordem especificada dos campos de dimensão define a ordem na qual eles aparecem em todos os diálogos e resultado subsequentes. Use os botões de seta para cima e para baixo para reordenar os campos de dimensão.
	- v É possível especificar subconjuntos de valores da dimensão que limitam a análise a valores específicos dos campos de dimensão. Por exemplo, se você tiver dimensões para região e marca, é possível limitar a análise para uma região específica. Subconjuntos de dimensões se aplicam a todos os campos de métrica usados na análise.
	- v Também é possível customizar a análise, especificando os valores de dimensão por papel no nível de campo de métrica. Por exemplo, se você tiver uma dimensão para o canal de vendas (com valores 'varejo' e 'web') e métrica para vendas e publicidade nesses canais, então, é possível especificar publicidade da web como uma entrada para ambos: varejo e vendas na web. Por padrão, este tipo de customização é ativado e limitado à seleção de até um número especificado de valores distintos (250 por padrão) de cada campo de dimensão.
- 3. Clique em **Continuar**.

**Nota:** Os passos 1, 2 e 3 não se aplicam se o conjunto de dados ativo tiver uma especificação de data. Especificações de data são criadas a partir do diálogo Definir Datas ou do comando DATE.

- 4. Clique em **Campos** para especificar as séries temporais para incluir no modelo e para especificar como as observações são definidas. Pelo menos um campo deve ser especificado como uma resposta ou como ambas: uma entrada e uma resposta.
- 5. Clique em **Especificações de Dados** para especificar configurações opcionais que incluem o intervalo de tempo para configurações de análise, agregação e distribuição e o tratamento de valores omissos.
- 6. Clique em **Opções de Criação** para definir o período de estimação, especificar o conteúdo do resultado e especificar configurações de compilação, tais como o número máximo de entradas por resposta.
- 7. Clique em **Opções de Modelo** para solicitar previsões, salvar predições e exportar o sistema de modelo para um arquivo externo.
- 8. Clique em **Executar** para executar o procedimento.

#### **Séries Temporais para Modelo**

Na guia Campos, use as configurações de **Séries Temporais** para especificar as séries a incluir no sistema de modelo.

Para dados baseados em coluna, o termo *série* tem o mesmo significado que o termo *campo*. Para dados multidimensionais, campos que contêm séries temporais são referidos como campos de *métrica*. Uma série temporal, para dados multidimensionais, é definida por um campo de métrica e um valor para cada um dos campos de dimensão. As considerações a seguir aplicam-se a ambos: dados baseados em coluna e multidimensionais.

Séries que são especificadas como entradas de candidato ou como ambas: resposta e entrada são consideradas para inclusão no modelo para cada resposta. O modelo para cada resposta sempre inclui valores em lag da própria resposta.
- v Séries que são especificadas como entradas forçadas são sempre incluídas no modelo para cada resposta.
- v Pelo menos uma série deve ser especificada como uma resposta ou como ambas: resposta e entrada.
- v Quando **Usar funções predefinidas** estiver selecionado, campos que tiverem um papel de Entrada serão configurados como entradas de candidato. Nenhuma função predefinida mapeia para uma entrada forçada.

### **Dados multidimensionais**

Para dados multidimensionais, você especifica campos de métrica e funções associadas em uma grade, em que cada linha na grade especifica uma métrica e papel únicos. Por padrão, o sistema de modelo inclui série para todas as combinações dos campos de dimensão para cada linha na grade. Por exemplo, se houver dimensões para *região* e *marca* então, por padrão, especificar a métrica *vendas* como uma resposta significa que existe uma série de respostas de vendas separada para cada combinação de *região* e *marca*.

Para cada linha na grade, é possível customizar o conjunto de valores para qualquer um dos campos de dimensão clicando no botão de reticências para uma dimensão. Essa ação abre o subdiálogo Selecionar Valores da Dimensão. Também é possível incluir, excluir ou copiar linhas de grade.

A coluna **Contagem de Séries** exibe o número de conjuntos de valores da dimensão que estão especificados atualmente para a métrica associada. O valor exibido pode ser maior que o número real de séries (uma série por conjunto). Essa condição ocorre quando algumas das combinações especificadas de valores da dimensão não correspondem à série contida pela métrica associada.

## **Selecionar Valores de Dimensão**

Para dados multidimensionais, é possível customizar a análise especificando quais valores de dimensão aplicar a um determinado campo de métrica com um papel específico. Por exemplo, se *vendas* for um campo de métrica e *canal* for uma dimensão com valores 'varejo' e 'web', é possível especificar que vendas da 'web' é uma entrada e vendas de 'varejo' é uma resposta. Também é possível especificar subconjuntos de dimensões que se aplicam a todos os campos de métrica usados na análise. Por exemplo, se *região* for um campo de dimensão que indica região geográfica, então, é possível limitar a análise a determinadas regiões.

#### **Todos os valores**

Especifica que todos os valores do campo de dimensão atual são incluídos. Essa opção é o padrão.

#### **Selecionar valores para incluir ou excluir**

Use essa opção para especificar o conjunto de valores para o campo de dimensão atual. Quando **Incluir** for selecionado para o **Modo**, apenas valores que estiverem especificados na lista de **Valores selecionados** serão incluídos. Quando **Excluir** for selecionado para o **Modo**, todos os valores diferentes dos valores que estiverem especificados na lista **Valores selecionados** serão incluídos.

É possível filtrar o conjunto de valores a partir do qual escolher. Valores que atendam à condição do filtro aparecem na guia **Correspondido** e valores que não atendam à condição do filtro aparecem na guia **Não Correspondido** da lista de **Valores não selecionados**. A guia **Todos** lista todos os valores não selecionados, independentemente de qualquer condição do filtro.

- v É possível usar asteriscos (\*) para indicar caracteres curinga ao especificar um filtro.
- v Para limpar o filtro atual, especifique um valor vazio para o termo de procura no diálogo Valores de Filtro Exibidos.

## **Observações**

Na guia Campos, use as configurações de **Observações** para especificar os campos que definem as observações.

**Nota:** Se o conjunto de dados ativo tiver uma especificação de data, então, as observações serão definidas pela especificação de data e não poderão ser modificadas no procedimento de modelagem causal temporal. Especificações de data são criadas a partir do diálogo Definir Datas ou do comando DATE.

#### **Observações que são definidas por data/horas**

É possível especificar que as observações são definidas por um campo com uma data, hora ou um formato de data/hora ou por um campo de sequência que representa uma data/hora. Campos de sequência podem representar uma data em formato AAAA-MM-DD, uma hora em formato HH:MM:SS ou uma data/hora em formato AAAA-MM-DD HH:MM:SS. Zeros à esquerda podem ser omitidos, na representação em sequência. Por exemplo, a sequência 01-9-2014 é equivalente a 01-09-2014.

Além do campo que define as observações, selecione o intervalo de tempo apropriado que descreve as observações. Dependendo do intervalo de tempo especificado, também é possível especificar outras configurações, como o intervalo entre observações (incremento) ou o número de dias por semana. As considerações a seguir aplicam-se ao intervalo de tempo:

- v Use o valor **Irregular** quando as observações forem irregularmente espaçadas em tempo, como o horário no qual uma ordem de vendas é processada. Quando **Irregular** for selecionado, deve-se especificar o intervalo de tempo que é usado para a análise, a partir da configurações de **Intervalo de Tempo** na guia Especificações de Dados.
- Quando as observações representarem uma data e hora e o intervalo de tempo for horas, minutos ou segundos, então, use **Horas por dia**, **Minutos por dia** ou **Segundos por dia**. Quando as observações representarem um tempo (duração) sem referenciar uma data e o intervalo de tempo em horas, minutos ou segundos, então, use **Horas (não periódicas)**, **Minutos (não periódicos)** ou **Segundos (não periódicos)**.
- Com base no intervalo de tempo selecionado, o procedimento pode detectar observações omissas. Detectar observações omissas é necessário porque o procedimento supõe que todas as observações sejam igualmente espaçadas em tempo e de que não haja nenhuma observação omissa. Por exemplo, se o intervalo de tempo forem Dias e a data 27-10-2014 for seguida por 29-10-2014, então, existe uma observação omissa para 28-10-2014. Valores são imputados para qualquer observação omissa. Configurações para tratar valores omissos podem ser especificadas a partir da guia Especificações de Dados.
- v O intervalo de tempo especificado permite que o procedimento detecte múltiplas observações no mesmo intervalo de tempo que precisam ser agregadas e para alinhar observações sobre um limite de intervalo, como o primeiro dia do mês, para garantir que as observações sejam igualmente espaçadas. Por exemplo, se o intervalo de tempo forem Meses, então, vários datas no mesmo mês são agregadas. Este tipo de agregação é referido como *agrupamento*. Por padrão, observações são somadas quando agrupadas. É possível especificar um método diferente para agrupamento, como a média das observações, a partir das configurações de **Agregação e Distribuição** na guia Especificações de Dados.
- v Para alguns intervalos de tempo, as configurações adicionais podem definir quebras nos intervalos normais igualmente espaçados. Por exemplo, se o intervalo de tempo forem Dias, mas apenas dias da semana forem válidos, é possível especificar que há cinco dias em uma semana e a semana começa na segunda-feira.

#### **Observações que são definidas por períodos ou períodos cíclicos**

As observações podem ser definidas por um ou mais campos de número inteiro que representem períodos ou ciclos de períodos repetidos, até um número arbitrário de níveis de ciclo. Com essa estrutura, é possível descrever séries de observações que não se ajustam em um dos intervalos de tempo padrão. Por exemplo, um ano fiscal com apenas 10 meses pode ser

descrito com um campo de ciclo que representa anos e um campo de período que representa meses, onde a largura de um ciclo é 10.

Campos que especificam períodos cíclicos definem uma hierarquia de níveis periódicos, quando o menor nível é definido pelo campo **Período**. O próximo nível mais alto é

especificado por um campo de ciclo cujo nível é 1, seguido por um campo de ciclo cujo nível é 2, e assim por diante. Valores de campo para cada nível, exceto o mais alto, devem ser periódicos com relação ao próximo nível mais alto. Valores para o nível mais alto não podem ser periódicos. Por exemplo, no caso do ano fiscal de 10 meses, meses são periódicos dentro de anos e anos não são periódicos.

- v O comprimento de um ciclo em um nível particular é a periodicidade do próximo nível mais baixo. Para o exemplo de ano fiscal, existe apenas um nível de ciclo e o comprimento do ciclo é de 10, pois o próximo nível mais baixo representa meses e existem 10 meses no ano fiscal especificado.
- v Especifique o valor inicial para qualquer campo periódico que não se inicie a partir de 1. Essa configuração é necessária para detectar valores omissos. Por exemplo, se um campo periódico começar a partir de 2, mas o valor inicial for especificado como 1, então, o procedimento assume que existe um valor omisso para o primeiro período de cada ciclo desse campo.

#### **Observações que são definidas por ordem de registro**

Para dados baseados em coluna, é possível especificar que as observações são definidas por ordem de registro para que o primeiro registro represente a primeira observação, o segundo registro represente a segunda observação, e assim por diante. Em seguida, é assumido que os registros representam observações que são igualmente espaçadas em tempo.

### **Intervalo de Tempo para Análise**

O intervalo de tempo que é usado para a análise pode diferir do intervalo de tempo das observações. Por exemplo, se o intervalo de tempo das observações forem Dias, você pode escolher Meses para o intervalo de tempo para análise. Os dados são então agregados de dados diários para mensais antes de o modelo ser construído. Também é possível escolher distribuir os dados a partir de um intervalo de tempo mais longo até um mais curto. Por exemplo, se as observações forem trimestrais, então, é possível distribuir os dados a partir de dados trimestrais até mensais.

As opções disponíveis para o intervalo de tempo no qual a análise é feita depende de como as observações são definidas e do intervalo de tempo dessas observações. Em particular, quando as observações são definidas por períodos cíclicos ou quando uma especificação de data é definida para o conjunto de dados ativo, então, somente agregação é suportada. Nesse caso, o intervalo de tempo da análise deve ser maior que ou igual ao intervalo de tempo das observações.

O intervalo de tempo para a análise é especificado a partir da configurações de **Intervalo de Tempo** na guia Especificações de Dados. O método pelo qual os dados são agregados ou distribuídos é especificado a partir das configurações de **Agregação e Distribuição** na guia Especificações de Dados.

## **Agregação e Distribuição**

#### **Funções de agregação**

Quando o intervalo de tempo que é usado para a análise for mais longo do que o intervalo de tempo das observações, os dados de entrada serão agregados. Por exemplo, agregação será feita quando o intervalo de tempo das observações forem Dias e o intervalo de tempo para análise forem Meses. As funções de agregação a seguir estão disponíveis: média, soma, modo, mín. ou máx.

#### **Funções de distribuição**

Quando o intervalo de tempo que é usado para a análise for mais curto do que o intervalo de tempo das observações, os dados de entrada serão distribuídos. Por exemplo, distribuição será feita quando o intervalo de tempo das observações forem Trimestres e o intervalo de tempo para análise forem Meses. As funções de distribuição a seguir estão disponíveis: média ou soma.

#### **Funções de agrupamento**

Agrupamento será aplicado quando observações forem definidas por data/horas e várias observações ocorrem no mesmo intervalo de tempo. Por exemplo, se o intervalo de tempo das observações forem Meses, então, várias datas no mesmo mês serão agrupadas e associadas com o mês no qual elas ocorrem. As funções de agrupamento a seguir estão disponíveis: média, soma, modo, mín. ou máx. Agrupamento será sempre feito quando as observações forem definidas por data/horas e o intervalo de tempo das observações for especificado como Irregular.

**Nota:** Embora agrupamento seja uma forma de agregação, ele é feito antes de qualquer tratamento de valores omissos considerando que agregação formal é feita após qualquer valor omisso ser tratado. Quando o intervalo de tempo das observações for especificado como Irregular, agregação será feita somente com função de agrupamento.

#### **Agregar observações de dia cruzado ao dia anterior**

Especifica se observações com tempos que cruzam um limite de dia são agregadas aos valores para o dia anterior. Por exemplo, para observações de hora em hora com um dia de oito horas que começa às 20h, essa configuração especifica se observações entre 0h e 4h são incluídas nos resultados agregados para o dia anterior. Essa configuração aplica-se somente se o intervalo de tempo das observações forem Horas por dia, Minutos por dia ou Segundos por dia e o intervalo de tempo para análise forem Dias.

#### **Configurações customizadas para campos especificados**

É possível especificar agregação, distribuição e funções de agrupamento em um campo por base de campo. Essas configurações substituem as configurações padrão para a agregação, a distribuição e as funções de agrupamento.

### **Valores Omissos**

Valores omissos nos dados de entrada são substituídos por um valor imputado. Os métodos de substituição a seguir estão disponíveis:

#### **Interpolação linear**

Substitui valores omissos usando uma interpolação linear. O último valor válido antes do valor omisso e o primeiro valor válido após o valor omisso são usados para a interpolação. Se a primeira ou última observação na série tiver um valor omisso, então, os dois valores não omissos mais próximos no início ou término da série serão usados.

#### **Média da série**

Substitui valores omissos pela média para a série inteira.

#### **Média de pontos próximos**

Substitui valores omissos pela média de valores circundantes válidos. O span de pontos próximos é o número de valores válidos antes e após o valor omisso que são usados para calcular a média.

#### **Mediana de pontos próximos**

Substitui valores omissos pela mediana de valores circundantes válidos. O span de pontos próximos é o número de valores válidos antes e após o valor omisso que são usados para calcular a mediana.

### **Tendência linear**

Essa opção usa todas as observações não omissas na série para ajustar um modelo de regressão linear simples, que é então usado para imputar os valores omissos.

Outras configurações:

#### **Porcentagem máxima de valores omissos (%)**

Especifica a porcentagem máxima de valores omissos que são permitidos para qualquer série. Séries com mais valores omissos que o máximo especificado são excluídas da análise.

#### **Valores omissos de usuário**

Essa opção especifica se valores omissos de usuário são tratados como dados válidos e, portanto, incluídos na série. Por padrão, valores omissos de usuário são excluídos e tratados como valores omissos do sistema, que são, então, imputados.

### **Opções Gerais de Dados**

#### **Número máximo de valores distintos por campo de dimensão**

Essa configuração aplica-se a dados multidimensionais e especifica o número máximo de valores distintos que são permitidos para um campo de dimensão. Por padrão, esse limite é configurado como 10000, mas ele pode ser aumentado para um número arbitrariamente grande.

### **Opções Gerais de Criação**

#### **Largura do intervalo de confiança (%)**

Essa configuração controla os intervalos de confiança para ambos: previsões e parâmetros de modelo. É possível especificar qualquer valor positivo inferior a 100. Por padrão, um intervalo de confiança de 95% é usado.

#### **Número máximo de entradas para cada resposta**

Essa configuração especifica o número máximo de entradas que são permitidas no modelo para cada resposta. É possível especificar um número inteiro no intervalo de 1 a 20. O modelo para cada resposta sempre inclui valores em lag dela mesma; assim, configurar esse valor como 1 especifica que a única entrada é a própria resposta.

#### **Tolerância do modelo**

Essa configuração controla o processo interativo que é usado para determinar o melhor conjunto de entradas para cada resposta. É possível especificar qualquer valor que seja maior que zero. O padrão é 0,001.

#### **Limite de valor discrepante**

Uma observação será sinalizada como um valor discrepante se a probabilidade, como calculada a partir do modelo, de que ele seja um valor discrepante exceder esse limite. É possível especificar um valor no intervalo de 50 a 100.

#### **Número de Lags para Cada Entrada**

Essa configuração especifica o número de termos de lag para cada entrada no modelo para cada resposta. Por padrão, o número de termos de lag é determinado automaticamente a partir do intervalo de tempo que é usado para a análise. Por exemplo, se o intervalo de tempo for meses (com um incremento de um mês) então, o número de lags será 12. Opcionalmente, é possível especificar explicitamente o número de lags. O valor especificado deve ser um número inteiro no intervalo de 1 a 20.

## **Série para Exibir**

Essas opções especificam a série (respostas ou entradas) para a qual o resultado é exibido. O conteúdo do resultado para a série especificada é determinado pelas configurações de **Opções de Resultado**.

#### **Exibir respostas associadas com modelos de melhor ajuste**

Por padrão, o resultado é exibido para as respostas que estão associadas com os 10 modelos de melhor ajuste, conforme determinado pelo valor de quadrado R. É possível especificar um número fixo diferente de modelos de melhor ajuste ou é possível especificar uma porcentagem de modelos de melhor ajuste. Também é possível escolher a partir da qualidade do ajuste de medidas de ajuste a seguir:

#### **R quadrado**

Medida de qualidade de ajuste de um modelo linear, às vezes chamada de coeficiente de determinação. É a proporção de variação na variável de destino explicada pelo modelo. O valor varia de 0 a 1. Valores pequenos indicam que o modelo não ajusta bem os dados.

#### **Erro de porcentagem de quadrado médio de raiz**

A medida do quanto os valores preditos pelo modelo diferem dos valores observados da série. Ela é independente das unidades que são utilizadas e pode, portanto, ser utilizada para comparar séries com unidades diferentes.

#### **Erro quadrático médio de raiz**

A raiz quadrada de erro quadrático médio. Uma medida de quanto uma série dependente varia a partir de seu nível predito de modelo, expresso nas mesmas unidades que a série dependente.

- **BIC** Critério de Informações Bayesianas. Uma medida para selecionar e comparar modelos com base no log da verossimilhança -2 reduzido. Valores menores indicam melhores modelos. O BIC também "penaliza" modelos sobreparametrizados (por exemplo, modelos complexos com um número grande de entradas), mas é mais rígido do que o AIC.
- **AIC** Critério de Informações de Akaike. Uma medida para selecionar e comparar modelos com base no log da verossimilhança -2 reduzido. Valores menores indicam melhores modelos. O AIC "penaliza" modelos sobreparametrizados (modelos complexos com um número grande de entradas, por exemplo).

#### **Especificar Série Individual**

É possível especificar a série individual para a qual você deseja resultado.

- v Para dados baseados em coluna, você especifica os campos que contêm a série que deseja. A ordem dos campos especificados define a ordem na qual eles aparecem no resultado.
- v Para dados multidimensionais, você especifica uma determinada série incluindo uma entrada na grade para o campo de métrica que contém a série. Você então especifica os valores dos campos de dimensão que definem a série.
	- É possível inserir o valor para cada campo de dimensão diretamente na grade ou é possível selecionar a partir da lista de valores de dimensão disponíveis. Para selecionar a partir da lista de valores de dimensão disponíveis, clique no botão de reticências na célula para a dimensão que você deseja. Essa ação abre o subdiálogo Selecionar Valor da Dimensão.
	- É possível procurar a lista de valores de dimensão, no subdiálogo Selecionar Valor da Dimensão, clicando no ícone binóculo e especificando um termo de procura. Espaços são tratados como parte do termo de procura. Asteriscos (\*) no termo de procura não indicam caracteres curingas.
	- A ordem da série na grade define a ordem na qual eles aparecem no resultado.

Para ambos os dados baseados em coluna e dados multidimensionais, o resultado é limitado a 30 séries. Esse limite inclui séries individuais (entradas ou respostas) que você especifica e respostas que estão associadas com modelos de melhor ajuste. Séries especificadas individualmente têm precedência sobre respostas que estão associadas com modelos de melhor ajuste.

## **Opções de Resultado**

Essas opções especificam o conteúdo do resultado. Opções no grupo de **Resultados para respostas** geram resultado para as respostas que são associadas com os modelos de melhor ajuste nas configurações de **Séries para Exibir**. Opções no grupo de **Resultados para séries** geram resultado para as séries individuais que estiverem especificadas nas configurações de **Séries para Exibir**.

#### **Sistema de modelo global**

Exibe uma representação gráfica das relações causais entre séries no sistema de modelo. Tabelas de ambos: estatísticas de ajuste do modelo e valores discrepantes para as respostas exibidas são

incluídas como parte do item de saída. Quando essa opção for selecionada no grupo de **Resultados para séries**, um item de saída separado será criado para cada série individual que estiver especificada nas configurações de **Séries para Exibir**.

Relações causais entre séries têm um nível de significância associado, em que um menor nível de significância indica uma conexão mais significativa. É possível escolher ocultar relações com um nível de significância que é maior que um valor especificado.

#### **Estatística de ajuste do modelo e valores discrepantes**

Tabelas de estatísticas de ajuste do modelo e valores discrepantes para as séries de resposta que são selecionadas para exibição. Essas tabelas contêm as mesmas informações que as tabelas na visualização de Sistema de Modelo Global. Essas tabelas suportam todas as variáveis padrão para tabelas dinâmicas e de edição.

#### **Efeitos do modelo e parâmetros de modelo**

Tabelas de testes de efeito do modelo e paramétricas de modelo para as séries de resposta que estão selecionadas para exibição. Testes de efeito do modelo incluem a estatística F e o valor de significância associado para cada entrada incluída no modelo.

#### **Diagrama de impacto**

Exibe uma representação gráfica das relações causais entre uma série de interesse e outras séries que ela afeta ou que a afetam. Séries que afetam a série de interesse são mencionadas como *causas*. Selecionar **Efeitos** gera um diagrama de impacto que é inicializado para exibir efeitos. Selecionar **Causas** gera um diagrama de impacto que é inicializado para exibir causas. Selecionar **Ambos: causas e efeitos** gera dois diagramas de impacto separados, um que é inicializado para causas e um que é inicializado para efeitos. É possível alternar de maneira interativa causas e efeitos no item de saída que exibe o diagrama de impacto.

É possível especificar o número de níveis de causas ou efeitos a ser exibido, em que o primeiro nível é apenas a série de interesse. Cada nível adicional mostra causas mais indiretas ou efeitos da série de interesse. Por exemplo, o terceiro nível na exibição de efeitos consiste na série que contêm séries no segundo nível como uma entrada direta. Séries no terceiro nível são então indiretamente afetadas pela série de interesse pois a série de interesse é uma entrada direta para as séries no segundo nível.

#### **Gráfico de série**

Gráficos de valores observados e preditos para a série de respostas que são selecionados para exibição. Quando previsões são solicitadas, o gráfico também mostra os valores previstos e os intervalos de confiança para as previsões.

#### **Gráfico de resíduos**

Gráficos dos resíduos do modelo para a série de respostas que são selecionados para exibição.

#### **Entradas principais**

Gráficos de cada resposta exibida, ao longo do tempo, junto com as 3 principais entradas para a resposta. As entradas principais são as entradas com o valor de significância mais baixo. Para acomodar escalas diferentes para as entradas e a resposta, o eixo y representa o escore z para cada série.

#### **Tabela de previsão**

Tabelas de valores previstos e de intervalos de confiança dessas previsões para a série de resposta que são selecionadas para exibição.

#### **Análise de causa raiz do valor discrepante**

Determina quais séries são mais provavelmente a causa de cada valor discrepante em uma série de interesse. A análise de causa raiz do valor discrepante é feita para cada série de respostas que é incluída na lista de séries individuais nas configurações de **Séries para Exibir**.

#### **Saída**

#### **Tabela e gráfico de valores discrepantes interativos**

Tabela e gráfico de valores discrepantes e causas raiz desses valores discrepantes para cada série de interesse. A tabela contém uma linha única para cada valor discrepante. O gráfico é um diagrama de impacto. Selecionar uma linha na tabela destaca o caminho, no diagrama de impacto, a partir da série de interesse até a série que tem maior probabilidade de causar o valor discrepante associado.

#### **Tabela dinâmica de valores discrepantes**

Tabela de valores discrepantes e causas raiz desses valores discrepantes para cada série de interesse. Essa tabela contém as mesmas informações que a tabela na exibição interativa. Essa tabela suporta todas as variáveis padrão para tabelas dinâmicas e de edição.

#### **Níveis causais**

É possível especificar o número de níveis para incluir na procura das causas raiz. O conceito de níveis que é usado aqui é o mesmo que o descrito para diagramas de impacto.

#### **Ajuste do modelo ao longo de todos os modelos**

Histograma de ajuste do modelo para todos os modelos e para estatísticas de ajuste selecionadas. As estatísticas de ajuste a seguir estão disponíveis:

#### **R quadrado**

Medida de qualidade de ajuste de um modelo linear, às vezes chamada de coeficiente de determinação. É a proporção de variação na variável de destino explicada pelo modelo. O valor varia de 0 a 1. Valores pequenos indicam que o modelo não ajusta bem os dados.

#### **Erro de porcentagem de quadrado médio de raiz**

A medida do quanto os valores preditos pelo modelo diferem dos valores observados da série. Ela é independente das unidades que são utilizadas e pode, portanto, ser utilizada para comparar séries com unidades diferentes.

#### **Erro quadrático médio de raiz**

A raiz quadrada de erro quadrático médio. Uma medida de quanto uma série dependente varia a partir de seu nível predito de modelo, expresso nas mesmas unidades que a série dependente.

- **BIC** Critério de Informações Bayesianas. Uma medida para selecionar e comparar modelos com base no log da verossimilhança -2 reduzido. Valores menores indicam melhores modelos. O BIC também "penaliza" modelos sobreparametrizados (por exemplo, modelos complexos com um número grande de entradas), mas é mais rígido do que o AIC.
- **AIC** Critério de Informações de Akaike. Uma medida para selecionar e comparar modelos com base no log da verossimilhança -2 reduzido. Valores menores indicam melhores modelos. O AIC "penaliza" modelos sobreparametrizados (modelos complexos com um número grande de entradas, por exemplo).

#### **Valores discrepantes ao longo do tempo**

Gráfico de barras do número de valores discrepantes, ao longo de todas as respostas, para cada intervalo de tempo no período de estimação.

#### **Transformações de séries**

Tabela de qualquer transformação que foi aplicada nas séries no sistema de modelo. As possíveis transformações são imputação de valor omisso, agregação e distribuição.

## **Período de Estimação**

Por padrão, o período de estimação é iniciado no tempo da observação mais antiga e é finalizado no tempo da observação mais recente ao longo de todas as séries.

#### **Por horários de início e de encerramento**

É possível especificar ambos: o início e o término do período de estimação ou é possível especificar apenas o início ou apenas o término. Se você omitir o início ou o término do período de estimação, o valor padrão será usado.

- v Se as observações são definidas por um campo de data/hora, então, insira valores para início e término no mesmo formato que é usado para o campo de data/hora.
- v Para observações que são definidas por períodos cíclicos, especifique um valor para cada um dos campos de períodos cíclicos. Cada campo é exibido em uma coluna separada.
- v Se houver uma especificação de data em vigor para o conjunto de dados ativo, então, deve-se especificar um valor para cada componente (como Mês) da especificação de data. Cada componente é exibido em uma coluna separada.
- v Quando as observações são definidas por ordem de registro, o início e o término do período de estimação são definidos pelo número da linha (conforme exibido no Editor de Dados) do caso relevante.

#### **Por intervalos de tempo mais recentes ou mais antigos**

Define o período de estimação como um número de intervalos de tempo especificado que inicia no intervalo de tempo mais antigo ou termina no intervalo de tempo mais recente, com um offset opcional. Nesse contexto, o intervalo de tempo refere-se ao intervalo de tempo da análise. Por exemplo, suponha que as observações sejam mensais, mas o intervalo de tempo da análise sejam trimestres. Especificar **Mais recente** e um valor 24 para o **Número de intervalos de tempo** significa os 24 trimestres mais recentes.

Opcionalmente, é possível excluir um número especificado de intervalos de tempo. Por exemplo, especificar os 24 intervalos de tempo mais recentes e 1 para o número a ser excluído significa que o período de estimação consiste em 24 intervalos que precedem o último.

## **Previsão**

A opção para **Estender registros no futuro** configura o número de intervalos de tempo para previsão além do término do período de estimação. O intervalo de tempo nesse caso é o intervalo de tempo da análise, que é especificado na guia Especificações de Dados. Quando previsões são solicitadas, modelos autorregressivos são automaticamente construídos para qualquer série de entrada que também não for resposta. Esses modelos são então usados para gerar valores para aquelas séries de entrada no período de previsão.

## **Salvar**

#### **Opções de Destino**

É possível salvar ambos: transformações dos dados (como agregação ou entrada de valores omissos) e novas variáveis (especificadas nas configurações **Salvar Respostas**) em um arquivo de dados do IBM SPSS Statistics ou em um novo conjunto de dados na sessão atual. Valores de data/hora nos dados salvos são alinhados com o início de cada intervalo de tempo, como o primeiro dia do mês e representam o intervalo de tempo da análise para o sistema de modelo. É possível salvar novas variáveis no conjunto de dados ativo somente se as observações forem definidas por uma especificação de data ou ordem de registro e os dados não estiverem agregados.

#### **Salvar Respostas**

É possível salvar predições do modelo, intervalos de confiança e resíduos como novas variáveis. Cada resposta especificada para salvar gera o seu próprio conjunto de variáveis novas e cada variável nova contém valores para ambos: os períodos de estimação e de previsão. Para valores preditos, intervalos de confiança e resíduos de ruído, é possível especificar o nome raiz a ser usado como o prefixo para as variáveis novas. O nome integral de variável é a concatenação do nome raiz e o nome do campo que contém a série de respostas. O nome raiz deve estar em conformidade com as regras para nomes de variável válidos. O nome de variável é estendido, se necessário, para evitar conflitos de nomenclatura.

#### **Indicar casos contendo previsões**

Cria uma variável que indica se um registro contém dados de previsão. É possível especificar o nome de variável. O padrão é *ForecastIndicator*.

#### **Respostas para salvar**

Especifica se novas variáveis são criadas para todas as séries de respostas no sistema de modelo ou apenas as séries de respostas que estiverem especificadas nas configurações de **Séries para Exibir**.

#### **Exportar sistema de modelo**

Salva o sistema de modelo em um archive de arquivo compactado (arquivo .zip). O arquivo de sistema de modelo pode ser usado pelo procedimento de Previsão de Modelo Causal Temporal para obter previsões atualizadas ou para gerar qualquer resultado disponível. Ele também pode ser usado pelo procedimento de Cenários de Modelo Causal Temporal para executar análise de cenário.

## **Resultado Interativo**

O resultado da modelagem causal temporal inclui uma série de objetos de resultado interativo. Recursos interativos ficam disponíveis ativando-se (clicando duas vezes em) o objeto no Visualizador de Saída.

#### **Sistema de modelo global**

Exibe as relações causais entre séries no sistema de modelo. Todas as linhas que conectam uma determinada resposta às suas entradas têm a mesma cor. A espessura da linha indica a significância da conexão causal, em que linhas mais grossas representam uma conexão mais significativa. Entradas que não são também respostas são indicadas com um quadrado preto.

- v É possível exibir relações para modelos principais, uma série especificada, todas as séries ou modelos sem nenhuma entrada. Os modelos principais são os modelos que atendem aos critérios que foram especificados para modelos de melhor ajuste nas configurações de **Séries para Exibir**.
- v É possível gerar diagramas de impacto para uma ou mais séries selecionando os nomes de séries no gráfico, clicando com o botão direito e, então, escolhendo **Criar Diagrama de Impacto** a partir do menu de contexto.
- v É possível escolher ocultar relações causais que têm um nível de significância que é maior que um valor especificado. Níveis de significância menores indicam uma relação causal mais significativa.
- v É possível exibir relações para uma determinada série selecionando o nome da série no gráfico, clicando com o botão direito e, então, escolhendo **Destacar relações para séries** a partir do menu de contexto.

#### **Diagrama de impacto**

Exibe uma representação gráfica das relações causais entre uma série de interesse e outras séries que ela afeta ou que a afetam. Séries que afetam a série de interesse são mencionadas como *causas*.

- v É possível mudar a série de interesse especificando o nome da série que você deseja. Clicar duas vezes em qualquer nó no diagrama de impacto muda a série de interesse para a série associada com esse nó.
- v É possível alternar a exibição entre causas e efeitos e é possível mudar o número de níveis de causas ou efeitos a serem exibidos.
- v Clicar uma vez em qualquer nó abre um diagrama de sequência detalhado para a série que estiver associada ao nó.

#### **Análise de causa raiz do valor discrepante**

Determina quais séries são mais provavelmente a causa de cada valor discrepante em uma série de interesse.

- v É possível exibir a causa raiz para qualquer valor discrepante selecionando a linha para o valor discrepante na tabela de Valores Discrepantes. Também é possível exibir a causa raiz clicando no ícone para o valor discrepante no gráfico de sequência.
- v Clicar uma vez em qualquer nó abre um diagrama de sequência detalhado para a série que estiver associada ao nó.

#### **Qualidade modelo global**

Histograma de ajuste do modelo para todos os modelos, para uma determinada estatística de ajuste. Clicar em uma barra no gráfico de barras filtra o gráfico de pontos, de modo que ele exiba apenas os modelos que estiverem associados com a barra selecionada. É possível localizar o modelo para uma determinada série de respostas no gráfico de pontos especificando o nome da série.

#### **Distribuição de valor discrepante**

Gráfico de barras do número de valores discrepantes, ao longo de todas as respostas, para cada intervalo de tempo no período de estimação. Clicar em uma barra no gráfico de barras filtra o gráfico de pontos, de modo que ele exiba apenas os valores discrepantes que estiverem associados com a barra selecionada.

#### **Nota:**

- v Se você salvar um documento de saída que contém resultado interativo a partir da modelagem causal temporal e desejar reter os recursos interativos, então, certifique-se de que **Armazenar informações de modelo necessárias com o documento de saída** esteja selecionado no diálogo Salvar Resultado Como.
- v Alguns recursos interativos requerem que o conjunto de dados ativo sejam os dados que foram usados para construir o sistema de modelo causal temporal.

# **Capítulo 7. Aplicando modelos causais temporais**

## **Aplicando modelos causais temporais**

Dois procedimentos estão disponíveis para aplicar modelos que foram criados com o procedimento Modelagem Causal Temporal. Ambos os procedimentos requerem o arquivo de sistema de modelo, que pode ser salvo como parte do procedimento Modelagem Causal Temporal.

### **Previsão de Modelo Causal Temporal**

Este procedimento pode ser usado para obter previsões para séries para as quais mais dados atuais estão disponíveis, sem reconstruir seus modelos. É possível também gerar qualquer uma das saídas disponíveis com o procedimento Modelagem Causal Temporal.

#### **Cenários de Modelo Causal Temporal**

Use este procedimento para investigar como valores específicos de uma série temporal particular, em um sistema de modelo, afetam os valores preditos da série temporal que estão causalmente relacionados a ele.

## **Previsão de Modelo Causal Temporal**

O procedimento Previsão de Modelo Causal Temporal carrega um arquivo de sistema de modelo que foi criado pelo procedimento Modelagem Causal Temporal e aplica os modelos ao conjunto de dados ativo. Este procedimento pode ser usado para obter previsões para séries para as quais mais dados atuais estão disponíveis, sem reconstruir seus modelos. É possível também gerar qualquer uma das saídas disponíveis com o procedimento Modelagem Causal Temporal.

### **Suposições**

- v A estrutura dos dados no conjunto de dados ativo, baseada em coluna ou multidimensional, deve ser a mesma estrutura que foi usada quando o sistema de modelo foi construído. Para dados multidimensionais, os campos de dimensão devem ser os mesmos que os usados para construir o sistema de modelo. Além disso, os valores da dimensão que foram usados para construir o sistema de modelo devem existir no conjunto de dados ativo.
- v Os modelos são aplicados aos campos no conjunto de dados ativo com os mesmos nomes que os campos especificados no sistema de modelo.
- v O campo, ou campos, que definiu as observações quando o sistema de modelo foi construído deve existir no conjunto de dados ativo. O intervalo de tempo entre as observações é assumido como sendo o mesmo que quando os modelos foram construídos. Se as observações foram definidas por uma especificação de data, a mesma especificação de data deverá existir no conjunto de dados ativo. Especificações de data são criadas a partir do diálogo Definir Datas ou do comando DATE.
- v O intervalo de tempo da análise e as configurações para agregação, distribuição e valores omissos são os mesmos que quando os modelos foram construídos.

## **Para usar a previsão de modelo causal temporal**

Este recurso requer a opção Previsão de Estatísticas.

Nos menus, escolha:

#### **Analisar** > **Previsão** > **Aplicar Modelos Causais Temporais...**

1. Insira a especificação do arquivo para um arquivo de sistema de modelo ou clique em **Procurar** e selecione um arquivo de sistema de modelo. Os arquivos do sistema de modelo são criados com o procedimento Modelagem Causal Temporal.

- 2. Clique na opção para estimar novamente os modelos, criar previsões e gerar saída.
- 3. Clique em **Continuar**.
- 4. Especifique se deseja usar os parâmetros de modelo existentes ou estimar novamente os parâmetros de modelo a partir dos dados no conjunto de dados ativo.
- 5. Especifique quanto tempo no futuro deseja prever ou especifique não prever.
- 6. Clique em **Opções** para especificar o conteúdo da saída.
- 7. Clique em **Salvar** para salvar as predições e exportar o sistema de modelo atualizado para um arquivo externo quando os parâmetros de modelo tiverem nova estimação.
- 8. Clique em **Executar** para executar o procedimento.

## **Parâmetros de modelo e previsões**

#### **Carregar do arquivo de modelo**

As previsões são produzidas usando os parâmetros de modelo do arquivo de sistema de modelo, e os dados do conjunto de dados ativo, sem estimar novamente os parâmetros de modelo. As medidas de qualidade do ajuste que são exibidas na saída e usadas para selecionar modelos de melhor ajuste são tiradas do arquivo de sistema de modelo. As medidas de ajuste, então, refletem os dados que foram usados quando cada modelo foi desenvolvido (ou atualizado pela última vez). Esta opção é apropriada para gerar previsões e saída dos dados que foram usados para desenvolver o sistema de modelo.

#### **Estimar novamente a partir dos dados**

Os parâmetros de modelo são estimados novamente usando os dados no conjunto de dados ativo. A nova estimação dos parâmetros de modelo não afeta quais entradas são incluídas no modelo para cada destino. Esta opção é apropriada quando você tem novos dados além do período de estimação original e deseja gerar previsões ou outra saída com os dados atualizados.

#### **Todas as observações**

Especifica que o período de estimação começa no momento da primeira observação e termina no momento da última observação em todas as séries.

#### **Por horários de início e de encerramento**

É possível especificar ambos: o início e o término do período de estimação ou é possível especificar apenas o início ou apenas o término. Se você omitir o início ou o término do período de estimação, o valor padrão será usado.

- v Se as observações são definidas por um campo de data/hora, então, insira valores para início e término no mesmo formato que é usado para o campo de data/hora.
- v Para observações que são definidas por períodos cíclicos, especifique um valor para cada um dos campos de períodos cíclicos. Cada campo é exibido em uma coluna separada.
- v Se houver uma especificação de data em vigor para o conjunto de dados ativo, então, deve-se especificar um valor para cada componente (como Mês) da especificação de data. Cada componente é exibido em uma coluna separada.
- v Quando as observações são definidas por ordem de registro, o início e o término do período de estimação são definidos pelo número da linha (conforme exibido no Editor de Dados) do caso relevante.

#### **Por intervalos de tempo mais recentes ou mais antigos**

Define o período de estimação como um número de intervalos de tempo especificado que inicia no intervalo de tempo mais antigo ou termina no intervalo de tempo mais recente, com um offset opcional. Nesse contexto, o intervalo de tempo refere-se ao intervalo de tempo da análise. Por exemplo, suponha que as observações sejam mensais, mas o intervalo de tempo da análise sejam trimestres. Especificar **Mais recente** e um valor 24 para o **Número de intervalos de tempo** significa os 24 trimestres mais recentes.

Opcionalmente, é possível excluir um número especificado de intervalos de tempo. Por exemplo, especificar os 24 intervalos de tempo mais recentes e 1 para o número a ser excluído significa que o período de estimação consiste em 24 intervalos que precedem o último.

#### **Estender registros para o futuro**

Configura o número de intervalos de tempo para previsão além do fim do período de estimação. O intervalo de tempo, neste caso, é o intervalo de tempo da análise. Quando previsões são solicitadas, modelos autorregressivos são construídos automaticamente para quaisquer séries de entrada que não sejam também respostas. Esses modelos são, então, usados para gerar valores para essas séries de entrada no período de previsão para obter as previsões para os destinos dessas entradas.

### **Opções gerais**

#### **Largura do intervalo de confiança (%)**

Essa configuração controla os intervalos de confiança para ambos: previsões e parâmetros de modelo. É possível especificar qualquer valor positivo inferior a 100. Por padrão, um intervalo de confiança de 95% é usado.

#### **Limite de valor discrepante (%)**

Uma observação será sinalizada como um valor discrepante se a probabilidade, como calculada a partir do modelo, de que ele seja um valor discrepante exceder esse limite. É possível especificar um valor no intervalo de 50 a 100.

## **Séries a exibir**

Essas opções especificam a série (respostas ou entradas) para a qual o resultado é exibido. O conteúdo do resultado para a série especificada é determinado pelas configurações de **Opções de Resultado**.

#### **Exibir respostas associadas com modelos de melhor ajuste**

Por padrão, o resultado é exibido para as respostas que estão associadas com os 10 modelos de melhor ajuste, conforme determinado pelo valor de quadrado R. É possível especificar um número fixo diferente de modelos de melhor ajuste ou é possível especificar uma porcentagem de modelos de melhor ajuste. Também é possível escolher a partir da qualidade do ajuste de medidas de ajuste a seguir:

#### **R quadrado**

Medida de qualidade de ajuste de um modelo linear, às vezes chamada de coeficiente de determinação. É a proporção de variação na variável de destino explicada pelo modelo. O valor varia de 0 a 1. Valores pequenos indicam que o modelo não ajusta bem os dados.

#### **Erro de porcentagem de quadrado médio de raiz**

A medida do quanto os valores preditos pelo modelo diferem dos valores observados da série. Ela é independente das unidades que são utilizadas e pode, portanto, ser utilizada para comparar séries com unidades diferentes.

#### **Erro quadrático médio de raiz**

A raiz quadrada de erro quadrático médio. Uma medida de quanto uma série dependente varia a partir de seu nível predito de modelo, expresso nas mesmas unidades que a série dependente.

- **BIC** Critério de Informações Bayesianas. Uma medida para selecionar e comparar modelos com base no log da verossimilhança -2 reduzido. Valores menores indicam melhores modelos. O BIC também "penaliza" modelos sobreparametrizados (por exemplo, modelos complexos com um número grande de entradas), mas é mais rígido do que o AIC.
- **AIC** Critério de Informações de Akaike. Uma medida para selecionar e comparar modelos

com base no log da verossimilhança -2 reduzido. Valores menores indicam melhores modelos. O AIC "penaliza" modelos sobreparametrizados (modelos complexos com um número grande de entradas, por exemplo).

#### **Especificar Série Individual**

É possível especificar a série individual para a qual você deseja resultado.

- v Para dados baseados em coluna, você especifica os campos que contêm a série que deseja. A ordem dos campos especificados define a ordem na qual eles aparecem no resultado.
- v Para dados multidimensionais, você especifica uma determinada série incluindo uma entrada na grade para o campo de métrica que contém a série. Você então especifica os valores dos campos de dimensão que definem a série.
	- É possível inserir o valor para cada campo de dimensão diretamente na grade ou é possível selecionar a partir da lista de valores de dimensão disponíveis. Para selecionar a partir da lista de valores de dimensão disponíveis, clique no botão de reticências na célula para a dimensão que você deseja. Essa ação abre o subdiálogo Selecionar Valor da Dimensão.
	- É possível procurar a lista de valores de dimensão, no subdiálogo Selecionar Valor da Dimensão, clicando no ícone binóculo e especificando um termo de procura. Espaços são tratados como parte do termo de procura. Asteriscos (\*) no termo de procura não indicam caracteres curingas.
	- A ordem da série na grade define a ordem na qual eles aparecem no resultado.

Para ambos os dados baseados em coluna e dados multidimensionais, o resultado é limitado a 30 séries. Esse limite inclui séries individuais (entradas ou respostas) que você especifica e respostas que estão associadas com modelos de melhor ajuste. Séries especificadas individualmente têm precedência sobre respostas que estão associadas com modelos de melhor ajuste.

## **Opções de saída**

Essas opções especificam o conteúdo do resultado. Opções no grupo de **Resultados para respostas** geram resultado para as respostas que são associadas com os modelos de melhor ajuste nas configurações de **Séries para Exibir**. Opções no grupo de **Resultados para séries** geram resultado para as séries individuais que estiverem especificadas nas configurações de **Séries para Exibir**.

#### **Sistema de modelo global**

Exibe uma representação gráfica das relações causais entre séries no sistema de modelo. Tabelas de ambos: estatísticas de ajuste do modelo e valores discrepantes para as respostas exibidas são incluídas como parte do item de saída. Quando essa opção for selecionada no grupo de **Resultados para séries**, um item de saída separado será criado para cada série individual que estiver especificada nas configurações de **Séries para Exibir**.

Relações causais entre séries têm um nível de significância associado, em que um menor nível de significância indica uma conexão mais significativa. É possível escolher ocultar relações com um nível de significância que é maior que um valor especificado.

#### **Estatística de ajuste do modelo e valores discrepantes**

Tabelas de estatísticas de ajuste do modelo e valores discrepantes para as séries de resposta que são selecionadas para exibição. Essas tabelas contêm as mesmas informações que as tabelas na visualização de Sistema de Modelo Global. Essas tabelas suportam todas as variáveis padrão para tabelas dinâmicas e de edição.

#### **Efeitos do modelo e parâmetros de modelo**

Tabelas de testes de efeito do modelo e paramétricas de modelo para as séries de resposta que estão selecionadas para exibição. Testes de efeito do modelo incluem a estatística F e o valor de significância associado para cada entrada incluída no modelo.

#### **Diagrama de impacto**

Exibe uma representação gráfica das relações causais entre uma série de interesse e outras séries que ela afeta ou que a afetam. Séries que afetam a série de interesse são mencionadas como *causas*. Selecionar **Efeitos** gera um diagrama de impacto que é inicializado para exibir efeitos. Selecionar **Causas** gera um diagrama de impacto que é inicializado para exibir causas. Selecionar **Ambos: causas e efeitos** gera dois diagramas de impacto separados, um que é inicializado para causas e um que é inicializado para efeitos. É possível alternar de maneira interativa causas e efeitos no item de saída que exibe o diagrama de impacto.

É possível especificar o número de níveis de causas ou efeitos a ser exibido, em que o primeiro nível é apenas a série de interesse. Cada nível adicional mostra causas mais indiretas ou efeitos da série de interesse. Por exemplo, o terceiro nível na exibição de efeitos consiste na série que contêm séries no segundo nível como uma entrada direta. Séries no terceiro nível são então indiretamente afetadas pela série de interesse pois a série de interesse é uma entrada direta para as séries no segundo nível.

#### **Gráfico de série**

Gráficos de valores observados e preditos para a série de respostas que são selecionados para exibição. Quando previsões são solicitadas, o gráfico também mostra os valores previstos e os intervalos de confiança para as previsões.

#### **Gráfico de resíduos**

Gráficos dos resíduos do modelo para a série de respostas que são selecionados para exibição.

#### **Entradas principais**

Gráficos de cada resposta exibida, ao longo do tempo, junto com as 3 principais entradas para a resposta. As entradas principais são as entradas com o valor de significância mais baixo. Para acomodar escalas diferentes para as entradas e a resposta, o eixo y representa o escore z para cada série.

#### **Tabela de previsão**

Tabelas de valores previstos e de intervalos de confiança dessas previsões para a série de resposta que são selecionadas para exibição.

#### **Análise de causa raiz do valor discrepante**

Determina quais séries são mais provavelmente a causa de cada valor discrepante em uma série de interesse. A análise de causa raiz do valor discrepante é feita para cada série de respostas que é incluída na lista de séries individuais nas configurações de **Séries para Exibir**.

#### **Saída**

#### **Tabela e gráfico de valores discrepantes interativos**

Tabela e gráfico de valores discrepantes e causas raiz desses valores discrepantes para cada série de interesse. A tabela contém uma linha única para cada valor discrepante. O gráfico é um diagrama de impacto. Selecionar uma linha na tabela destaca o caminho, no diagrama de impacto, a partir da série de interesse até a série que tem maior probabilidade de causar o valor discrepante associado.

#### **Tabela dinâmica de valores discrepantes**

Tabela de valores discrepantes e causas raiz desses valores discrepantes para cada série de interesse. Essa tabela contém as mesmas informações que a tabela na exibição interativa. Essa tabela suporta todas as variáveis padrão para tabelas dinâmicas e de edição.

#### **Níveis causais**

É possível especificar o número de níveis para incluir na procura das causas raiz. O conceito de níveis que é usado aqui é o mesmo que o descrito para diagramas de impacto.

#### **Ajuste do modelo ao longo de todos os modelos**

Histograma de ajuste do modelo para todos os modelos e para estatísticas de ajuste selecionadas. As estatísticas de ajuste a seguir estão disponíveis:

#### **R quadrado**

Medida de qualidade de ajuste de um modelo linear, às vezes chamada de coeficiente de determinação. É a proporção de variação na variável de destino explicada pelo modelo. O valor varia de 0 a 1. Valores pequenos indicam que o modelo não ajusta bem os dados.

#### **Erro de porcentagem de quadrado médio de raiz**

A medida do quanto os valores preditos pelo modelo diferem dos valores observados da série. Ela é independente das unidades que são utilizadas e pode, portanto, ser utilizada para comparar séries com unidades diferentes.

#### **Erro quadrático médio de raiz**

A raiz quadrada de erro quadrático médio. Uma medida de quanto uma série dependente varia a partir de seu nível predito de modelo, expresso nas mesmas unidades que a série dependente.

- **BIC** Critério de Informações Bayesianas. Uma medida para selecionar e comparar modelos com base no log da verossimilhança -2 reduzido. Valores menores indicam melhores modelos. O BIC também "penaliza" modelos sobreparametrizados (por exemplo, modelos complexos com um número grande de entradas), mas é mais rígido do que o AIC.
- **AIC** Critério de Informações de Akaike. Uma medida para selecionar e comparar modelos com base no log da verossimilhança -2 reduzido. Valores menores indicam melhores modelos. O AIC "penaliza" modelos sobreparametrizados (modelos complexos com um número grande de entradas, por exemplo).

#### **Valores discrepantes ao longo do tempo**

Gráfico de barras do número de valores discrepantes, ao longo de todas as respostas, para cada intervalo de tempo no período de estimação.

#### **Transformações de séries**

Tabela de qualquer transformação que foi aplicada nas séries no sistema de modelo. As possíveis transformações são imputação de valor omisso, agregação e distribuição.

### **Salvar**

#### **Salvar Respostas**

É possível salvar predições do modelo, intervalos de confiança e resíduos como novas variáveis. Cada resposta especificada para salvar gera o seu próprio conjunto de variáveis novas e cada variável nova contém valores para ambos: os períodos de estimação e de previsão. Para valores preditos, intervalos de confiança e resíduos de ruído, é possível especificar o nome raiz a ser usado como o prefixo para as variáveis novas. O nome integral de variável é a concatenação do nome raiz e o nome do campo que contém a série de respostas. O nome raiz deve estar em conformidade com as regras para nomes de variável válidos. O nome de variável é estendido, se necessário, para evitar conflitos de nomenclatura.

#### **Indicar casos contendo previsões**

Cria uma variável que indica se um registro contém dados de previsão. É possível especificar o nome de variável. O padrão é *ForecastIndicator*.

#### **Respostas para salvar**

Especifica se novas variáveis são criadas para todas as séries de respostas no sistema de modelo ou apenas as séries de respostas que estiverem especificadas nas configurações de **Séries para Exibir**.

#### **Opções de Destino**

É possível salvar ambos: transformações dos dados (como agregação ou entrada de valores omissos) e novas variáveis (especificadas nas configurações **Salvar Respostas**) em um arquivo de dados do IBM SPSS Statistics ou em um novo conjunto de dados na sessão atual. Valores de data/hora nos dados salvos são alinhados com o início de cada intervalo de tempo, como o primeiro dia do mês e representam o intervalo de tempo da análise para o sistema de

modelo. É possível salvar novas variáveis no conjunto de dados ativo somente se as observações forem definidas por uma especificação de data ou ordem de registro e os dados não estiverem agregados.

#### **Sistema de modelo de exportação**

Salva o sistema de modelo em um arquivo compactado (arquivo .zip). O arquivo de sistema de modelo pode ser reutilizado por este procedimento. Ele também pode ser usado pelo procedimento Cenários de Modelo Causal Temporal para executar a análise de cenário. Esta opção está disponível apenas quando os parâmetros de modelo forem estimados novamente.

## **Cenários de Modelo Causal Temporal**

O procedimento de Cenários de Modelo Causal Temporal executa cenários definidos pelo usuário para um sistema de modelo causal temporal, com os dados a partir do conjunto de dados ativo. Um *cenário* é definido por uma série temporal, que é referida como a *série raiz* e um conjunto de valores definidos pelo usuário para essa série sobre um intervalo de tempo especificado. Os valores especificados são então usados para gerar predições para as séries temporais que são afetadas pela série raiz. O procedimento requer um arquivo de sistema de modelo que foi criado pelo procedimento de Modelagem Causal Temporal. É assumido que o conjunto de dados ativo são os mesmos dados como foram usados para criar o arquivo de sistema de modelo.

### **Exemplo**

Usando o procedimento de Modelagem Causal Temporal, um tomador de decisões de negócios descobriu uma métrica chave que afeta uma série de indicadores de desempenho importantes. A métrica é controlável, assim, o tomador de decisões deseja investigar o efeito de vários conjuntos de valores para a métrica sobre o próximo trimestre. A investigação é feita facilmente carregando o arquivo de sistema de modelo no procedimento de Cenários de Modelo Causal Temporal e especificando os conjuntos de valores para a métrica chave.

## **Para Executar Cenários de Modelo Causal Temporal**

Este recurso requer a opção Previsão de Estatísticas.

Nos menus, escolha:

### **Analisar** > **Previsão** > **Aplicar Modelos Causais Temporais...**

- 1. Insira a especificação do arquivo para um arquivo de sistema de modelo ou clique em **Procurar** e selecione um arquivo de sistema de modelo. Arquivos de sistema de modelo são criados com o procedimento de Modelagem Causal Temporal.
- 2. Clique na opção para executar cenários.
- 3. Clique em **Continuar**.
- 4. Na guia Cenários (no diálogo Cenários de Modelo Causal Temporal), clique em **Definir Período do Cenário** e especifique o período do cenário.
- 5. Para dados baseados em coluna, clique em **Incluir Cenário** para definir cada cenário. Para dados multidimensionais, clique em **Incluir Cenário** para definir cada cenário individual e clique em **Incluir Grupo de Cenários** para definir cada grupo de cenários.
- 6. Clique em **Opções** para especificar o conteúdo do resultado e para especificar a amplitude da série que será afetada pelo cenário.
- 7. Clique em **Executar** para executar o procedimento.

## **Definindo o Período de Cenário**

O período de cenário é o período sobre o qual você especifica os valores que são usados para executar os seus cenários. Ele pode iniciar antes ou após o término do período de estimação. É possível

opcionalmente especificar para predizer além do término do período de cenário. Por padrão, predições são geradas através do final do período de cenário. Todos os cenários usam o mesmo período de cenário e especificações para quão longe predizer.

**Nota:** As predições iniciam no primeiro período de tempo após o início do período de cenário. Por exemplo, se o período de cenário iniciar em 2014-11-01 e o intervalo de tempo for meses, então a primeira predição será para 2014-12-01.

#### **Especificar por início, término e predizer através dos tempos**

- v Se as observações são definidas por um campo de data/hora, então, insira valores para início e término e prediga no mesmo formato que é usado para o campo de data/hora. Valores para campos de data/hora são alinhados para o início do intervalo de tempo associado. Por exemplo, se o intervalo de tempo da análise for meses, então, o valor 10/10/2014 será ajustado para 01/10/2014, que é o início do mês.
- v Para observações que são definidas por períodos cíclicos, especifique um valor para cada um dos campos de períodos cíclicos. Cada campo é exibido em uma coluna separada.
- v Se houver uma especificação de data em vigor para o conjunto de dados ativo, então, deve-se especificar um valor para cada componente (como Mês) da especificação de data. Cada componente é exibido em uma coluna separada.
- v Quando as observações são definidas por ordem de registro, o início, o término e predizer são definidos pelo número da linha (conforme exibido no Editor de Dados) do caso relevante.

#### **Especificar por intervalos de tempo relativos ao término do período de estimação**

Define início e término em termos do número de intervalos de tempo relativos ao término do período de estimação, em que o intervalo de tempo é o intervalo de tempo da análise. O término do período de estimação é definido como intervalo de tempo 0. Intervalos de tempo antes do término do período de estimação têm valores negativos e intervalos após o término do período de estimação têm valores positivos. Também é possível especificar quantos intervalos predizer além do término do período de cenário. O padrão é 0.

Por exemplo, suponha que o intervalo de tempo da análise sejam meses e que você especifica 1 para intervalo de início, 3 para intervalo de encerramento e 1 para quão longe predizer além disso. O período de cenário são então os 3 meses que seguem o término do período de estimação. Predições são geradas para o segundo e terceiro mês do período de cenário e para mais 1 mês após o término do período de cenário.

## **Incluindo Cenários e Grupos de Cenários**

A tabulação Cenários especifica os cenários que devem ser executados. Para definir cenários, deve-se primeiro definir o período de cenário clicando em **Definir Período de Cenário**. Cenários e Grupos de Cenários (aplicam-se apenas a dados multidimensionais) são criados clicando no botão **Incluir Cenário** ou **Incluir Grupo de Cenários** associado. Selecionando um determinado cenário ou grupo de cenários na grade associada, é possível editá-lo, fazer uma cópia dele ou excluí-lo.

### **Dados baseados em coluna**

A coluna **Campo raiz** na grade especifica o campo de séries temporais cujos valores são substituídos pelos valores de cenário. A coluna **Valores de cenário** exibe os valores de cenário especificados na ordem de mais antigo para mais recente. Se os valores de cenário forem definidos por uma expressão, então, a coluna exibirá a expressão.

### **Dados multidimensionais**

### **Cenários Individuais**

Cada linha na grade de Cenários Individuais especifica uma série temporal cujos valores são substituídos pelos valores de cenário especificados. A série é definida pela combinação do campo

que é especificado na coluna **Métrica Raiz** e o valor especificado para cada um dos campos de dimensão. O conteúdo da coluna **Valores de cenário** é o mesmo que para dados baseados em coluna.

#### **Grupos de Cenários**

Um *grupo de cenários* define um conjunto de cenários que são baseados em um campo de métrica de raiz única e em múltiplos conjuntos de valores da dimensão. Cada conjunto de valores da dimensão (um valor por campo de dimensão), para o campo de métrica especificado, define uma série temporal. Um cenário individual é então gerado para cada uma de tais séries temporais, cujos valores são então substituídos pelos valores de cenário. Valores de cenário para um grupo de cenários são especificados por uma expressão, que é então aplicada a cada série temporal no grupo.

A coluna **Contagem de Séries** exibe o número de conjuntos de valores da dimensão que estão associados com um grupo de cenários. O valor exibido pode ser maior que o número real de séries temporais que estão associadas com o grupo de cenários (uma série por conjunto). Essa condição ocorre quando algumas das combinações especificadas de valores da dimensão não correspondem à série contida pela métrica raiz do o grupo.

Como um exemplo de um grupo de cenários, considere um campo de métrica *publicidade* e dois campos de dimensão *região* e *marca*. É possível definir um grupo de cenários que seja baseado em *publicidade* como a métrica raiz e que inclua todas as combinações de *região* e *marca*. Você pode então especificar publicidade\*1.2 como a expressão para investigar o efeito de aumentar *publicidade* em 20 por cento para cada uma das séries temporais que estão associadas com o campo de *publicidade*. Se houver 4 valores de *região* e 2 valores de *marca*, então, há 8 de tais séries temporais e, assim, 8 cenários definidos pelo grupo.

### **Definição de Cenário**

Configurações para definir um cenário dependem de se os seus dados são baseados em coluna ou multidimensionais.

#### **Série raiz**

Especifica a série raiz para o cenário. Cada cenário é baseado em uma série raiz única. Para dados baseados em coluna, você seleciona o campo que define a série raiz. Para dados multidimensionais, você especifica a série raiz incluindo uma entrada na grade para o campo de métrica que contém a série. Você então especifica os valores dos campos de dimensão que definem a série raiz. O seguinte aplica-se à especificação dos valores da dimensão:

- v É possível inserir o valor para cada campo de dimensão diretamente na grade ou é possível selecionar a partir da lista de valores de dimensão disponíveis. Para selecionar a partir da lista de valores de dimensão disponíveis, clique no botão de reticências na célula para a dimensão que você deseja. Essa ação abre o subdiálogo Selecionar Valor da Dimensão.
- v É possível procurar a lista de valores de dimensão, no subdiálogo Selecionar Valor da Dimensão, clicando no ícone binóculo e especificando um termo de procura. Espaços são tratados como parte do termo de procura. Asteriscos (\*) no termo de procura não indicam caracteres curingas.

#### **Especificar respostas afetadas**

Use essa opção quando você conhece respostas específicas que são afetadas pela série raiz e deseja investigar somente os efeitos dessas respostas. Por padrão, respostas que são afetadas pela série raiz são determinadas automaticamente. É possível especificar a amplitude das séries que são afetadas pelo cenário com configurações na guia Opções.

Para dados baseados em coluna, selecione as respostas que você deseja. Para dados multidimensionais, você especifica série de respostas incluindo uma entrada na grade para o campo de métrica de resposta que contém a série. Por padrão, todas as séries que estão contidas no campo de métrica especificado são incluídas. É possível customizar o conjunto de séries incluídas customizando os valores incluídos para um ou mais campos de dimensão. Para customizar os valores da dimensão que são incluídos, clique no botão de reticências para a dimensão que você deseja. Essa ação abre o diálogo Selecionar Valores da Dimensão.

A coluna **Contagem de Séries** (para dados multidimensionais) exibe o número de conjuntos de valores da dimensão que estão especificados atualmente para a métrica de resposta associada. O valor exibido pode ser maior que o número real de séries de respostas afetadas (uma série por conjunto). Essa condição ocorre quando algumas das combinações especificadas de valores da dimensão não correspondem à série contida pela métrica de resposta associada.

#### **ID de Cenário**

Cada cenário deve ter um identificador exclusivo. O identificador é exibido no resultado que está associado com o cenário. Não há nenhuma restrição, diferente de exclusividade, no valor do identificador.

#### **Especificar valores de cenário para série raiz**

Use essa opção para especificar valores explícitos para a série raiz no período de cenário. Deve-se especificar um valor numérico para cada intervalo de tempo que estiver listado na grade. É possível obter os valores da série raiz (reais ou previstos) para cada intervalo no período de cenário clicando em **Ler**, **Previsão** ou em **Ler\Previsão**.

#### **Especificar expressão para valores de cenário para série raiz**

É possível definir uma expressão para calcular os valores da série raiz no período de cenário. É possível inserir uma expressão diretamente ou clicar no botão calculadora e criar a expressão a partir do Construtor de Expressões de Valores de Cenário.

- v A expressão pode conter qualquer resposta ou entrada no sistema de modelo.
- v Quando o período de cenário se estender além dos dados existentes, a expressão será aplicada em valores previstos dos campos na expressão.
- v Para dados multidimensionais, cada campo na expressão especifica uma série temporal que é definida pelo campo e os valores da dimensão que foram especificados para a métrica raiz. São aquelas séries temporais que são usadas para avaliar a expressão.

Como um exemplo, suponha que o campo raiz seja *publicidade* e a expressão seja publicidade\*1.2. Os valores para *publicidade* que são usados no cenário representam um aumento de 20 por cento sobre os valores existentes.

**Nota:** Cenários são criados clicando em **Incluir Cenário** na guia Cenários.

**Construtor de Expressões de Valores de Cenário:** Use o Construtor de Expressões de Valores de Cenário para criar uma expressão que é usada para calcular valores de cenário para um cenário único ou um grupo de cenários. Para construir uma expressão, cole componentes no campo de **Expressão** ou digite diretamente no campo de **Expressão**.

- v A expressão pode conter qualquer resposta ou entrada no sistema de modelo.
- v É possível colar funções selecionando um grupo da lista de grupos Função e dando um clique duplo na função na lista Funções (ou selecione a função e clique na seta adjacente à lista de grupos Função). Insira quaisquer parâmetros indicados por pontos de interrogação. O grupo de funções rotulado como **Tudo** fornece uma lista de todas as funções disponíveis. Uma breve descrição da função selecionada atualmente é exibida em uma área reservada na caixa de diálogo.
- v Constantes da sequência devem ser colocadas entre aspas.
- v Se os valores contiverem decimais, (.) deve ser usado como o indicador decimal.

Para acessar o Construtor de Expressões de Valores de Cenário, clique no botão calculadora no diálogo Definição de Cenário ou Definição de Grupo de Cenários.

**Selecionar Valores de Dimensão:** Para dados multidimensionais, é possível customizar os valores da dimensão que definem as respostas que são afetadas por um cenário ou grupo de cenários. Também é possível customizar os valores da dimensão que definem o conjunto de séries raiz para um grupo de cenários.

#### **Todos os valores**

Especifica que todos os valores do campo de dimensão atual são incluídos. Essa opção é o padrão.

#### **Selecionar valores**

Use essa opção para especificar o conjunto de valores para o campo de dimensão atual. É possível filtrar o conjunto de valores a partir do qual escolher. Valores que atendam à condição do filtro aparecem na guia **Correspondido** e valores que não atendam à condição do filtro aparecem na guia **Não Correspondido** da lista de **Valores não selecionados**. A guia **Todos** lista todos os valores não selecionados, independentemente de qualquer condição do filtro.

- v É possível usar asteriscos (\*) para indicar caracteres curinga ao especificar um filtro.
- v Para limpar o filtro atual, especifique um valor vazio para o termo de procura no diálogo Valores de Filtro Exibidos.

Para customizar valores da dimensão para as respostas afetadas:

- 1. A partir do diálogo de Definição de Cenário ou de Definição de Grupo de Cenários, selecione a métrica de resposta para a qual você deseja customizar valores da dimensão.
- 2. Clique no botão de reticências na coluna para a dimensão que você deseja customizar.

Para customizar valores da dimensão para a série raiz de um grupo de cenários:

1. A partir do diálogo de Definição de Grupo de Cenários, clique no botão de reticências (na grade de série raiz) para a dimensão que você deseja customizar.

### **Definição de Grupo de Cenários**

#### **Séries Raiz**

Especifica o conjunto de séries raiz para o grupo de cenários. Um cenário individual é gerado para cada série temporal no conjunto. Você especifica a série raiz incluindo uma entrada na grade para o campo de métrica que contém a série que você deseja. Você então especifica os valores dos campos de dimensão que definem o conjunto. Por padrão, todas as séries que estão contidas no campo de métrica raiz especificado são incluídas. É possível customizar o conjunto de séries incluídas customizando os valores incluídos para um ou mais campos de dimensão. Para customizar os valores da dimensão que são incluídos, clique no botão de reticências para uma dimensão. Essa ação abre o diálogo Selecionar Valores da Dimensão.

A coluna **Contagem de Séries** exibe o número de conjuntos de valores da dimensão que são incluídos atualmente para a métrica raiz associada. O valor exibido pode ser maior que o número real de séries raiz para o grupo de cenários (uma série por conjunto). Essa condição ocorre quando algumas das combinações especificadas de valores da dimensão não correspondem à série contida pela métrica raiz.

#### **Especificar séries de respostas afetadas**

Use essa opção quando você conhece respostas específicas que são afetadas pelo conjunto de séries raiz e deseja investigar somente os efeitos dessas respostas. Por padrão, respostas que são afetadas por cada série raiz são determinadas automaticamente. É possível especificar a amplitude das séries que são afetadas por cada cenário individual com configurações na guia Opções.

Você especifica a série de respostas incluindo uma entrada na grade para o campo de métrica que contém a série. Por padrão, todas as séries que estão contidas no campo de métrica especificado são incluídas. É possível customizar o conjunto de séries incluídas customizando os valores incluídos para um ou mais campos de dimensão. Para customizar os valores da dimensão que são incluídos, clique no botão de reticências para a dimensão que você deseja. Essa ação abre o diálogo Selecionar Valores da Dimensão.

A coluna **Contagem de Séries** exibe o número de conjuntos de valores da dimensão que estão especificados atualmente para a métrica de resposta associada. O valor exibido pode ser maior

que o número real de séries de respostas afetadas (uma série por conjunto). Essa condição ocorre quando algumas das combinações especificadas de valores da dimensão não correspondem à série contida pela métrica de resposta associada.

#### **Prefixo do ID de cenário**

Cada grupo de cenários deve ter um prefixo exclusivo. O prefixo é usado para construir um identificador que é exibido no resultado que está associado com cada cenário individual no gruo de cenários. O identificador para um cenário individual é o prefixo, seguido por um sublinhado, seguido pelo valor de cada campo de dimensão que identifica a série raiz. Os valores da dimensão são separados por sublinhados. Não há nenhuma restrição, diferente de exclusividade, no valor do prefixo.

#### **Expressão para valores de cenário para série raiz**

Valores de cenário para um grupo de cenários são especificados por uma expressão, que é então usada para calcular os valores para cada uma das séries raiz no grupo. É possível inserir uma expressão diretamente ou clicar no botão calculadora e criar a expressão a partir do Construtor de Expressões de Valores de Cenário.

- v A expressão pode conter qualquer resposta ou entrada no sistema de modelo.
- v Quando o período de cenário se estender além dos dados existentes, a expressão será aplicada em valores previstos dos campos na expressão.
- v Para cada série raiz no grupo, os campos na expressão especificam séries temporais que são definidas por aqueles campos e os valores da dimensão que definem a série raiz. São aquelas séries temporais que são usadas para avaliar a expressão. Por exemplo, se uma série raiz for definida por região='norte' e marca='X', então, as séries temporais que são usadas na expressão são definidas por aqueles mesmos valores da dimensão.

Como um exemplo, suponha que o campo de métrica raiz seja *publicidade* e que haja dois campos de dimensão *região* e *marca*. Além disso, suponha que o grupo de cenários inclua todas as combinações dos valores do campo de dimensão. Você pode então especificar publicidade\*1.2 como a expressão para investigar o efeito de aumentar *publicidade* em 20 por cento para cada uma das séries temporais que estão associadas com o campo de *publicidade*.

**Nota:** Grupos de cenários aplicam-se somente a dados multidimensionais e são criados clicando em **Incluir Grupo de Cenários** na guia Cenários.

## **Opções**

#### **Nível máximo para respostas afetadas**

Especifica o número máximo de níveis de respostas afetadas. Cada nível sucessivo, até o máximo de 5, inclui respostas que são mais indiretamente afetadas pela série raiz. Especificamente, o primeiro nível inclui respostas que têm a série raiz como uma entrada direta. Respostas no segundo nível têm respostas no primeiro nível como uma entrada direta, e assim por diante. Aumentar o valor dessa configuração aumenta a complexidade do cálculo e pode afetar o desempenho.

#### **Máximo de respostas detectadas automaticamente**

Especifica o número máximo de respostas afetadas que são detectadas automaticamente para cada série raiz. Aumentar o valor dessa configuração aumenta a complexidade do cálculo e pode afetar o desempenho.

#### **Diagrama de impacto**

Exibe uma representação gráfica das relações causais entre a série raiz para cada cenário e a série de respostas que ela afeta. Tabelas de ambos: os valores de cenário e os valores preditos para as respostas afetadas são incluídas como parte do item de saída. O gráfico inclui gráficos dos valores preditos das respostas afetadas. Clicar uma vez em qualquer nó no diagrama de impacto abre um diagrama de sequência detalhado para a série que estiver associada ao nó. Um diagrama de impacto separado é gerado para cada cenário.

#### **Gráficos de série**

Gera gráficos de série dos valores preditos para cada uma das respostas afetadas em cada cenário.

#### **Tabelas de previsão e de cenário**

Tabelas de valores preditos e de valores de cenário para cada cenário. Essas tabelas contêm as mesmas informações que as tabelas no diagrama de impacto. Essas tabelas suportam todas as variáveis padrão para tabelas dinâmicas e de edição.

#### **Incluir intervalos de confiança em gráficos e tabelas**

Especifica se intervalos de confiança para predições de cenário são incluídos em ambas: saída de gráfico e de tabela.

#### **Largura do intervalo de confiança (%)**

Essa configuração controla os intervalos de confiança para as predições de cenário. É possível especificar qualquer valor positivo inferior a 100. Por padrão, um intervalo de confiança de 95% é usado.

# **Capítulo 8. Medidas de qualidade de ajuste**

Essa seção fornece definições das medidas de qualidade de ajuste usadas na modelagem de séries temporais.

- v *R quadrado estacionário*. Uma medida que compara a parte estacionária do modelo com um modelo de média simples. Esta medida é preferível ao R-quadrado ordinário quando houver um padrão de tendência ou sazonal. O R-quadrado estacionário pode ser negativo com um intervalo de infinito negativo para 1. Valores negativos significam que o modelo sob consideração é pior do que o modelo de linha de base. Valores positivos significam que o modelo sob consideração é melhor que o modelo de linha de base.
- v *R-quadrado*. Uma estimativa da proporção da variação total na série que é explicada pelo modelo. Esta medida é mais útil quando a série for estacionária. O R-quadrado pode ser negativo com um intervalo de infinito negativo para 1. Valores negativos significam que o modelo sob consideração é pior que o modelo de linha de base. Valores positivos significam que o modelo sob consideração é melhor que o modelo de linha de base.
- v *RMSE*. Erro Quadrático Médio Raiz. A raiz quadrada do erro quadrático médio. Uma medida de quanto uma série dependente varia a partir de seu nível predito pelo modelo, expressa nas mesmas unidades que a série dependente.
- v *MAPE*. Erro Percentual Absoluto Médio. Uma medida do quanto uma série dependente varia de seu nível predito pelo modelo. Ela é independente das unidades utilizadas e pode, portanto, ser utilizada para comparar séries com unidades diferentes.
- v *MAE*. Erro médio absoluto. Medidas do quanto a série varia a partir de seu nível predito pelo modelo. O MAE é relatado nas unidades da série original.
- v *MaxAPE*. Erro Percentual Absoluto Máximo. O maior erro previsto, expresso como uma porcentagem. Esta medida é útil para imaginar um cenário do pior caso para suas previsões.
- v *MaxAE*. Erro Máximo Absoluto. O maior erro previsto, expresso nas mesmas unidades que a série dependente. Assim como o MaxAPE, é útil para imaginar o cenário do pior caso para suas previsões. O erro absoluto máximo e o erro percentual absoluto máximo poderão ocorrer em diferentes pontos da série - por exemplo, quando um erro absoluto de um valor de série grande for um pouco maior que o erro absoluto de um valor de série pequeno. Nesse caso, o erro absoluto máximo ocorrerá no valor de série maior e o erro percentual absoluto máximo ocorrerá no valor de série menor.
- v *BIC normalizado*. Critério de Informação Bayesiano Normalizado. Uma medida geral do ajuste geral de um modelo que tenta considerar a complexidade do modelo. É um escore com base no erro quadrático médio e inclui uma penalidade para o número paramétricas no modelo e no comprimento da série. A penalidade remove a vantagem de modelos com mais parâmetros, tornando a estatística fácil de comparar entre diferentes modelos da mesma série.

# **Capítulo 9. Tipos de valores discrepantes**

Esta seção fornece definições dos tipos de valores discrepantes usados na modelagem de série temporal.

- v *Aditivo*. Um valor discrepante que afeta uma observação única. Por exemplo, um erro de codificação de dados pode ser identificado como um valor discrepante aditivo.
- v *Troca de nível*. Um valor discrepante que altera todas as observações por uma constante, iniciando em um determinado ponto de série. Uma mudança de nível pode resultar em uma mudança na política.
- v *Inovador*. Um valor discrepante que age como uma adição ao termo ruído em um ponto de série específico. Para séries estacionárias, um valor discrepante inovador afeta várias observações. Para séries não estacionárias, poderá afetar cada observação iniciando em um ponto de série específico.
- v *Transiente*. Um valor discrepante cujo impacto decai exponencialmente para 0.
- v *Aditivo sazonal*. Um valor discrepante que afeta uma observação específica e todas as observações subsequentes separadas dela por um ou mais períodos sazonais. Todas essas observações são afetadas igualmente. Um valor discrepante aditivo sazonal poderá ocorrer se, no início de um determinado ano, as vendas forem superiores a cada janeiro.
- v *Tendência local*. Um valor discrepante que inicia uma tendência local em um ponto de série específico.
- v *Curva de nível aditiva*. Um grupo de dois ou mais valores discrepantes aditivos consecutivos. Selecionar esse tipo de valor discrepante resulta na detecção de valores discrepantes aditivos individuais e também dos grupos deles.

# **Capítulo 10. Guia para Gráficos ACF/PACF**

Os gráficos mostrados aqui são os de processos ARIMA puros pu teóricos. A seguir estão algumas diretrizes gerais para identificar o processo:

- v A série não estacionária possui um ACF que permanece significativo para meia dúzia de lags ou mais, em vez de declinar rapidamente para 0. Deve-se diferenciar essa série até que ela seja estacionária antes de identificar o processo.
- v Os processos autorregressivos possuem um ACF exponencialmente em declínio e aumentos no primeiro ou em mais lags do PACF. O número de aumentos indica a ordem da autorregressão.
- v A média móvel de processos possui aumentos no primeiro ou em mais lags do ACF e um PACF exponencialmente em declínio. O número de aumentos indica a ordem da média móvel.
- v Os processos mistos (ARMA) geralmente mostram declínios exponenciais no ACF e no PACF.

No estágio de identificação, não é necessário se preocupar com o sinal do ACF ou do PACF, ou com a velocidade com a qual um ACF ou PACF exponencialmente em declínio se aproxima de 0. Eles dependem do sinal e do valor real dos coeficientes AR e MA. Em alguns casos, um ACF exponencialmente em declínio alterna entre valores positivos e negativos.

*Os gráficos ACF e PACF de dados reais nunca são tão limpos quanto os gráficos mostrados aqui.* Deve-se aprender a escolher o que é essencial em qualquer gráfico fornecido. Sempre verifique o ACF e o PACF dos resíduos, caso sua identificação esteja errada. Tenha em mente que:

- v Os processos sazonais mostram esses padrões nos lags sazonais (os múltiplos do período sazonal).
- v Você está autorizado a tratar valores não significativos como 0. Ou seja, é possível ignorar valores que estão nos intervalos de confiança nos gráficos. No entanto, não é necessário ignorá-los, principalmente se eles continuarem o padrão dos valores estatisticamente significativos.
- v Uma autocorrelação ocasional será estatisticamente significativa por acaso. É possível ignorar uma autocorrelação estatisticamente significativa se ela estiver isolada, preferencialmente em um lag alto, e se não ocorrer em um lag sazonal.

Consulte qualquer texto na análise ARIMA para obter uma discussão mais completa dos gráficos ACF e PACF.

*Tabela 3. ARIMA(0,0,1), q>0*

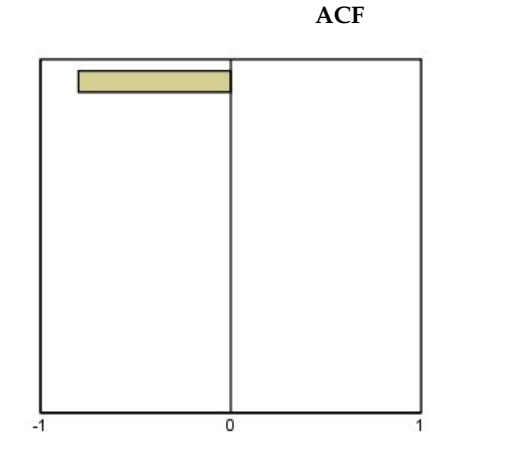

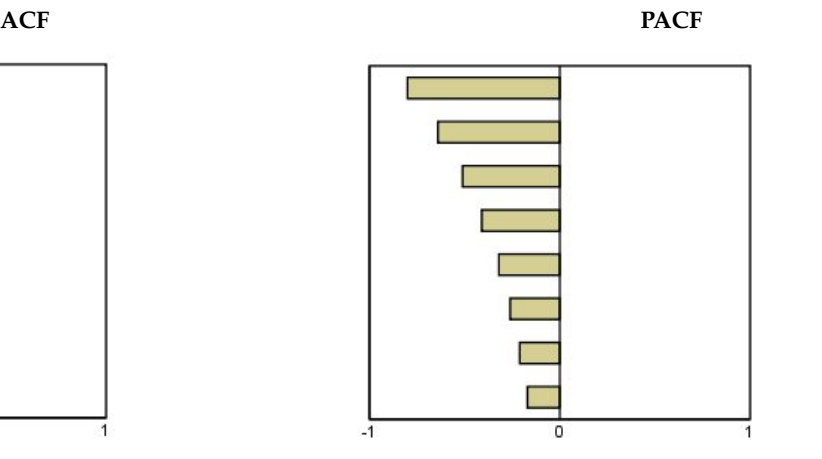

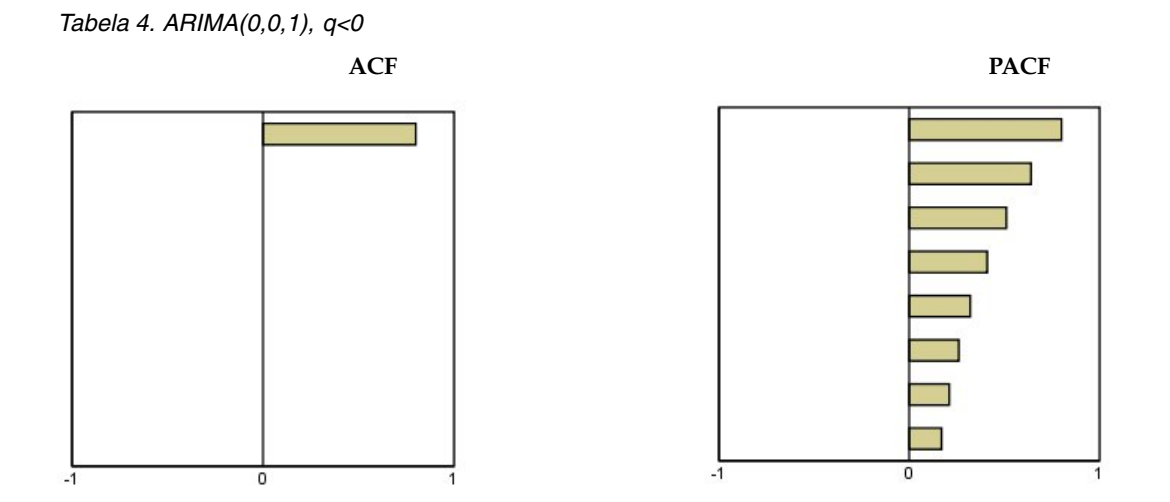

ARIMA $(0,0,2)$ , 1 2>0

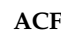

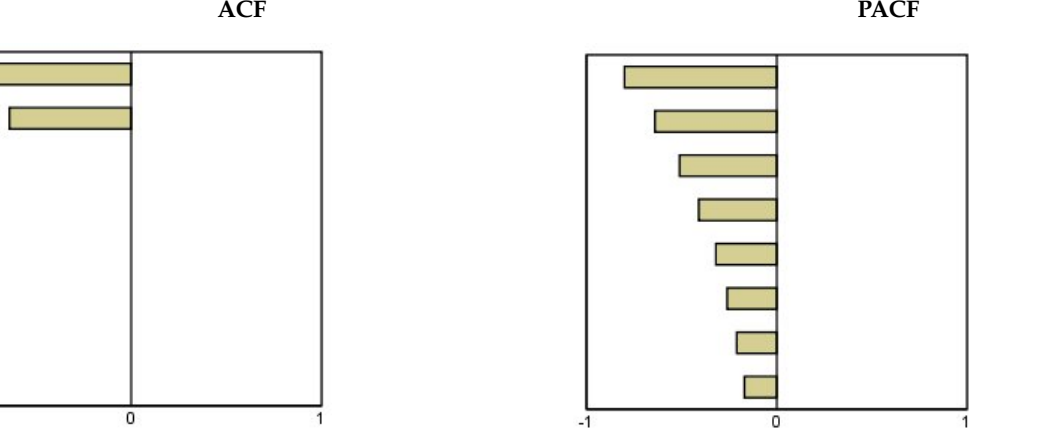

*Tabela 5. ARIMA(1,0,0), f>0*

 $\cdot$ <sup> $\overline{1}$ </sup>

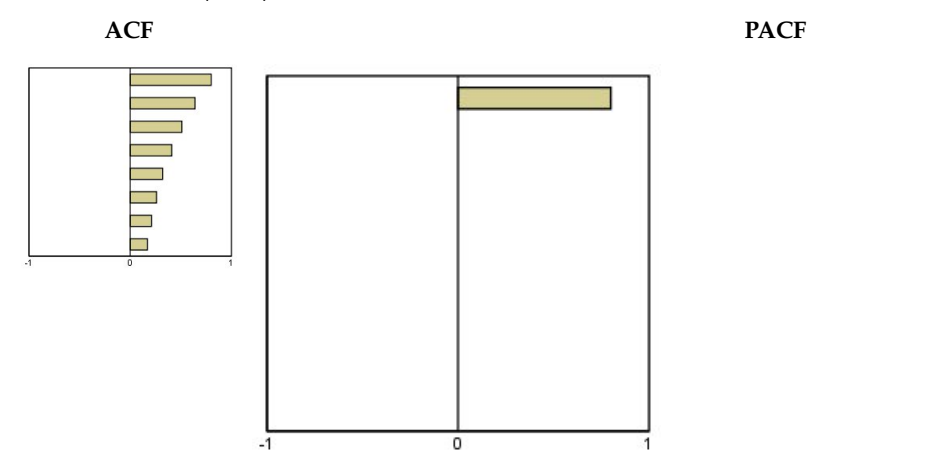

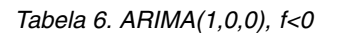

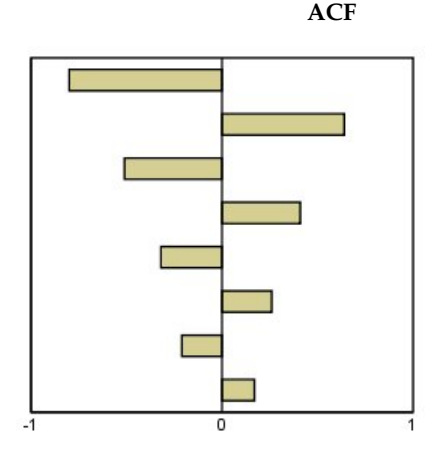

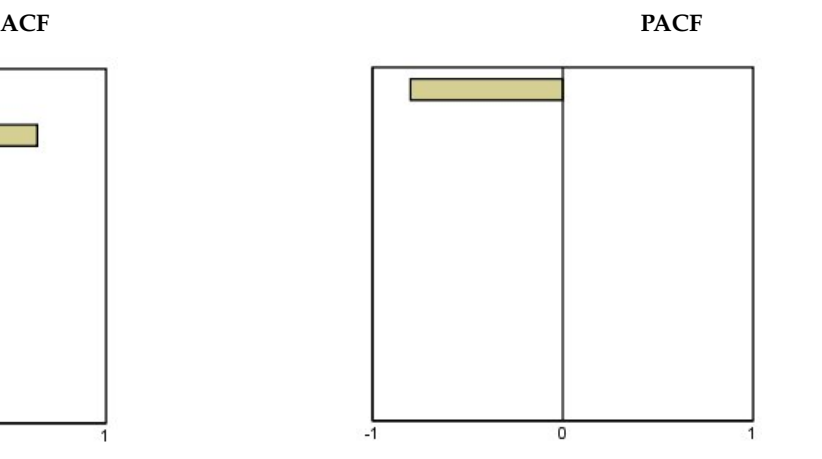

 $\mathrm{ARIMA}(1,0,1),$ <br/> $<\!\!0,>\!\!0$ 

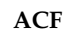

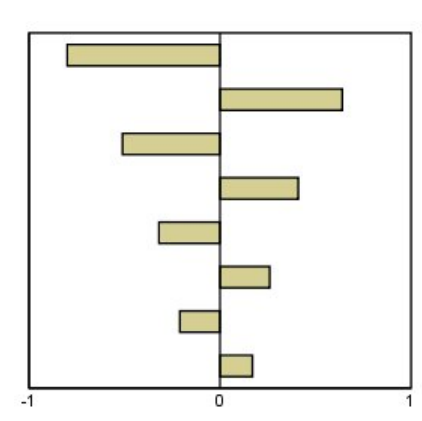

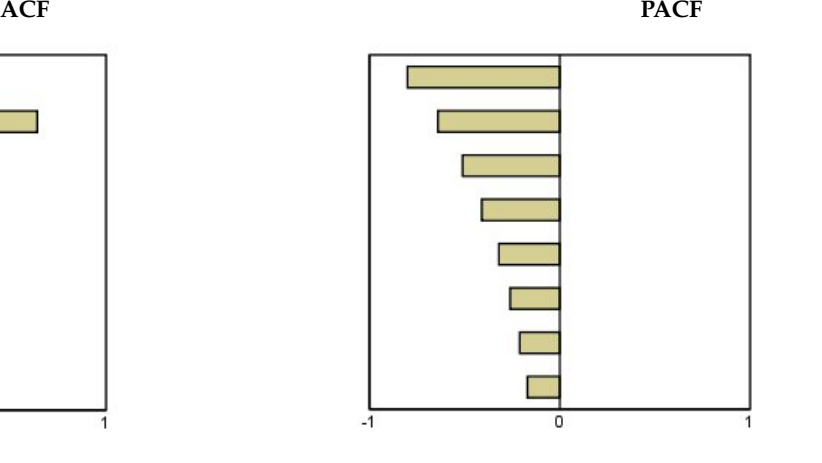

ARIMA(2,0,0),  $_{\rm 1}$   $_{\rm 2}$   $\!\! > \!\! 0$ 

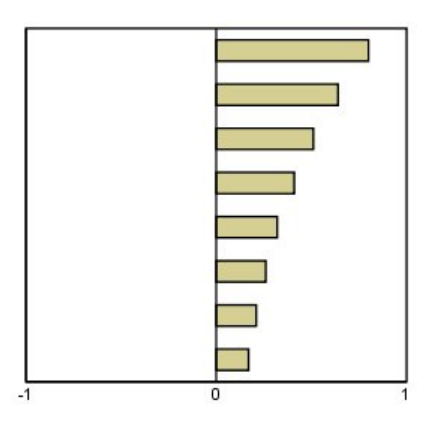

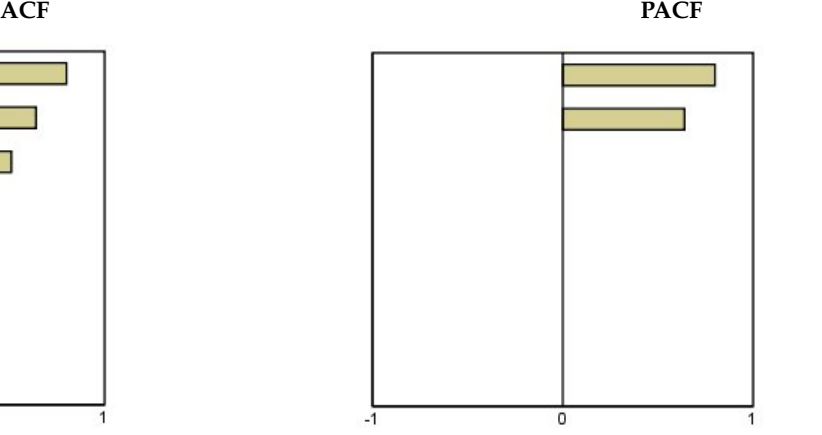

*Tabela 7. ARIMA(0,1,0) (série integrada)*

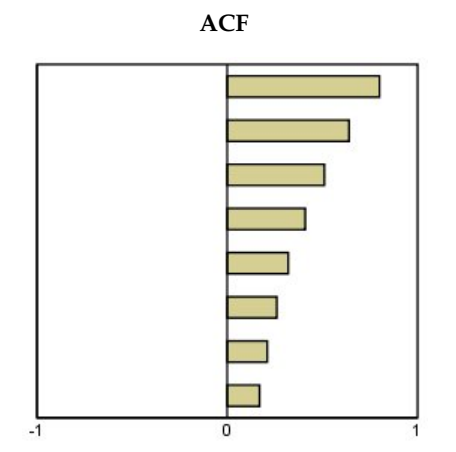

# **Avisos**

Essas informações foram desenvolvidas para produtos e serviços oferecidos nos Estados Unidos. Esse material pode estar disponível a partir da IBM em outros idiomas. No entanto, pode ser necessário possuir uma cópia do produto ou da versão do produto nesse idioma para acessá-lo.

É possível que a IBM não ofereça produtos, serviços ou recursos discutidos neste documento em outros países. Consulte um representante IBM local para obter informações sobre produtos e serviços disponíveis atualmente em sua área. Qualquer referência a produtos, programas ou serviços IBM não significa que apenas produtos, programas ou serviços IBM possam ser utilizados. Qualquer produto, programa ou serviço funcionalmente equivalente, que não infrinja nenhum direito de propriedade intelectual da IBM poderá ser utilizado em substituição a este produto, programa ou serviço. Entretanto, a avaliação e verificação da operação de qualquer produto, programa ou serviço não IBM são de responsabilidade do Cliente.

A IBM pode ter patentes ou solicitações de patentes pendentes relativas a assuntos tratados nesta publicação. O fornecimento desta publicação não lhe garante direito algum sobre tais patentes. Pedidos de licença podem ser enviados, por escrito, para:

*Gerência de Relações Comerciais e Industriais da IBM Brasil Av. Pasteur, 138-146 CEP 22290-240 Rio de Janeiro, RJ Brasil*

Para pedidos de licença relacionados a informações de DBCS (Conjunto de Caracteres de Byte Duplo), entre em contato com o Departamento de Propriedade Intelectual da IBM em seu país ou envie pedidos de licença, por escrito, para:

*Intellectual Property Licensing Legal and Intellectual Property Law IBM Japan Ltd. 19-21, Nihonbashi-Hakozakicho, Chuo-ku Tokyo 103-8510, Japan*

A INTERNATIONAL BUSINESS MACHINES CORPORATION FORNECE ESTA PUBLICAÇÃO "NO ESTADO EM QUE SE ENCONTRA", SEM GARANTIA DE NENHUM TIPO, SEJA EXPRESSA OU IMPLÍCITA, INCLUINDO, MAS NÃO SE LIMITANDO ÀS GARANTIAS IMPLÍCITAS DE NÃO-VIOLAÇÃO, COMERCIALIZAÇÃO OU ADEQUAÇÃO A UM DETERMINADO PROPÓSITO. Alguns países não permitem a exclusão de garantias explícitas ou implícitas em certas transações; portanto, esta instrução pode não se aplicar ao Cliente.

Essas informações podem conter imprecisões técnicas ou erros tipográficos. São feitas alterações periódicas nas informações aqui contidas; tais alterações serão incorporadas em futuras edições desta publicação. A IBM pode, a qualquer momento, aperfeiçoar e/ou alterar o(s) produto(s) e/ou programa(s) descritos nesta publicação, sem aviso prévio.

Qualquer referência nestas informações a websites não IBM são fornecidas apenas por conveniência e não representam de forma alguma um endosso a esses websites. Os materiais contidos nesses websites não fazem parte dos materiais para esse produto IBM e o uso desses websites é de inteira responsabilidade do Cliente.

A IBM por usar ou distribuir as informações fornecidas da forma que julgar apropriada sem incorrer em qualquer obrigação para com o Cliente.

Licenciados deste programa que desejam obter informações sobre o mesmo com o objetivo de permitir: (i) a troca de informações entre programas criados independentemente e outros programas (incluindo este) e (ii) o uso mútuo de informações trocadas, devem entrar em contato com:

*Gerência de Relações Comerciais e Industriais da IBM Brasil Av. Pasteur, 138-146 CEP 22290-240 Rio de Janeiro, RJ Brasil*

Tais informações podem estar disponíveis, sujeitas a termos e condições apropriadas, incluindo em alguns casos o pagamento de uma taxa.

O programa licenciado descrito nesta publicação e todo o material licenciado disponível são fornecidos pela IBM sob os termos do Contrato com o Cliente IBM, do Contrato Internacional de Licença do Programa IBM ou de qualquer outro contrato equivalente.

Os exemplos de dados de desempenho e do Cliente citados são apresentados apenas para propósitos ilustrativos. Resultados de desempenho reais podem variar dependendo das configurações específicas e das condições operacionais.

Informações relativas a produtos não IBM foram obtidas junto aos fornecedores dos respectivos produtos, de seus anúncios publicados ou de outras fontes disponíveis publicamente. A IBM não testou esses produtos e não pode confirmar a precisão de desempenho, compatibilidade nem qualquer outra reivindicação relacionada a produtos não IBM. Perguntas sobre os recursos de produtos não IBM devem ser endereçadas aos fornecedores desses produtos.

Instruções relativas à direção futura ou intento da IBM estão sujeitas a mudança ou retirada sem aviso e representam metas e objetivos apenas.

Estas informações contêm exemplos de dados e relatórios utilizados nas operações diárias de negócios. Para ilustrá-los da forma mais completa possível, os exemplos podem incluir nomes de assuntos, empresas, marcas e produtos. Todos esses nomes são fictícios e qualquer semelhança com pessoas ou empresas reais é mera coincidência.

#### LICENÇA DE COPYRIGHT:

Estas informações contêm programas de aplicativos de amostra na linguagem fonte, ilustrando as técnicas de programação em diversas plataformas operacionais. O Cliente pode copiar, modificar e distribuir estes programas de amostra sem a necessidade de pagar à IBM, com objetivos de desenvolvimento, utilização, marketing ou distribuição de programas aplicativos em conformidade com a interface de programação de aplicativo para a plataforma operacional para a qual os programas de amostra são criados. Esses exemplos não foram testados completamente em todas as condições. Portanto, a IBM não pode garantir ou implicar a confiabilidade, manutenção ou função destes programas. Os programas de amostra são fornecidos "NO ESTADO EM QUE SE ENCONTRAM", sem garantia de qualquer tipo. A IBM não será responsabilizada por quaisquer danos decorrentes do uso dos programas de amostra.

Cada cópia ou parte destes programas de amostra ou qualquer trabalho derivado deve incluir um aviso de copyright com os dizeres:

© nome de sua empresa) (ano). Partes deste código são derivadas dos Programas de Amostra da IBM Corp.
© Copyright IBM Corp. \_inserir o ano ou anos\_. Todos os direitos reservados.

#### **Marcas comerciais**

IBM, o logotipo IBM e ibm.com são marcas comerciais ou marcas registradas da International Business Machines Corp., registradas em muitos países no mundo todo. Outros nomes de produtos e serviços podem ser marcas comerciais da IBM ou de outras empresas. ma lista atual de marcas comerciais da IBM está disponível na web em "Copyright and trademark information" em [www.ibm.com/legal/](http://www.ibm.com/legal/us/en/copytrade.shtml) [copytrade.shtml.](http://www.ibm.com/legal/us/en/copytrade.shtml)

Adobe, o logotipo Adobe, PostScript e o logotipo PostScript são marcas registradas ou marcas comerciais da Adobe Systems Incorporated nos Estados Unidos e/ou em outros países.

Intel, o logotipo Intel, Intel Inside, o logotipo Intel Inside, Intel Centrino, o logotipo Intel Centrino, Celeron, Intel Xeon, Intel SpeedStep, Itanium e Pentium são marcas comerciais ou marcas registradas da Intel Corporation ou de suas subsidiárias nos Estados Unidos e em outros países.

Linux é uma marca registrada da Linus Torvalds nos Estados Unidos, e/ou em outros países.

Microsoft, Windows, Windows NT e o logotipo Windows são marcas comerciais da Microsoft Corporation nos Estados Unidos e/ou em outros países.

UNIX é uma marca registrada da The Open Group nos Estados Unidos e em outros países.

Java e todas as marcas comerciais e logotipos baseados em Java são marcas comerciais ou marcas registradas da Oracle e/ou suas afiliadas.

# **Índice Remissivo**

#### **A**

 $ACF$ [em Aplicar modelos de série](#page-22-0) [temporal](#page-22-0) 1[9, 20](#page-23-0) [gráficos para processos ARIMA](#page-66-0) [puros](#page-66-0) 63 [no modelador de série temporal](#page-15-0) 1[2,](#page-16-0) [13](#page-16-0) análise de série temporal [modelos causais temporais](#page-34-0) 31 [análise harmônica](#page-30-0) 27 [Aplicar modelos de série temporal](#page-20-0) 17 [estatística de Box-Ljung](#page-22-0) 19 [estatísticas de qualidade de](#page-22-0) [ajuste](#page-22-0) 1[9, 20](#page-23-0) [estatísticas em todos os modelos](#page-22-0) 1[9,](#page-23-0) [20](#page-23-0) [estimar novamente parâmetros de](#page-20-0) [modelo](#page-20-0) 17 [função de autocorrelação de](#page-22-0) [resíduo](#page-22-0) 1[9, 20](#page-23-0) [função de autocorrelação parcial dos](#page-22-0) [resíduos](#page-22-0) 1[9, 20](#page-23-0) [intervalos de confiança](#page-23-0) 2[0, 22](#page-25-0) [modelos de melhor ajuste ou de ajuste](#page-24-0) [mais simples](#page-24-0) 21 [novos nomes de variáveis](#page-24-0) 21 [parâmetros de modelo](#page-22-0) 19 [período de estimação](#page-20-0) 17 [período de previsão](#page-20-0) 17 [previsões](#page-22-0) 1[9, 20](#page-23-0) [salvando modelos estimados](#page-24-0) [novamente em XML](#page-24-0) 21 [salvando predições](#page-24-0) 21 [valores de ajuste](#page-23-0) 20 [valores omissos](#page-25-0) 22

#### **B**

[BIC \(critério de informações bayesiano\)](#page-62-0) [normalizado](#page-62-0) 59 [em Aplicar modelos de série](#page-22-0) [temporal](#page-22-0) 1[9, 20](#page-23-0) [no modelador de série temporal](#page-15-0) 1[2,](#page-16-0) [13](#page-16-0)

## **C**

[casos de validação](#page-5-0) 2 [cenários de modelo causal temporal](#page-54-0) 5[1,](#page-55-0) [52](#page-55-0)[, 53](#page-56-0)[, 54](#page-57-0)[, 55](#page-58-0)[, 56](#page-59-0)

## **D**

dados históricos [em Aplicar modelos de série](#page-23-0) [temporal](#page-23-0) 20 [no modelador de série temporal](#page-16-0) 13 [Decomposição sazonal](#page-28-0) 2[5, 26](#page-29-0)

[Decomposição sazonal](#page-28-0) *(continuação)* [calcular médias móveis](#page-28-0) 25 [criar variáveis](#page-29-0) 26 [modelos](#page-28-0) 25 [salvando novas variáveis](#page-29-0) 26 [suposições](#page-28-0) 25

## **E**

[erro absoluto máximo](#page-62-0) 59 [em Aplicar modelos de série](#page-22-0) [temporal](#page-22-0) 1[9, 20](#page-23-0) [no modelador de série temporal](#page-15-0) 1[2,](#page-16-0) [13](#page-16-0) erro absoluto máximo em percentual [em Aplicar modelos de série](#page-22-0) [temporal](#page-22-0) 1[9, 20](#page-23-0) [no modelador de série temporal](#page-15-0)  $12$ ,  $\mathbf{G}$ [13](#page-16-0) [erro absoluto médio](#page-62-0) 59 [no modelador de série temporal](#page-15-0) 1[2,](#page-16-0) [13](#page-16-0) erro absoluto médio em percentual [no modelador de série temporal](#page-15-0) 1[2,](#page-16-0) [13](#page-16-0) erro médio absoluto [em Aplicar modelos de série](#page-22-0) [temporal](#page-22-0) 1[9, 20](#page-23-0) [erro percentual absoluto máximo](#page-62-0) 59 [erro percentual absoluto médio](#page-62-0) 59 [em Aplicar modelos de série](#page-22-0) [temporal](#page-22-0) 1[9, 20](#page-23-0) erro quadrático médio de raiz [em Aplicar modelos de série](#page-22-0) [temporal](#page-22-0) 1[9, 20](#page-23-0) [no modelador de série temporal](#page-15-0)  $12$ ,  $\blacksquare$ [13](#page-16-0) [erro quadrático médio raiz](#page-62-0) 59 estatística de Box-Ljung [em Aplicar modelos de série](#page-22-0) [temporal](#page-22-0) 19 [no modelador de série temporal](#page-15-0) 12 estimar novamente parâmetros de modelo [em Aplicar modelos de série](#page-20-0) [temporal](#page-20-0) 17 [eventos](#page-10-0) 7 [no modelador de série temporal](#page-10-0) 7 [Expert Modeler](#page-8-0) 5

#### **F**

função de autocorrelação [em Aplicar modelos de série](#page-22-0) [temporal](#page-22-0) 1[9, 20](#page-23-0) [gráficos para processos ARIMA](#page-66-0) [puros](#page-66-0) 63

[limitando o espaço de modelo](#page-10-0) 7

[valores discrepantes](#page-11-0) 8

função de autocorrelação *(continuação)* [no modelador de série temporal](#page-15-0) 1[2,](#page-16-0) [13](#page-16-0) função de autocorrelação parcial [em Aplicar modelos de série](#page-22-0) [temporal](#page-22-0) 1[9, 20](#page-23-0) [gráficos para processos ARIMA](#page-66-0) [puros](#page-66-0) 63 [no modelador de série temporal](#page-15-0) 1[2,](#page-16-0)

[13](#page-16-0) [funções de transferência](#page-13-0) 10 [atraso](#page-13-0) 10 [ordens de denominador](#page-13-0) 10 [ordens de diferença](#page-13-0) 10 [ordens do numerador](#page-13-0) 10 [ordens sazonais](#page-13-0) 10

## **G**

[Gráficos espectrais](#page-30-0) 2[7, 29](#page-32-0) [análise espectral bivariada](#page-30-0) 27 [centralizando a transformação](#page-30-0) 27 [janelas espectrais](#page-30-0) 27 [suposições](#page-30-0) 27

## **I**

intervalos de confiança [em Aplicar modelos de série](#page-23-0) [temporal](#page-23-0) 2[0, 22](#page-25-0) [no modelador de série temporal](#page-16-0) 1[3,](#page-18-0) [15](#page-18-0)

#### **M**

[MAE](#page-62-0) 59 [em Aplicar modelos de série](#page-22-0) [temporal](#page-22-0) 1[9, 20](#page-23-0) [no modelador de série temporal](#page-15-0) 1[2,](#page-16-0) [13](#page-16-0) [MAPE](#page-62-0) 59 [em Aplicar modelos de série](#page-22-0) [temporal](#page-22-0) 1[9, 20](#page-23-0) [no modelador de série temporal](#page-15-0) 1[2,](#page-16-0) [13](#page-16-0) [MaxAE](#page-62-0) 59 [em Aplicar modelos de série](#page-22-0) [temporal](#page-22-0) 1[9, 20](#page-23-0) [no modelador de série temporal](#page-15-0) 1[2,](#page-16-0) [13](#page-16-0) [MaxAPE](#page-62-0) 59 [em Aplicar modelos de série](#page-22-0) [temporal](#page-22-0) 1[9, 20](#page-23-0) [no modelador de série temporal](#page-15-0) 1[2,](#page-16-0) [13](#page-16-0) [Modelador de séries temporais](#page-8-0) 5 [ARIMA](#page-8-0) [5, 9](#page-12-0) [estatística de Box-Ljung](#page-15-0) 12 [estatísticas de qualidade de](#page-15-0) [ajuste](#page-15-0) 1[2, 13](#page-16-0)

[Modelador de séries temporais](#page-8-0) *[\(continuação\)](#page-8-0)* [estatísticas em todos os modelos](#page-15-0) 1[2,](#page-16-0) [13](#page-16-0) [eventos](#page-10-0) 7 [Expert Modeler](#page-8-0) 5 [função de autocorrelação de](#page-15-0) [resíduo](#page-15-0) 12 [função de autocorrelação parcial dos](#page-15-0) [resíduos](#page-15-0) 12 [função de autocorrelação parcial](#page-16-0) [residual](#page-16-0) 13 [função de autocorrelação residual](#page-16-0) 13 [funções de transferência](#page-13-0) 10 [intervalos de confiança](#page-16-0) 1[3, 15](#page-18-0) [modelos de melhor ajuste e de ajuste](#page-17-0) [mais simples](#page-17-0) 14 [nomes de modelo](#page-18-0) 15 [nomes de novas variáveis](#page-17-0) 14 [parâmetros de modelo](#page-15-0) 12 [periodicidade](#page-10-0) [7, 8](#page-11-0)[, 9](#page-12-0)[, 10](#page-13-0) [período de estimação](#page-8-0) 5 [período de previsão](#page-8-0) [5, 15](#page-18-0) [previsões](#page-15-0) 1[2, 13](#page-16-0) [salvando especificações de modelo em](#page-17-0) [XML](#page-17-0) 14 [salvando predições](#page-17-0) 14 [suavização exponencial](#page-8-0) [5, 8](#page-11-0) [transformação de séries](#page-11-0) [8, 9](#page-12-0)[, 10](#page-13-0) [valores de ajuste](#page-16-0) 13 [valores discrepantes](#page-11-0) [8, 11](#page-14-0) [valores omissos](#page-18-0) 15 [modelo de suavização exponencial](#page-11-0) [amortecido](#page-11-0) 8 [modelo de suavização exponencial de](#page-11-0) [Brown](#page-11-0) 8 [modelo de suavização exponencial de](#page-11-0) [Holt](#page-11-0) 8 modelo de suavização exponencial de Winters [aditiva](#page-11-0) 8 [multiplicativa](#page-11-0) 8 [modelo de suavização exponencial](#page-11-0) [sazonal simples](#page-11-0) 8 [modelo de suavização exponencial](#page-11-0) [simples](#page-11-0) 8 modelos [ARIMA](#page-8-0) 5 [Expert Modeler](#page-8-0) 5 [suavização exponencial](#page-8-0) [5, 8](#page-11-0) [modelos ARIMA](#page-8-0) 5 [funções de transferência](#page-13-0) 10 [valores discrepantes](#page-14-0) 11 [modelos causais temporais](#page-34-0) 3[1, 32](#page-35-0)[, 34](#page-37-0)[,](#page-38-0) [35](#page-38-0)[, 36](#page-39-0)[, 37](#page-40-0)[, 38](#page-41-0)[, 40](#page-43-0)[, 41](#page-44-0)[, 42](#page-45-0) [modelos de suavização exponencial](#page-8-0) [5, 8](#page-11-0)

## **N**

nomes de modelo [no modelador de série temporal](#page-18-0) 15 nomes de variável [em Aplicar modelos de série](#page-24-0) [temporal](#page-24-0) 21 [no modelador de série temporal](#page-17-0) 14

## **P**

**PACF** [em Aplicar modelos de série](#page-22-0) [temporal](#page-22-0) 1[9, 20](#page-23-0) [gráficos para processos ARIMA](#page-66-0) [puros](#page-66-0) 63 [no modelador de série temporal](#page-15-0) 1[2,](#page-16-0) [13](#page-16-0) parâmetros de modelo [em Aplicar modelos de série](#page-22-0) [temporal](#page-22-0) 19 [no modelador de série temporal](#page-15-0) 12 periodicidade [no modelador de série temporal](#page-10-0) [7, 8](#page-11-0)[,](#page-12-0) [9](#page-12-0)[, 10](#page-13-0) [período de estimação](#page-5-0) 2 [em Aplicar modelos de série](#page-20-0) [temporal](#page-20-0) 17 [no modelador de série temporal](#page-8-0) 5 período de previsão [em Aplicar modelos de série](#page-20-0) [temporal](#page-20-0) 17 [no modelador de série temporal](#page-8-0) [5,](#page-18-0) [15](#page-18-0) [período de validação](#page-5-0) 2 [período histórico](#page-5-0) 2 [previsão de modelo causal temporal](#page-48-0) 4[5,](#page-49-0) [46](#page-49-0)[, 47](#page-50-0)[, 48](#page-51-0)[, 50](#page-53-0) previsões [em Aplicar modelos de série](#page-22-0) [temporal](#page-22-0) 1[9, 20](#page-23-0) [no modelador de série temporal](#page-15-0) 1[2,](#page-16-0)

## **Q**

[13](#page-16-0)

qualidade do ajuste [definições](#page-62-0) 59 [em Aplicar modelos de série](#page-22-0) [temporal](#page-22-0) 1[9, 20](#page-23-0) [no modelador de série temporal](#page-15-0) 1[2,](#page-16-0) [13](#page-16-0)

## **R**

[R2](#page-62-0) 59 [em Aplicar modelos de série](#page-22-0) [temporal](#page-22-0) 1[9, 20](#page-23-0) [no modelador de série temporal](#page-15-0) 1[2,](#page-16-0) [13](#page-16-0) [R2 estacionário](#page-62-0) 59 [em Aplicar modelos de série](#page-22-0) [temporal](#page-22-0) 1[9, 20](#page-23-0) [no modelador de série temporal](#page-15-0) 1[2,](#page-16-0) [13](#page-16-0) resíduos [em Aplicar modelos de série](#page-22-0) [temporal](#page-22-0) 1[9, 20](#page-23-0) [no modelador de série temporal](#page-15-0) 1[2,](#page-16-0) [13](#page-16-0) [RMSE](#page-62-0) 59 [em Aplicar modelos de série](#page-22-0) [temporal](#page-22-0) 1[9, 20](#page-23-0)

#### [no modelador de série temporal](#page-15-0) 1[2,](#page-16-0) [13](#page-16-0)

### **S**

salvar [especificações de modelo em](#page-17-0) [XML](#page-17-0) 14 [modelos estimados novamente em](#page-24-0) [XML](#page-24-0) 21 [nomes de novas variáveis](#page-17-0) 14 [novos nomes de variáveis](#page-24-0) 21 [predições de modelo](#page-24-0) 21 [predições do modelo](#page-17-0) 14

## **T**

transformação logarítmica [no modelador de série temporal](#page-11-0) [8, 9](#page-12-0)[,](#page-13-0) [10](#page-13-0) transformação logarítmica natural [no modelador de série temporal](#page-11-0) [8, 9](#page-12-0)[,](#page-13-0) [10](#page-13-0) transformação raiz quadrada [no modelador de série temporal](#page-11-0) [8, 9](#page-12-0)[,](#page-13-0) [10](#page-13-0)

**V** [valor discrepante aditivo](#page-64-0) 61 [no modelador de série temporal](#page-11-0) [8,](#page-14-0) [11](#page-14-0) [valor discrepante aditivo sazonal](#page-64-0) 61 [no modelador de série temporal](#page-11-0) [8,](#page-14-0) [11](#page-14-0) [valor discrepante de correção aditivo](#page-64-0) 61 [no modelador de série temporal](#page-11-0) [8,](#page-14-0) [11](#page-14-0) [valor discrepante de mudança de](#page-64-0) [nível](#page-64-0) 61 [no modelador de série temporal](#page-11-0) [8,](#page-14-0) [11](#page-14-0) [valor discrepante de tendência local](#page-64-0) 61 [no modelador de série temporal](#page-11-0) [8,](#page-14-0) [11](#page-14-0) [valor discrepante inovador](#page-64-0) 61 [no modelador de série temporal](#page-11-0) [8,](#page-14-0) [11](#page-14-0) [valor discrepante transitório](#page-64-0) 61 [no modelador de série temporal](#page-11-0) [8,](#page-14-0) [11](#page-14-0) valores de ajuste [em Aplicar modelos de série](#page-23-0) [temporal](#page-23-0) 20 [no modelador de série temporal](#page-16-0) 13 valores discrepantes [definições](#page-64-0) 61 [Expert Modeler](#page-11-0) 8

[modelos ARIMA](#page-14-0) 11

valores omissos [em Aplicar modelos de série](#page-25-0)

[temporal](#page-25-0) 22 [no modelador de série temporal](#page-18-0) 15

#### **X**

XML [salvando modelos de série temporal](#page-17-0) [em XML](#page-17-0) 14

XML *(continuação)* [salvando modelos estimados](#page-24-0) [novamente em XML](#page-24-0) 21

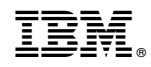

Impresso no Brasil